ESCUELA SUPERIOR POLITECNICA DEL LITORAL Facultad de Ingeniería en Electricidad y Computación

Licenciatura en Sistemas de Información Desarrollo del Sitio Web SIONLINE " PROYECTO DE GRADUACION

Previa a la Obtención del Título de: Licenciado en Sistemas de Información

> PRESENTADO POR: Marjorie Espinoza Izquierdo Sophia Galamaga Tobar Glenda Jácome López Joonne León Romero Daisi Vásquez Suárez

Guayaquil - Ecuador 1999

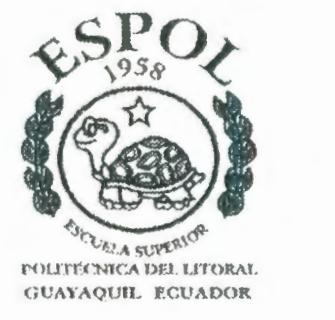

V.

# ESCUELA SUPERIOR POLITECNICA DEL LITORAL

## Facultad de Ingeniería en Electricidad y Computación

#### Licenciatura en Sistemas de Información

# "Desarrollo del Sitio Web SIONLINE"

## PROYECTO DE GRADUACJON

Previa a la obtención del Título de:

## LICENCIADO EN SISTEMAS DE INFORMACION

#### Presentado por:

Marjorie Espinoza Izquierdo

Sophía Galánaga Tobar

Glenda Jácome López

lvonne León Romero

Daisi Vásquez Suárez

GUAYAQUIL - ECUADOR 1999

 $\mathbf{w}^t$ 

Agradecemos infinitamente a Dios por habemos iluminado en cada paso para poder realizamos como profesionales.

'

Y a nuestras familias, ya que nos han brindado el apoyo incondicional cuando más los necesitamos.

Este trabajo realizado con todo nuestro entusiasmo y esfuerzo es dedicado a nuestras familias y a todas aquellas personas que creyeron y confiaron en nosotros para hacer posible la culminación de nuestra carrera.

s.

### DECLARACION EXPRESA

"La responsabilidad por los hechos, ideas y doctrinas expuestos en la tesis, nos corresponden exclusivamente; y, el patrimonio intelectual de la misma a la Escuela Superior Politécnica del Litoral".

(Reglamento de exámenes y títulos profesionales de la ESPOL).

Marjorie Espinoza l.

faction fland

**J**aisi ǧquez 8.\

#### **RESUMEN**

Esta tesis tiene como objetivo presentar el sitio Web de la empresa Software Integrado OnLine Cia.Ltda. de manera que sea agradable para los navegadores de Internet y les permita conocer sobre los servicios que brinda la empresa como asesoría y desarrollo de sistemas, entre otros.

Para lograr este objetivo se han tomado en cuenta principios que permitan una interacción entre los navegadores y el sitio Web, que cumpla con facilidad de uso, facilidad de comprensión, agradable a la vista y sobre todo mantenga un estándar que le permita al usuario familiarizarse con la página, por medio de todos estos principios los navegadores obtendrán la información buscada en el menor tiempo posible y a su vez servirán de transmisores hacia otras personas.

Para la empresa el objetivo es lograr una publicidad que atraiga nuevos clientes, logrando así expandir sus prestaciones de servicios en un medio donde la competencia es cada vez más agresiva y requiere de medios acordes al avance tecnológico para presentar sus productos.

Además, este documento presenta los principios y reglas utilizadas, para ser del sitio Web el punto de llegada donde se encuentra la información deseada, reflejando así la eficacia y la eficiencia que se tomó en consideración para el sitio web.

# **INDICE GENERAL**

 $\overline{\phantom{a}}$ 

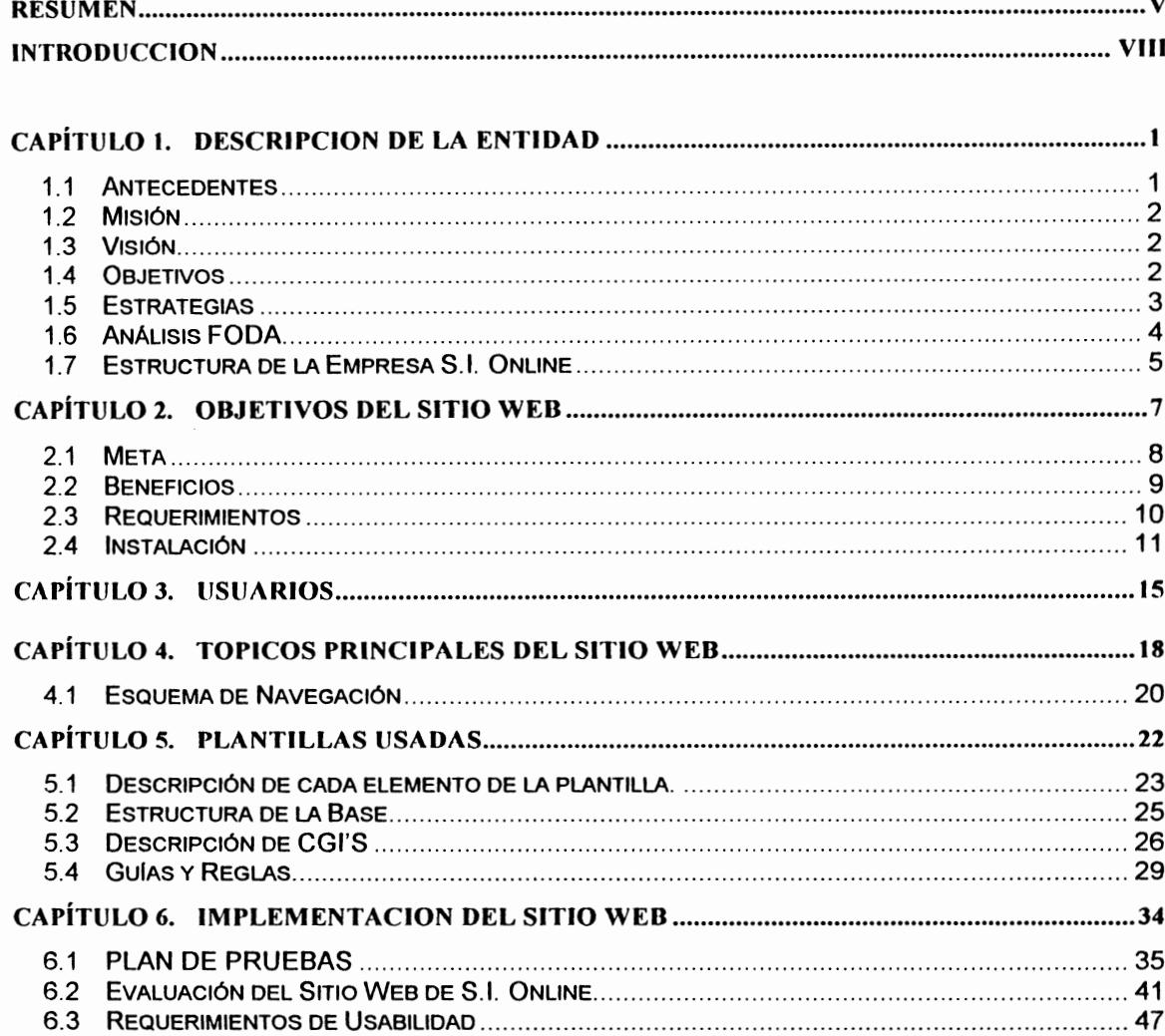

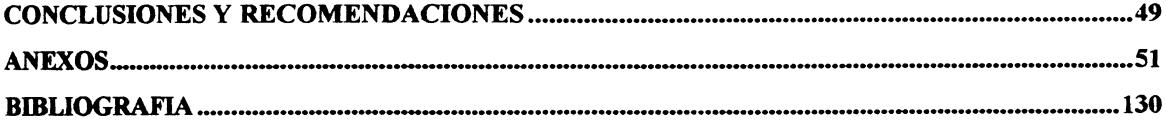

 $\label{eq:2.1} \frac{1}{\sqrt{2}}\int_{\mathbb{R}^3}\frac{1}{\sqrt{2}}\left(\frac{1}{\sqrt{2}}\right)^2\frac{1}{\sqrt{2}}\left(\frac{1}{\sqrt{2}}\right)^2\frac{1}{\sqrt{2}}\left(\frac{1}{\sqrt{2}}\right)^2\frac{1}{\sqrt{2}}\left(\frac{1}{\sqrt{2}}\right)^2.$ 

 $\mathcal{L}^{\text{max}}_{\text{max}}$  , where  $\mathcal{L}^{\text{max}}_{\text{max}}$ 

# **INDICE DE FIGURAS**

### **Pág.**

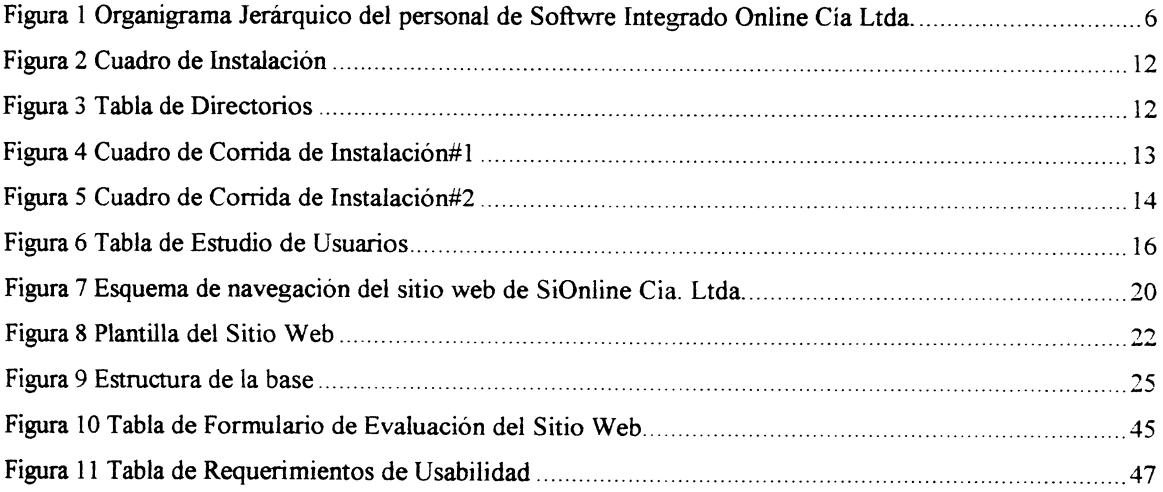

 $\hat{\mathbf{w}}_k$ 

### **INTRODUCCION**

S.I. Online Cía. Ltda. es una empresa que se desarrolla en el medio informático, prestando servicios como: asesoría, desarrollo de sistemas y/o la creación de nuevos programas dentro de un mercado tan competitivo como es el área de Sistemas; por este motivo la empresa da a conocer todos los productos y servicios que brinda con el objetivo de incrementar el número de sus clientes.

Para lograr este objetivo, la empresa requiere de un medio de comunicación que le permita presentar con facilidad sus productos y servicios, captando la atención de sus actuales y posibles clientes, razón por la cual se selecciona el Internet, uno de los medios más innovadores y difundidos de comunicación en la actualidad. Esta es la finalidad del desarrollo del sitio Web para S.I. Online.

..,

### **CAPÍTULO l. DESCRIPCION DE LA ENTIDAD**

### **1.1 Antecedentes**

Software Integrado Online Cía. Ltda. (S.l Online) inició sus actividades en el mes de Agosto de 1995, y fue fundada con el aporte económico de solventes y prestigiosos inversionistas nacionales, y la asistencia tecnológica de un grupo de especialistas para el desarrollo de sistemas.

El objetivo principal de S.l Online es brindar servicios de asesoría informática, desarrollo de sistemas y creación de nuevos programas, que permitan a una empresa implementar sistemas de información computarizados.

 $\mathbf{a}_\mathrm{c}$ 

La empresa está formada por equipo de profesionales que cuentan con la experiencia y conocimiento requeridos para mantener una elevada calidad técnica de sus productos y servicios.

### **1.2 Misión**

La misión de S.I. Online es satisfacer las necesidades de los clientes, quienes solicitan su intervención para el desarrollo informático, apoyados en la más alta tecnología y de un personal capacitado y con experiencia.

### **1.3 Visión**

Proyectarse como una de las empresas más sólidas en el campo informático, con los avances tecnológicos en el área computacional y manteniendo siempre calidad en sus productos y servicios.

#### **1.4 Objetivos**

Los objetivos de Software Integrado OnLine Cía. Ltda. son:

- •!• Pennitir a los usuarios la obtención de información en tiempo real.
- Optimizar el uso de la información disponible de los clientes.
- •!• Utilizar tecnología de punta en la elaboración e implementación de sistemas.

#### **1.5 Estrategias**

Administración de los recursos eficientemente.

Desarrollo de sistemas en los cuales se aplican métodos de diseño y programación altamente productivos, lo cual permite satisfacer los requerimientos de los usuarios.

Solucionar nuevos requerimientos de sus clientes, de forma eficaz en el menor tiempo posible.

Ser una de las primeras empresas en dar las soluciones para el nuevo milenio.

Para presentar ante sus clientes las últimas actualizaciones de los sistemas desarrollados, en nuevas plataformas y sistemas operativos, de acuerdo a las nuevas tendencias  $\ddot{a}$ tecnológicas del mercado.

- •!• Pennitir a los usuarios la obtención de información en tiempo real.
- Optimizar el uso de la información disponible de los clientes.
- •!• Utilizar tecnología de punta en la elaboración e implementación de sistemas.

#### **1.5 Estrategias**

Administración de los recursos eficientemente.

Desarrollo de sistemas en los cuales se aplican métodos de diseño y programación altamente productivos, lo cual permite satisfacer los requerimientos de los usuarios.

Solucionar nuevos requerimientos de sus clientes, de forma eficaz en el menor tiempo posible.

Ser una de las primeras empresas en dar las soluciones para el nuevo milenio.

Para presentar ante sus clientes las últimas actualizaciones de los sistemas desarrollados, en nuevas plataformas y sistemas operativos, de acuerdo a las nuevas tendencias  $\ddot{a}$ tecnológicas del mercado.

### 1.6 Análisis FODA

#### *Fortalezas*

Presentar menores costos en sus productos en el mercado informático, además de proveer productos funcionales y prácticos como FocalPoint.

#### *Oportunidades*

La oportunidad de mercado se encuentra en las empresas que han tenido malas experiencias y problemas invirtiendo en programas pocos funcionales.

#### *Debilidades*

En el mercado hay varias compañías que ofrecen el mismo servicio, falta de presencia en el mercado, desconocimiento de su producto, poca fuerza de ventas.

#### *Amenazas*

Tomar en cuenta los constantes avances tecnológicos en esta área y la rápida proyección de las nuevas generaciones que continúan compitiendo en este ámbito.

 $\mathbf{u}$ 

### **1. 7 Estructura de la Empresa** S.I. **Online**

S.I. Online es una empresa pequeña, su Gerente General es quien toma las decisiones administrativas y realiza contactos con nuevos clientes.

La Analista Nelly Pacheco, Gerente de Operaciones es quien se encarga de organizar los trabajos y dirección de nuevos proyectos de la empresa, quien tiene a su cargo a un Analista y Programadores.

La secretaria/recepcionista cumple labores tanto administrativas como para el personal interno.

A continuación se presenta el organigrama de Software Integrado Online Cía. Ltda .

.. ,

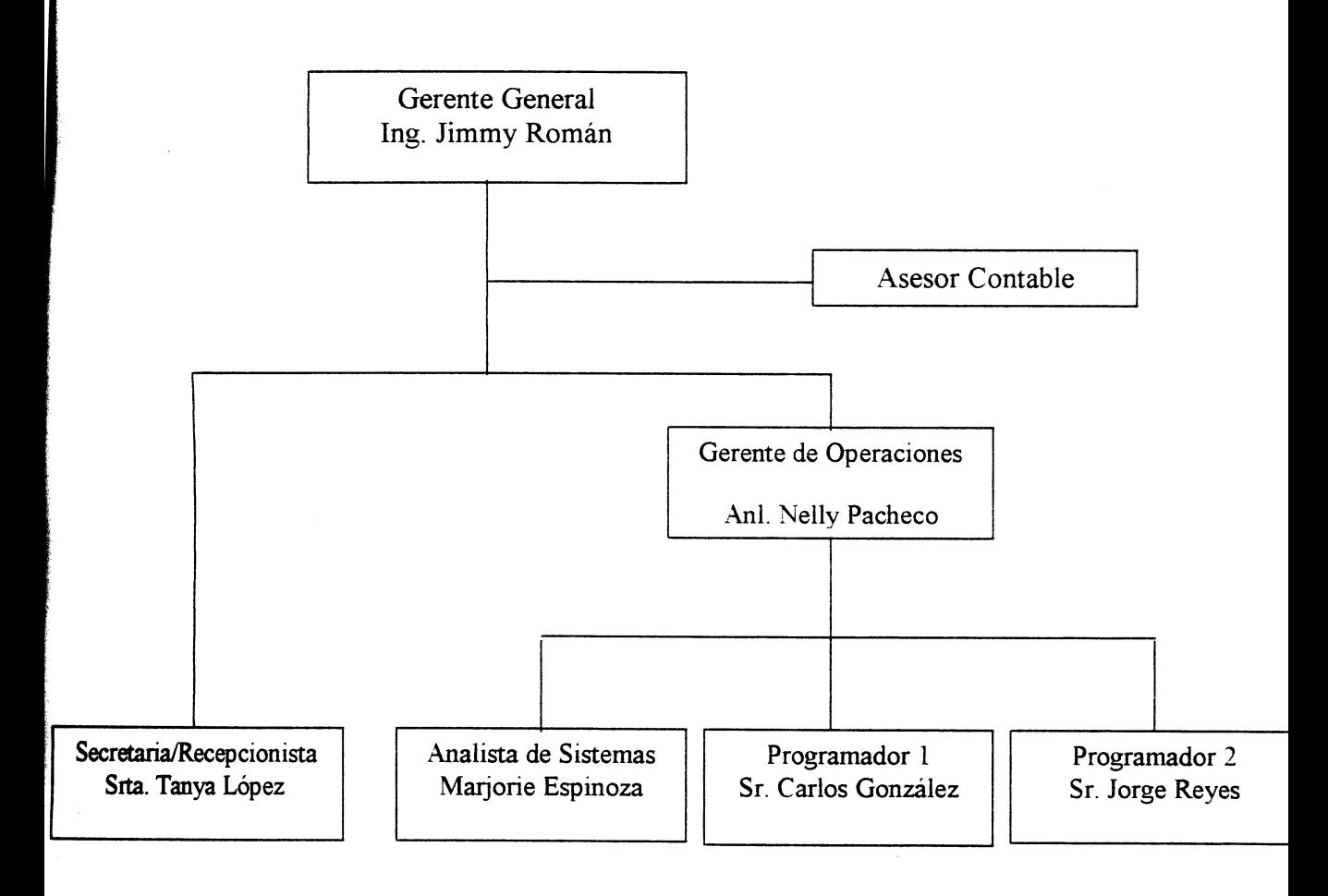

Figura l Organigrama Jerárquico del personal de Softwre Integrado Online Cía Ltda.

 $\mathbf{c}_{\bullet,1}$ 

### **CAPÍTULO 2. OBJETIVOS DEL SITIO WEB**

La razón principal de crear el sitio Web es promover los productos y servicios que brinda Software Integrado Online Cía. Ltda., mostrándose ante el público como una empresa sólida, seria y eficiente, captando un mayor número de clientes en diferentes partes de la ciudad y del país.

S.I. Online quiere aumentar su prestigio empresarial a través del servicio brindado, satisfaciendo al cliente y obteniendo publicidad a bajo costo, todas estas características se obtienen al promocionarse en el Web.

 $\mathbf{c}_{\mathbf{A}_{\mathrm{in}}}$ 

#### **2.1 Meta**

Informar sobre las actividades de Software Integrado promocionando la empresa y sus productos a través del Internet donde los usuarios obtienen información actual y relevante.

Las metas son las siguientes:

#### *Meta 1*

Brindar asesoría a nivel de software.

#### *Objetivo:*

Permitir a los usuanos de Internet conocer sobre los avances tecnológicos computacionales utilizados en los sistemas de Software Integrado Online.

#### *Meta2*

Promover el producto estrella FocalPoint.

#### *Objetivo:*

Tener una buena acogida en el mercado mostrando a FocalPoint como la carta de presentación.

k.

#### *Meta3*

Desarrollar sistemas estándares y sistemas personalizados.

#### *Objetivo:*

Cumplir con las expectativas y necesidades de las diferentes empresas del mercado.

#### **2.2 Beneficios**

La finalidad primordial es proveer de un sitio práctico, fácil de entender y de navegar para el mundo del Internet que permita obtener información sobre productos que pueden ayudar al desarrollo de su empresa.

#### *Para la empresa:*

- •:• Promover los productos y servicios que brinda la compañía
- Publicidad a bajo costo, gracias a la presencia que tendrá en la red mundial Internet.
- •!• Vía de comunicación entre los clientes y la empresa y viceversa, en el menor tiempo posible.
- •:• Estar a la vanguardia tecnológica.
- •!• Involucrar al personal de la empresa con las herramientas para el desarrollo del sitio Web.

•!• Implementar características de dinamismo, distribución e interactividad al sitio Web, para futuros mantenimientos.

#### *Para los usuarios*

- Conocer sobre nuevas alternativas en Asesoría de sistemas.
- •!• Obtener información sobre los productos que brinda S.I. Online información completa de los productos y servicios, sin la necesidad de una entrevista personal.
- •!• Para los usuarios que son clientes de S.I. Online, proveer una manera más ágil de comunicación con la empresa y un medio rápido para solicitar información y las actualizaciones de los productos.

### **2.3 Requerimientos**

Software Integrado Online Cía Ltda. a través del sitio web requiere:

- Mostrar los servicios y productos de la empresa.
- •!• Ser atractivo, ser novedoso y actualizado para cautivar la atención de los usuarios.
- Conocer las estadísticas de visitas de usuarios al sitio web.
- Publicidad a bajo costo.

### **2.4 Instalación**

#### *Kequerimientos de Hardware*

Usted necesita de un computador con las siguientes características:

2 MB. Espacio libre en disco 1 Procesador 486X o superior 1 Monitor SVGA Windows 95 en adelante 8MB. RAM

Además se le proveerá de dos disquetes para la instalación del sitio Web, los mismos que están etiquetados como 1/2 y 2/2.

Pensando en todos nuestros usuarios expertos e inexpertos la instalación de nuestro sitio web es sumamente fácil.

Inserte en la unidad de disco de 3  $\frac{1}{2}$  el disco etiquetado con 1/2

Dar un clic en el botón inicio o start

Seleccione la opción ejecutar o run

En esta se mostrará un cuadro de diálogo en el cual usted debe ingresar lo siguiente: A: \instalar. bat

Como se muestra en el siguiente cuadro.

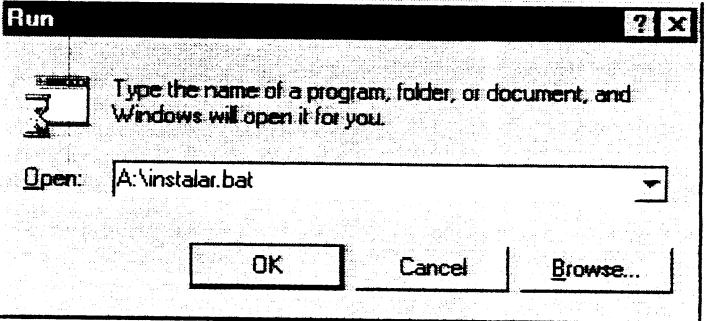

Figura 2 Cuadro de Instalación

De un clic en el botón aceptar u ok, lo cual hará que se ejecute el archivo de instalación, creando los siguientes directorios:

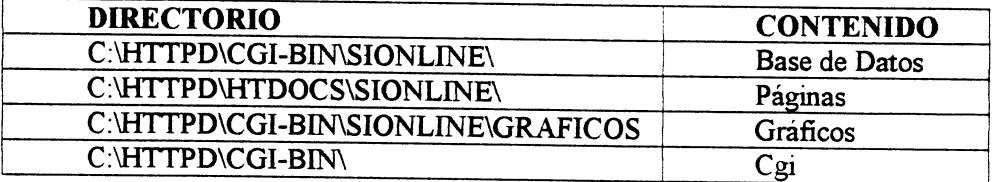

Figura 3 Tabla de Directorios

Nota: El programa de instalación creará los directorios especificados en el servidor, pero si ya existen aparecerá un mensaje, "Directorio ya existe"

1. En el proceso de instalación usted visualizará un mensaje que le solicita insertar en la unidad de disco de 3 1/2 el disquete etiquetado con 2/2 y una vez insertado presionar cualquier tecla para continuar, como se muestra en el siguiente cuadro:

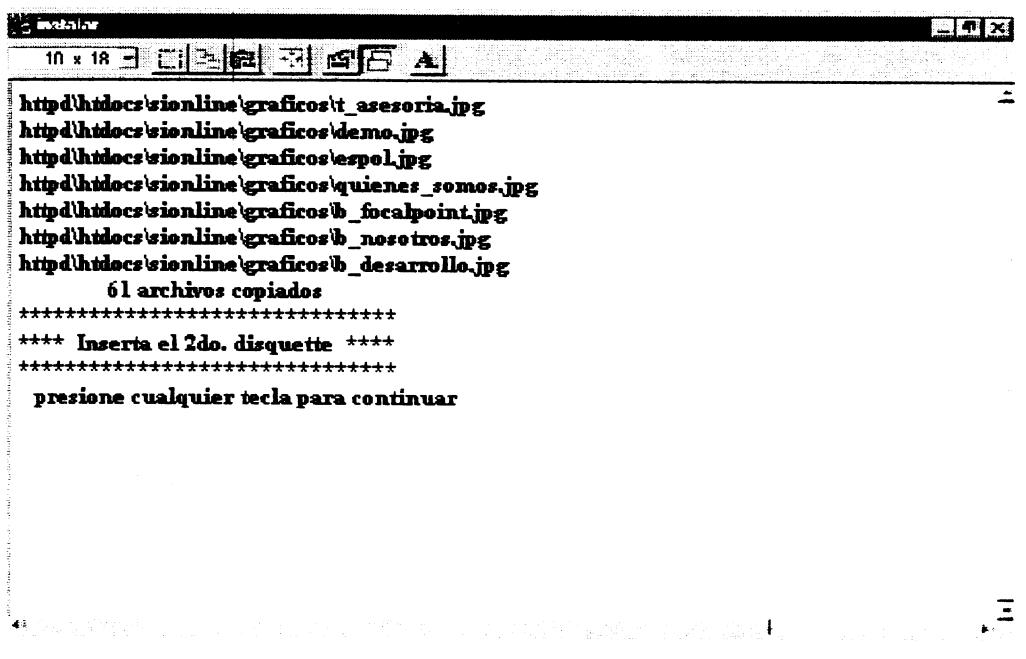

Figura 4 Cuadro de Corrida de Instalación#1

2. Al finalizar usted observará el mensaje Proceso Terminado con Éxito donde debe dar un clic

en botón  $\mathbf{x}$  para cerrar la aplicación

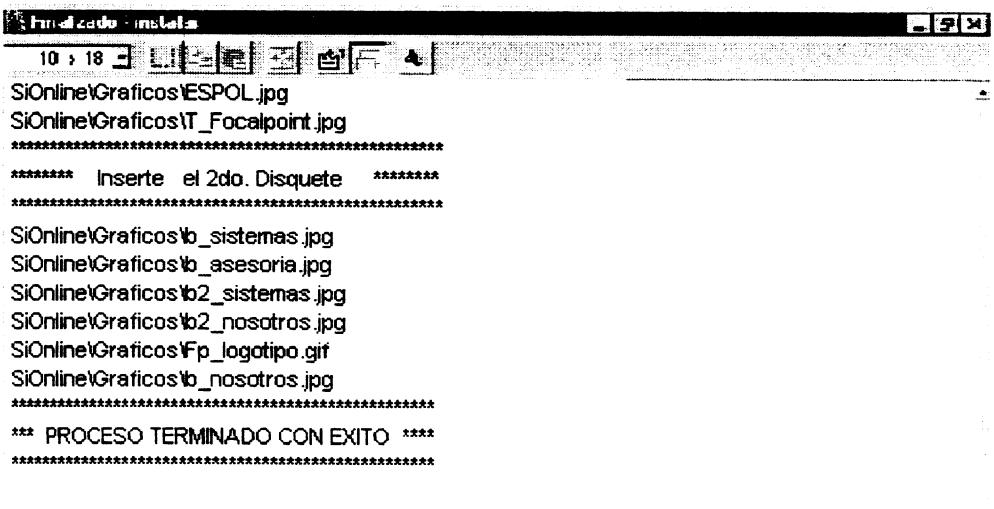

Figura 5 Cuadro de Corrida de Instalación#2

 $\blacksquare$ 

**Contract of the Second Second** 

# **CAPÍTULO 3. USUARIOS**

Después de haber realizado un análisis de usuarios quienes gozarán los beneficios de nuestro sitio web son: Gerentes de Sistemas, Analistas de Sistemas, Programadores y Gerentes Administrativos quienes pertenecen a grupos socio económicos medio-alto y alto. además todos los intemautas de habla hispana que deseen conocer sobre compañías que brindan el servicio de uso de software y de desarrollo y asesoría en sistemas.

A continuación presentamos los resultados del análisis realizado a los usuarios:

# **ESTUDIO DE USUARIOS**

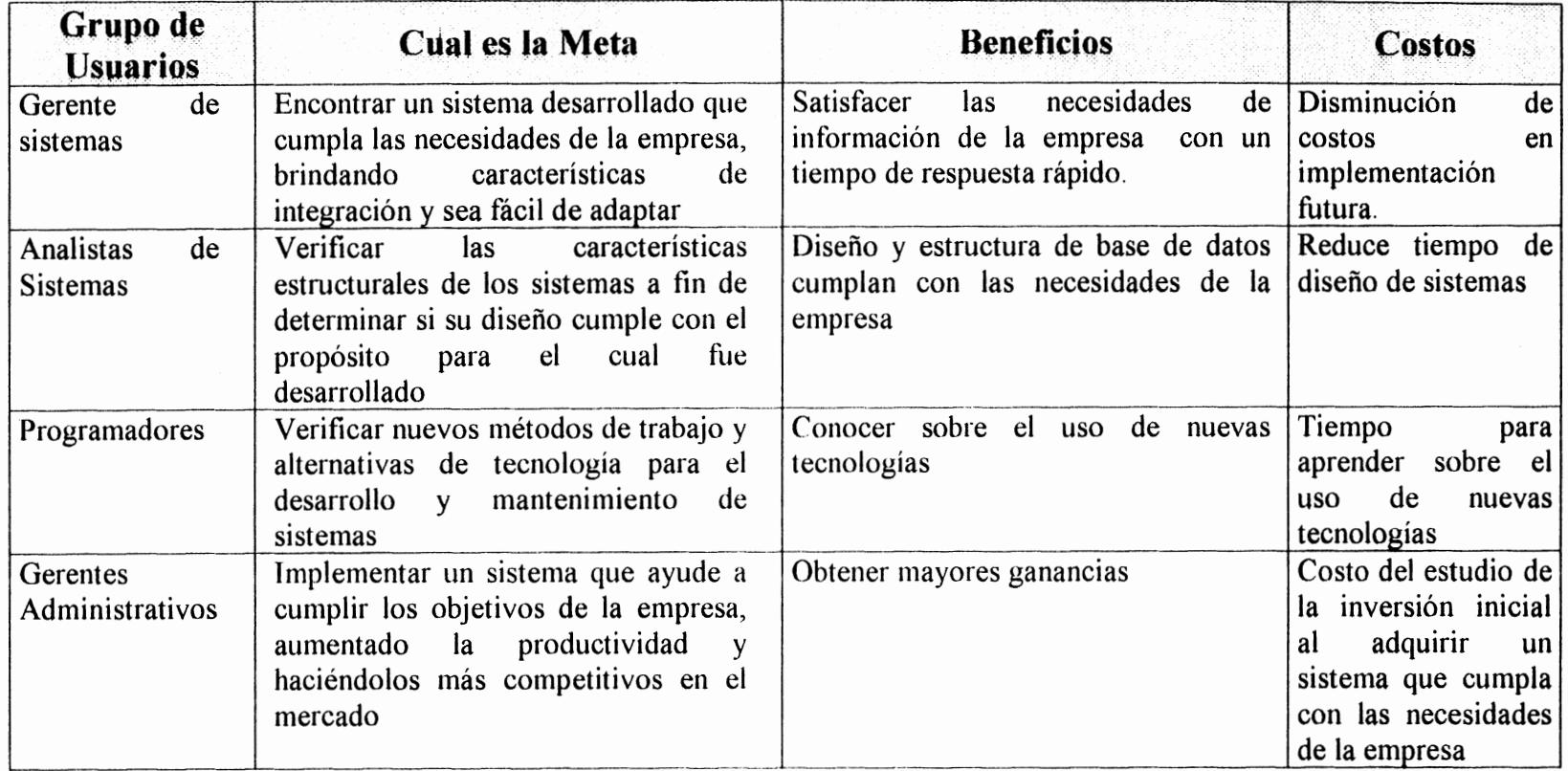

Figura 6 Tabla de Estudio de Usuarios

 $\sim$ 

Entre las características de nuestros grupos de usuarios están: la búsqueda de información sobre tecnología y asesoría en el área de sistemas y/o las malas experiencias con otras compañías de desarrollo de software.

### **CAPÍTULO 4. TOPICOS PRINCIPALES DEL SITIO WEB**

La información necesaria para cumplir con los objetivos de Software Integrado OnLine Cía. Ltda. se ha clasificado en los siguientes tópicos:

*¿Quiénes Somos?.-* Presenta a los usuarios del Sitio Web los objetivos, metas, trayectorias, situación actual, colaboradores y clientes de la empresa. Los subtópicos de esta página son: **Antecedentes** donde se describe los inicios de la empresa, **Gerencia** que contiene una carta de bienvenida del Gerente General a los usuarios del sitio web y Nuestros Clientes que contiene una lista de compañías que cuentan con los servicios de Software Integrado OnLine Cía. Ltda.

*Asesoría.-* Presenta a los usuarios, las diversas asesorías en el campo de informática, así como los ambientes en los cuales la empresa se desenvuelve con gran éxito.

*Desarrollo de Sistemas.-* Da a conocer a los usuanos del sitio Web, las características empleadas en el desarrollo de los nuevos sistemas, además provee de una solicitud de requerimiento, la cual ayudará a la empresa a definir el tipo de sistema que requiere el cliente. El subtópico de Demos permite al internauta obtener archivos demostrativos de los productos que ofrece Software Integrado OnLine Cía. Ltda. para su respectivo análisis.

*FocalPoint-* Presenta su producto estrella, un sistema desarrollado para empresas modernas, sus componentes, y como cubren las necesidades de la empresa. Los subtópicos de esta página son Características que es la página web donde describe el funcionamiento y las bondades de esta aplicación, Componentes del Sistema que describe cada uno de los módulos que forman parte de FocalPoint y también brinda un enlace a la página de demos que permite bajar los archivos demostrativos de los productos que brindan.

*Otros Sistemas.-* Presenta ante los usuarios los diferentes productos creados por SiOnline, sus características, sus componentes y los archivos de demostración que le permitirán tener una idea de la estructura y funcionamiento de los mismos, brindando siempre información necesaria para captar su atención. Esta hoja facilita un enlace a la página de demo para poder obtener archivos de demostración de las aplicaciones que ofrece.

### **4.1 Esquema de Navegación**

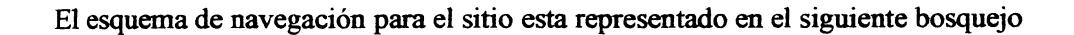

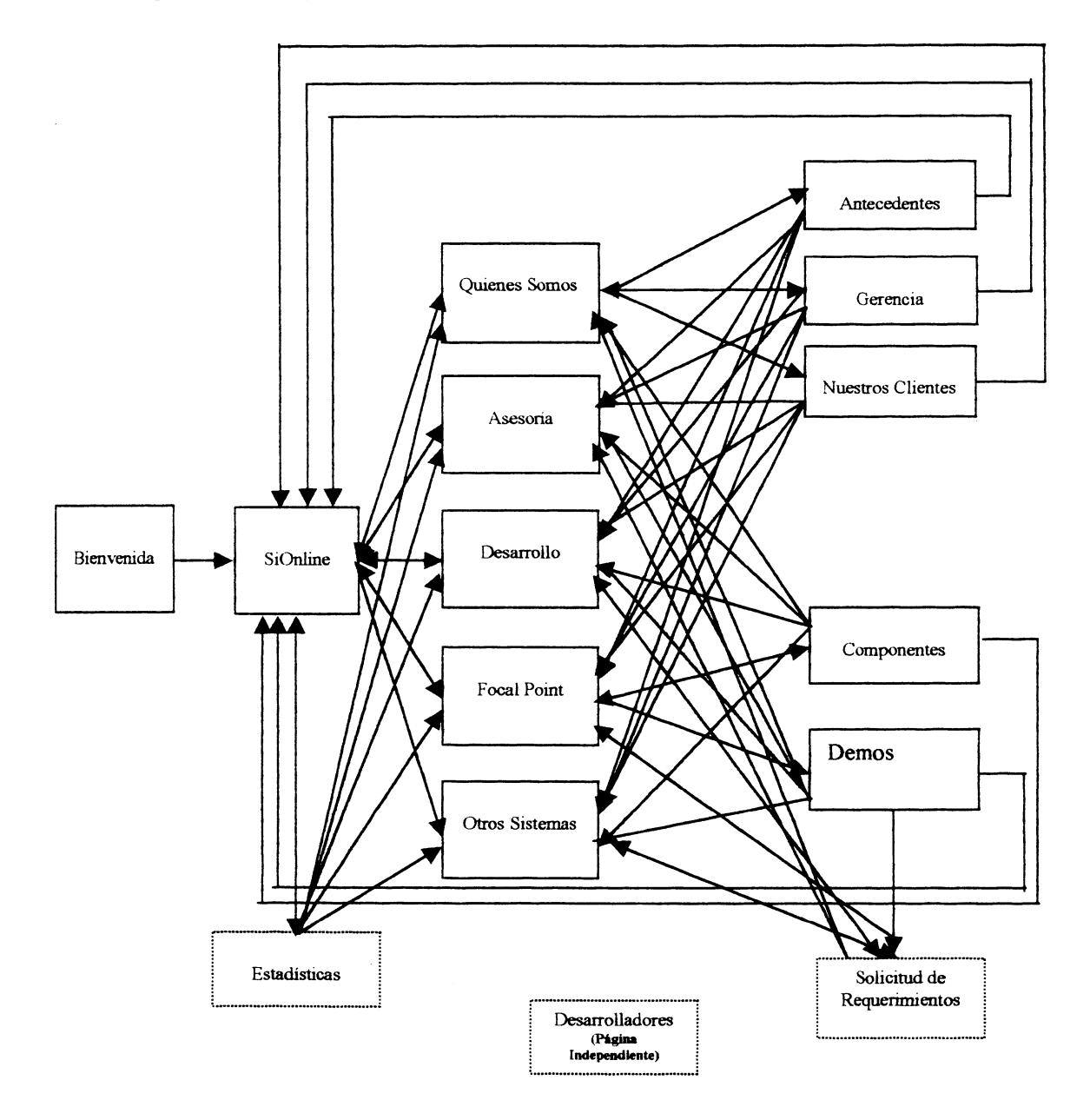

Figura 7 Esquema de navegación del sitio web de SiOnline Cia. Ltda.

El esquema de navegación está diseñado de tal forma que:

- •!• Se permite al usuario enlazarse desde la página principal con cada tópico principal del sitio web.
- •!• Desde cada subtópico podrá conectarse con su tópico origen.
- •!• Todas las páginas incluyendo las páginas independientes, permiten enlazarse con la página principal y los tópicos principales del sitio web.

### **CAPÍTULO 5. PLANTILLAS USADAS**

Con la finalidad de mantener consistencia en todo el Sitio Web, se ha establecido una plantilla, bajo la cual todas las páginas que conforman el sitio se desarrollan.

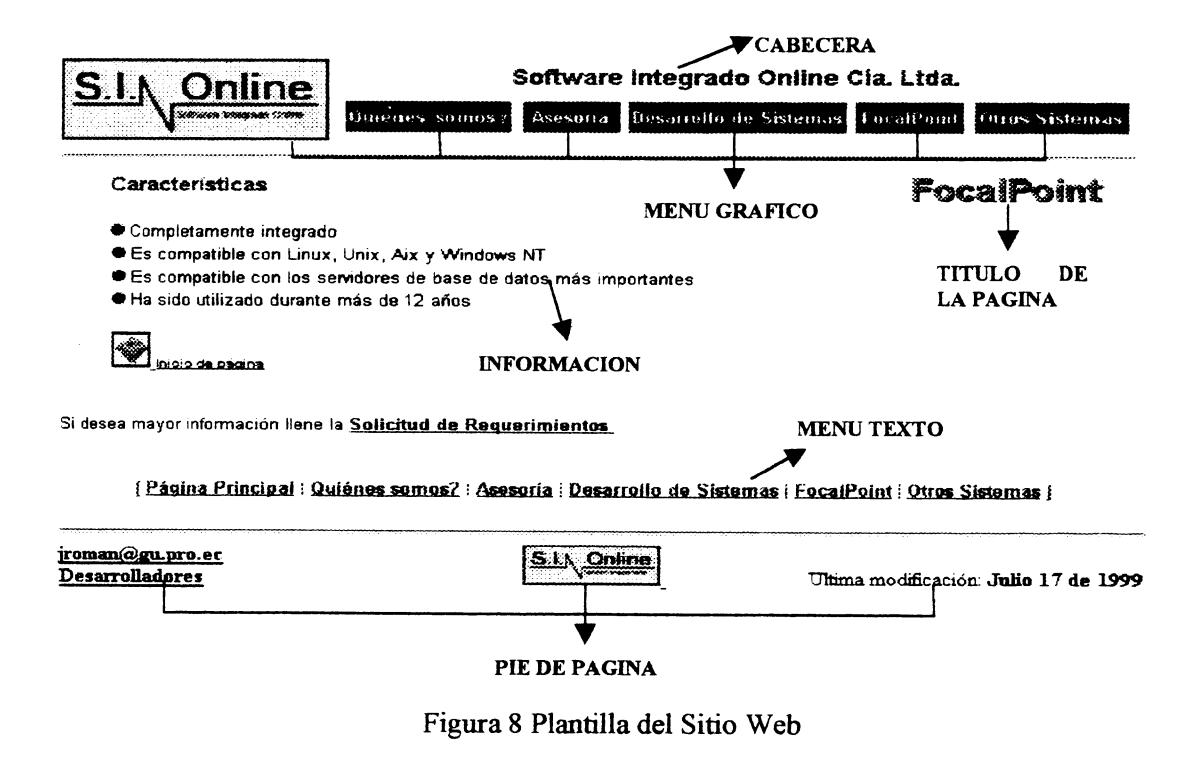

### **5.1 Descripción de cada elemento de la plantilla.**

*Cabecera.-* Presenta el título del sitio Web para que el usuario siempre identifique en que lugar se encuentra dentro del Internet. Ej: Software Integrado Online Cia. Ltda. (es el nombre de la compañía)

*Título de la Página.-* Presenta de forma visible el nombre del tópico dado en una página. De esta manera el usuario siempre sabrá en que lugar del sitio web esta ubicado en todo momento. Ej: "FocalPoint". este es uno de los tópicos principales del sitio Web.

*Menú Gráfico.*- Son enlaces a cada una de las páginas de los tópico principal que conforman el sitio Web, éstos se presentan en modo gráfico e incluye una leyenda del nombre del botón cada vez que el puntero del ratón se ubique sobre éste. Estos botones estarán presentes todas las páginas que conforman el sito web.

*lnformaciótL-* Es el área donde se presenta el contenido de cada tema o tópico del que se discute en ese momento.

*Menú Texto.-* Permite el enlace a cada una de las páginas de los tópicos principales que conforma el sitio Web, los enlaces están hechos en modo texto para facilitar la navegación al usuario cuando cargue la página sin gráficos.

۳

*Pie de Página.-* En el pie de página podrá encontrar información sobre contactos, botón de enlace a la página principal y la fecha de última actualización.

La información manejada a través de las CGI's será almacenada en una base de datos en Access llamada *Estadist.mdb,* la misma que se encuentra fisicamente en el directorio'" c:\httpd\cgi-win\SIOnline\", del servidor.

La base tiene la siguiente estructura:

**Estadist.mdb** 

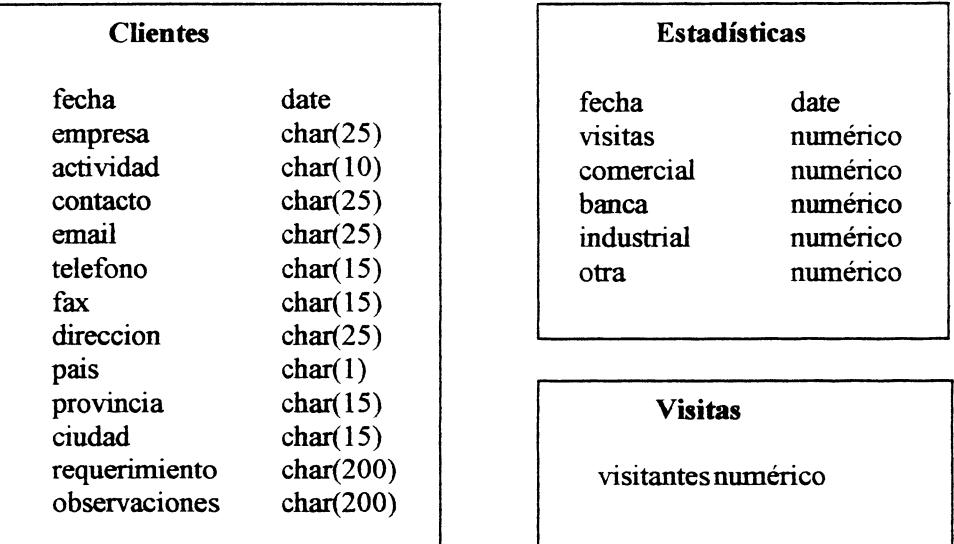

Figura 9 Estructura de la base
La base está compuesta de tres tablas como podemos observar en la figura anterior, cada una de ellas cumple un objetivo específico que se detalla a continuación:

*Clientes:* Penníte almacenar los datos de las empresas que requieren de nuestros servicios o desean tener más información.

*Estadísticas:* Permite almacenar, por fecha, la cantidad de solicitudes que han sido realizadas. realizando una clasificación entre los tipos de empresa

Visitas: Permite almacenar el número de visitantes que han consultado nuestro Sitio Web.

# **5.3 Descripción de** CGI'S

En el sitio W eb a fin de proveer un medio útil de comunicación para aquellos usuarios que desean obtener información específica, se utilizan formularios como:

 $\checkmark$  Solicitud de requerimientos

 $\checkmark$  Estadísticas de visitas

#### **Solicitud de Requerimientos**

**Proyecto:** SiOnline l. vbp, *ver Anexo B* 

# Utilizado en la página: Forma.htm (Solicitud de Requerimientos)

**Objetivo:** Permitir al usuario solicitar información específica, sobre los servicios y productos que ofrece SIOnline, además de expresar sus comentarios y sugerencias, así como sus requerimientos de acuerdo a sus necesidades, a fin de tener un contacto más personalizado.

### **Estadísticas de Visitas**

**Proyecto:** Si0nline2.vbp, *ver Anexo B* 

**Utilizado en la página:** Estadísticahtm (Estadísticas de Visitas)

**Objetivo:** Está es una página exclusiva para el administrador del sitio Web, una vez que ingrese correctamente la clave de acceso, obtendrá información que le permitirá analizar los requerimientos realizados a la fecha e informar de cada futuro o nuevo cliente, listados de visitas totales, por tipo de empresa, en los cuales contiene información como nombre de la empresa actividad y contacto, estos listados son ordenados por fecha, visitas por actividad y número de  $\bar{\alpha}$ visitas.

 $\mathcal{L}^{\mathcal{L}}$ 

# **5.4 Guías y Reglas**

Los beneficios de establecer guías y reglas de nuestro sitio web es lograr consistencia. seguridad y un fácil mantenimiento lo que hará del sitio web un sitio de calidad.

*Guía UNO: Proveer navegabilidad para hacer fácil la orientación del usuario en nuestro sitio web.* 

- l. Colocar los enlaces a los tópicos principales en la parte superior de la página en forma de botones.
- 2. Colocar en la parte inferior del cuerpo de la página el retomo a la página principal y el enlace con los tópicos principales, todos en forma de texto.
- 3. El orden de los enlaces gráficos y texto deben ser los mismos.
- 4. Los botones deben incluir el texto de su respectivo enlace para que en caso de que no se carguen las imágenes, los enlaces no se pierdan.
- 5. El primer botón de los enlaces en modo gráfico y texto debe llevar al usuario a la página principal del sitio web.
- 6. Cuando se trate de un tema extenso permitir ir al inicio de la página por medio de enlaces.
- 7. Si el tema se divide en varias páginas colocar los enlaces tipo texto de los subtemas en la parte superior izquierda del cuerpo de la página
- 8. El logotipo de la empresa, tanto en el encabezado como en el pie de página. son enlaces a la página principaL

*Guía DOS: Nuestro sitio web debe ser consistente para que el usuario pueda identificar fácilmente cada componente de la página.* 

- l. Todas las páginas deben tener la siguiente estructura:
- 2. Cabecera. cuerpo y pie de página.
- 3. La cabecera debe ocupar máximo el 20% de la pantalla y debe contener logo de la empresa. datos de la compañía y los enlaces a los tópicos principales.
- 4. El cuerpo de la página deberá incluir el nombre del subtópico y su descripción.
- 5. El pie de página ocupará máximo el 15% de la pantalla y deberá contener el enlace a la página de los desarrolladores del sitio web, la fecha de actualización, el correo electrónico de la empresa y logo de la compañía
- 6. Los colores y tipos de fuentes son los siguientes:
- 7. Título de la página: Son gráficos de color gris.
- 8. Subtítulo: En color rojo oscuro y tamaño 12 con fuente arial.
- 9. Texto normal: Color negro y tamaño 10 con fuente arial.
- 10. Enlaces: Color azul, tamaño lO y fuente arial.
- 11. Los colores que se usan en el sitio web son negro, azul, rojo gris y amarillo. (Colores solicitados por el Gerente General de S.I. OnLine.)
- 12. Todas las páginas del sitio web, ha excepción de la principal. no usan diseño de fondo.
- 13. Se aplica sangría francesa a los párrafos que usan viñeta
- 14. Se usa como viñeta el archivo bolita.bmp. Se aplica sangría francesa a los párrafos que usan numeración y el estilo de numeración es cardinal.

*Guía TRES: A fin de que diferentes usuarios puedan usar el sitio web, se debe proveer de usabilidad y compatibilidad.* 

- l. El sitio web debe probarse en los browser más populares del mercado: Internet Explorer y Netscape.
- 2. Debe funcionar en las resoluciones de 640 x 480, 800 x 600, 1024 x 768
- 3. Que el sitio web pueda ser cargado desde cualquier plataforma
- 4. Utilizar javascript, el mismo que es compatible para todo browser
- 5. Al utilizar un cgi la página debe retornar con las mismas características en el encabezado y pie de página
- 6. Utilizar la versión 4.0 de HTML que es reconocido por todos los browser.

7. No utilizar Frame en la elaboración de las páginas, para garantizar la usabilidad en los diferentes browser.

*Guía CUATRO: Motivar al usuario* el *uso de nuestro sitio* web *a través de la guía de atención.* 

- l. Todas las páginas que conforman el sitio web, deben tener por lo menos un gráfico.
- 2. El tamaño máximo de cada página estará entre los 30 y 50 Kb.
- 3. El tamaño de los gráficos usados en cada página no sobrepasará el 25% del tamaño de la página.
- 4. Verificar que todos los enlaces del sitio web lleven al usuario al sitio adecuado.
- 5. El ancho de la página del sitio web ocupará el 100% del ancho de la página, de esta forma se evita el desplazamiento horizontal.
- 6. Proveer al usuario de la información más relevante en las primeras líneas de cada página, con el objetivo de que el usuario pueda identificar rápidamente el objetivo de cada página.
- 7. Controlar la cantidad de imágenes que se incluyen en cada página del sitio web para que no haga lenta la carga.
- 8. Se incluye el uso de metáforas en el sitio web para facilitar el entendimiento del usuario en los tópicos que involucren temas extensos.
- 9. No incluir demasiada información textual.

10. Si el tema a tratar es muy extenso se debe dividir en subtemas que serán tratados en diferentes páginas.

*Guía CINCO: Proveer de Retroalimentación entre los usuarios del sitio web.* 

- l. El usuario podrá enviar una solicitud de requerimientos a través del sitio web a la empresa.
- 2. El usuario puede enviar comentarios y sugerencias a los desarrolladores del sitio web.
- 3. El administrador podrá accesar a los datos de las visitas de los usuarios al sitio web.
- 4. El usuario podrá saber el número de visitantes anteriores que ha tenido el sitio web
- 5. La empresa provee de archivos de download que le permite al usuario analizarlos, interpretarlos y formarse una idea de la estructura y funcionamiento de los sistemas que ofrece.

# **CAPÍTULO 6.IMPLEMENTACION DEL SITIO WEB**

Una vez desarrollado el sitio Web se necesita una evaluación, que determine si cwnple con los requerimientos y objetivos establecidos en la propuesta, empleando para ello formularios de plan de pruebas, de evaluación y de usabilidad los cuales son detallados a continuación:

 $\lambda$ 

# **6.1 PLAN DE PRUEBAS**

Para verificar que el sitio web a implementar. de la compañía Software Integrado OnLine Cia. Ltda, va a funcionar correctamente cuando se lo coloque en producción, se ha implementado el siguiente plan de pruebas:

l. Verificar que todos los enlaces del sitio web conduzcan al sitio correcto, garantizando que no existan espacios muertos, esto va ha asegurar la navegabilidad del sitio web.

## *Resultado:*

Se ha navegado en nuestro sitio web y se ha determinado que todos los enlaces colocados. llegan al sitio idóneo( indicado), de esta forma no afecta la atención del cliente como tampoco su deseo de volver a navegar en el mismo.

2. Verificar que el sitio web funcionará correctamente en modo gráfico y no gráfico. Se debe verificar que los enlaces no se pierdan. aún cuando el browser usado por el usuario. soporte no gráficos.

 $\mathbf{j}$ 

#### *Resultado:*

El sitio web se ha creado de tal manera que cada enlace gráfico tenga su equivalente en tipo texto, permitiendo la usabilidad del sitio web. Además, si el usuario no desea cargar los gráficos o si el browser utilizado por el no se lo permite, se ha considerado que a través de una frase adecuada se le permite descubrir el contenido del mismo; de esta forma, se asegura que los enlaces no se pierdan y que el usuario podrá navegar en el sitio web aunque no disponga del ambiente gráfico.

3. Probar el sitio web en los browser más populares del mercado. Nuestro sitio web debe ser probado en los browser de Internet Explorer desde la versión 4.0 y Nestcape desde la versión 4.0, los cuales son considerados los de mayor aceptación en el mercado de la Internet.

## *Resultado:*

El resultado de esta prueba ha sido exitoso, puesto que en los dos browsers y en sus diferentes versiones no existen cambios que puedan afectar mayormente el objetivo del sitio web. Los cambios que se han encontrado son de colores, de tipos de letras o de espacios.

4. Cargar el sitio web desde un computador personal 486 SX en adelante. Con el objetivo de establecer que tan pesada puede resultar la carga en un computador personal de características no muy avanzadas, se considera probar el sitio web en computadores con microprocesadores desde 486 SX con 8MB en adelante.

## *Resultado:*

La velocidad no se ve mayormente afectada por el tipo de microprocesador que el usuario disponga, puesto que el tiempo de carga para la página principal cae dentro de los límites establecidos(hasta 30 segundos).

5. Cargar el sitio web con monitores de diferentes resoluciones. A fin de determinar, de que forma el sitio web puede ser apreciado en computadores con diferentes clases de monitores, se considera probarlo en monitores de baja, media y alta resolución.

## *Resultado:*

El sitio web se ha probado en los diferentes monitores usados en el mercado. Si bien es cierto que se puede tener una mejor apreciación en un monitor de alta resolución, será igualmente bien visto en otros tipos de monitores; aunque los colores no se aprecien en su color original, existe una clara diferencia entre los tonos usados.

6. Cargar el sitio web, deshabilitando los cookies, java y javascript en los browsers Internet Explorer y Netscape. Por seguridad que implica para muchos usuarios, el deshabilitar los cookies, java y javascript, consideramos que es adecuado probar el sitio web habilitando éstas características así como también deshabilitándolas, a fin de asegurar el correcto funcionamiento del sitio.

### *Resultado:*

Si el sitio web se lo ejecuta, habilitando especialmente los javascript, se va a poder hacer uso del 100% de las características del sitio; pero de no ser así la ejecución del sitio web no se verá mayormente afectado, aunque no se pueda, como se indica anteriormente, hacer uso de todas las características del mismo. Por los resultados obtenidos, se le garantiza al usuario un correcto funcionamiento del sitio web.

7. Probar el sitio web con usuarios que desconozcan de la empresa S.I. Online, de los servicios y productos que ofrece la misma, así como del área de sistemas. Con el objetivo de comprobar, si la forma como el sitio web se proyecta ante el mercado es adecuada, se establece probarlo con un número determinado de personas que desconozcan del área de sistemas, de tal manera que ellos puedan decidir si nuestro sitio web es claro, preciso y conciso.

## *Resultado:*

Se ha establecido que el sitio resulta en un 90% claro para todos los usuarios no conocedores del área de sistemas.

8. Probar el sitio web con usuarios técnicos (conocedores del área de sistemas o del tipo de requerimientos). Con éste plan, S.I. Online intenta definir si el sitio web proporciona la l.nformación necesaria a sus posibles clientes. Para ello hemos considerado probarlo con Jefes, Gerentes de Sistemas y Gerentes Administrativos de S. l. Online.

# *Resultado:*

El sitio web ha resultado de fácil manejo, y de gran utilidad la información que se puede obtener para personas con conocimientos técnicos, y satisfactoriamente para el personal técnico de S.I. Online.

9. Tiempo de lectura con sólo texto y modo gráfico. A través de éste plan. se trata de examinar la forma como los gráficos pueden llegar a distraer la atención de las personas que navegan en nuestro, estableciendo el tiempo que ellos pueden tomarse en descubrir los objetivos de cada página

#### *Resultado:*

La atención del usuario no se ve afectada por los gráficos que constan en las páginas web, permitiendo una fácil lectura y en un tiempo razonable.

10. Uso de los CGI's y JavaScripts.

## *Resultados:*

Tenemos 2 CGis. El primer CGI es de ingreso de solicitud de requerimientos. En este formulario se ingreso datos de diferentes empresas con diferentes tipos de empresa(banca, industrial, comercial y otra). Se verificó que el almacenamiento de información y clasificación sea el correcto. El segundo CGI controla el acceso del administrador mediante el uso de un password a la hoja de resultados estadísticos. Si el ingreso de password es correcto se muestra la información estadística y un listado con los nombres de las empresas o clientes que han ingresado sus datos mediante la solicitud de requerimientos.

Con los Javascripts se probó el correcto ingreso de la fecha en el sitio web, y se hizo un Javascript que indica cuantos días faltan para el cambio de milenio que se probó

modificando la fecha del computador con una fecha correspondiente al año 2000 y el sitio web mostró el mensaje correspondiente al siguiente milenio.

# **6.2 Evaluación del Sitio W eb de** S.I. **Online**

Con el objetivo de medir la eficiencia, aceptación, usabilidad y diseño del sitio web, se ha utilizado un formulario considerando una escala de 1 a 5, donde el cinco representa la mejor y uno la peor calificación, en algunos casos tienen la leyenda "No aplica", ya que el diseño de nuestro sitio web no requiere el uso de esas características.

La evaluación fue llevada a cabo por la gerente de operaciones de Sionline, quien asignó una ponderación a cada uno de los puntos mencionados en el formulario proporcionado por el grupo desarrollador.

# **ttangleright Formulario de Evaluación del Sitio Web de S.I. Online**

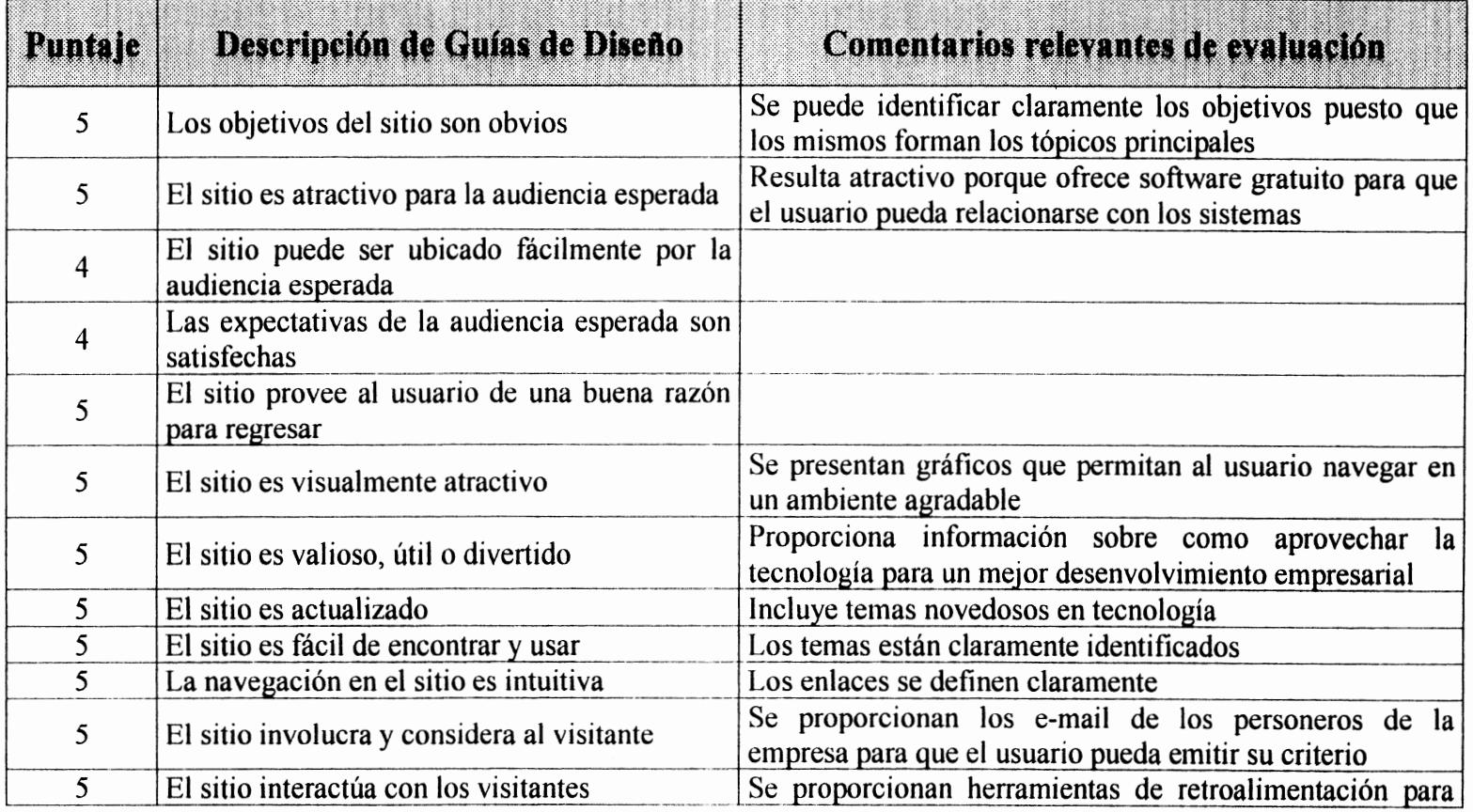

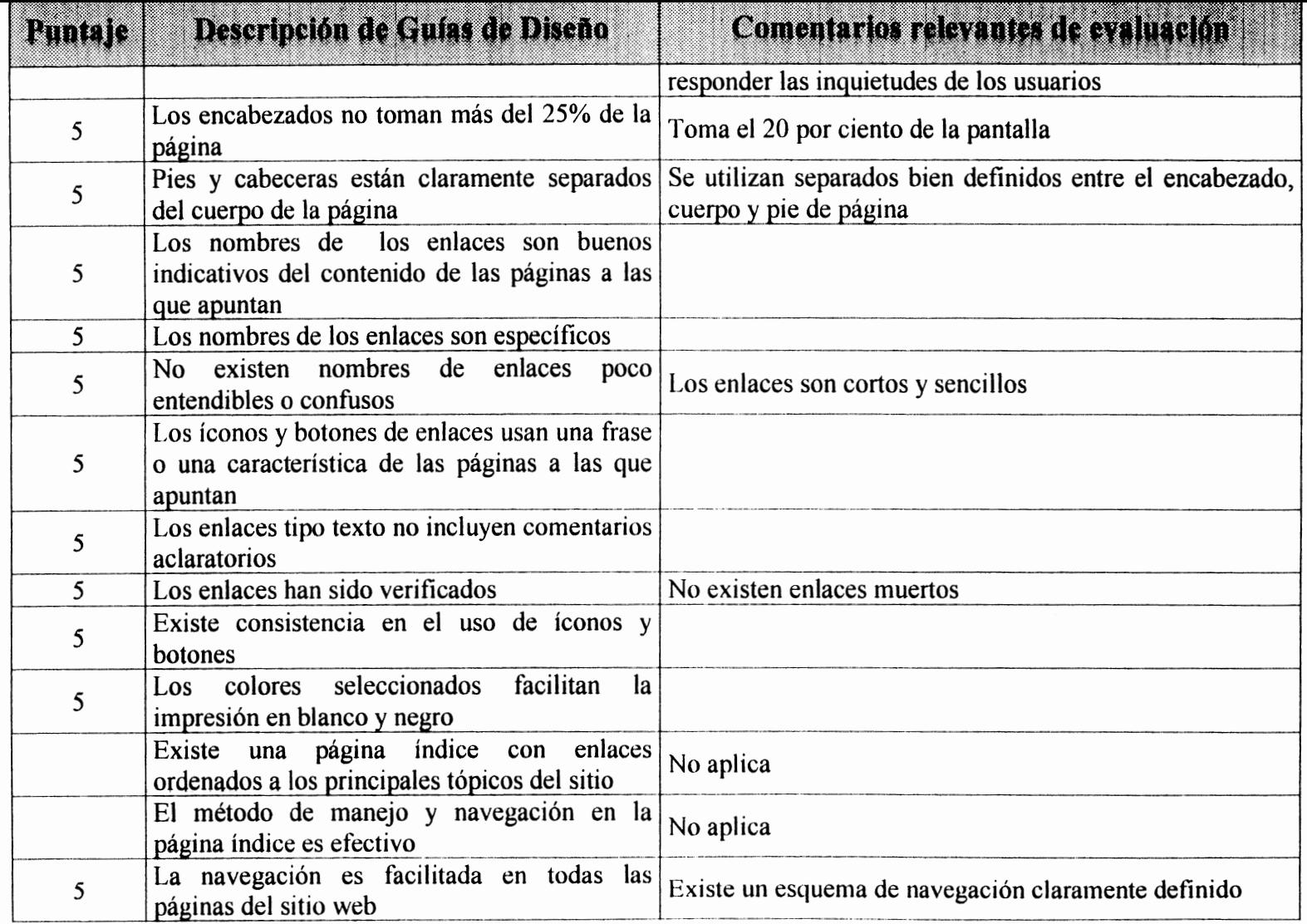

 $\sigma_{\rm{max}}$ 

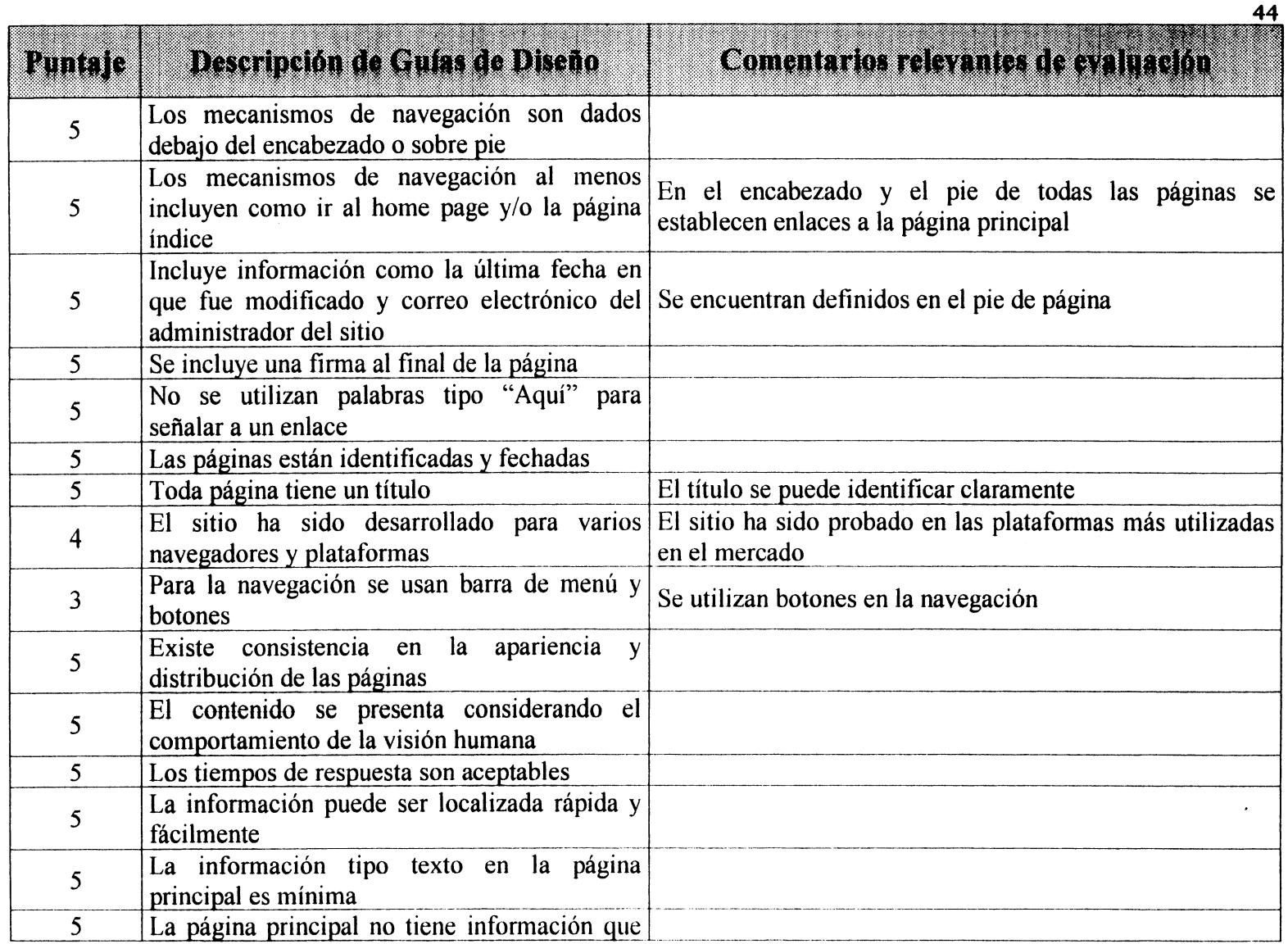

 $\mathcal{A}^{\mathcal{A}}$  and  $\mathcal{A}^{\mathcal{A}}$  and  $\mathcal{A}^{\mathcal{A}}$ 

 $\mathcal{L}^{\mathcal{L}}(\mathcal{L}^{\mathcal{L}})$  and  $\mathcal{L}^{\mathcal{L}}(\mathcal{L}^{\mathcal{L}})$  and  $\mathcal{L}^{\mathcal{L}}(\mathcal{L}^{\mathcal{L}})$ 

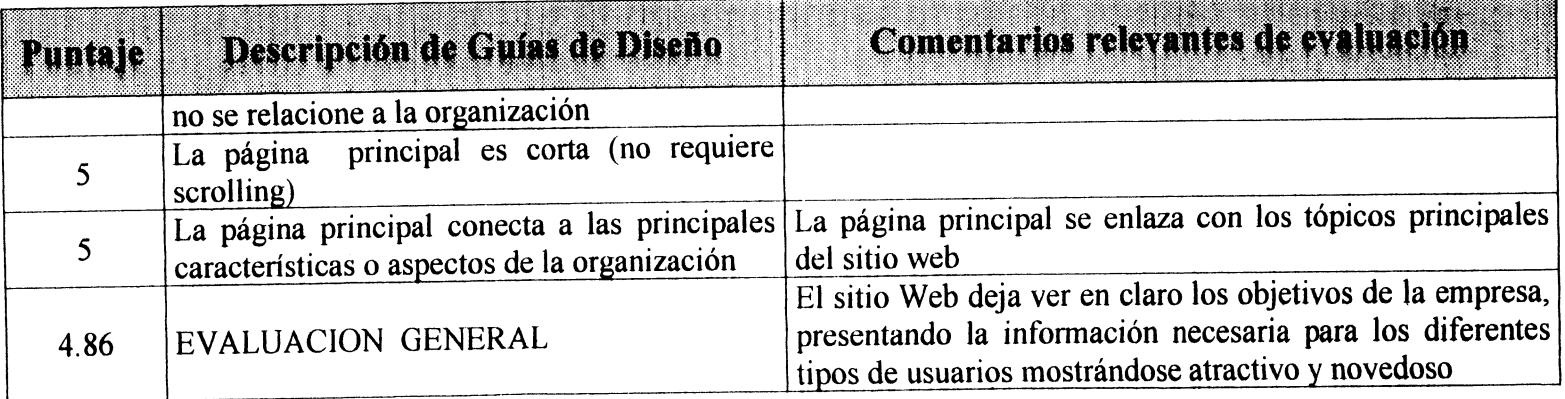

Figura 10 Tabla de Fonnulario de Evaluación del Sitio Web

 $\ddot{\phantom{a}}$ 

El resultado de la evaluación, nos pennite concluir que es un sitio de fácil navegación para los usuarios a quienes va dirigido, además presenta información valiosa obtenida de las vivencias de los clientes. De acuerdo a la escala de evaluación de peor y mejor sitio, podemos calificar a nuestro sitio web dentro del grupo de los mejores sitio web presentados.

 $\ddot{\phantom{0}}$ 

i.

# **6.3 Requerimientos de Usabilidad**

Mediante la tabla damos a conocer cuales son los diversos casos que pueden presentarse al momento de navegar en nuestro sitio web; dependiendo del equipo que se use para navegar en él. el tráfico que hay en red (horas picos). calidad de la línea telefónica. etc; otro punto relevante en la medición. es el nivel de conocimiento del área de sistemas.

A continuación presentamos los requerimientos mínimos bajo los cuales hemos presentado una calificación

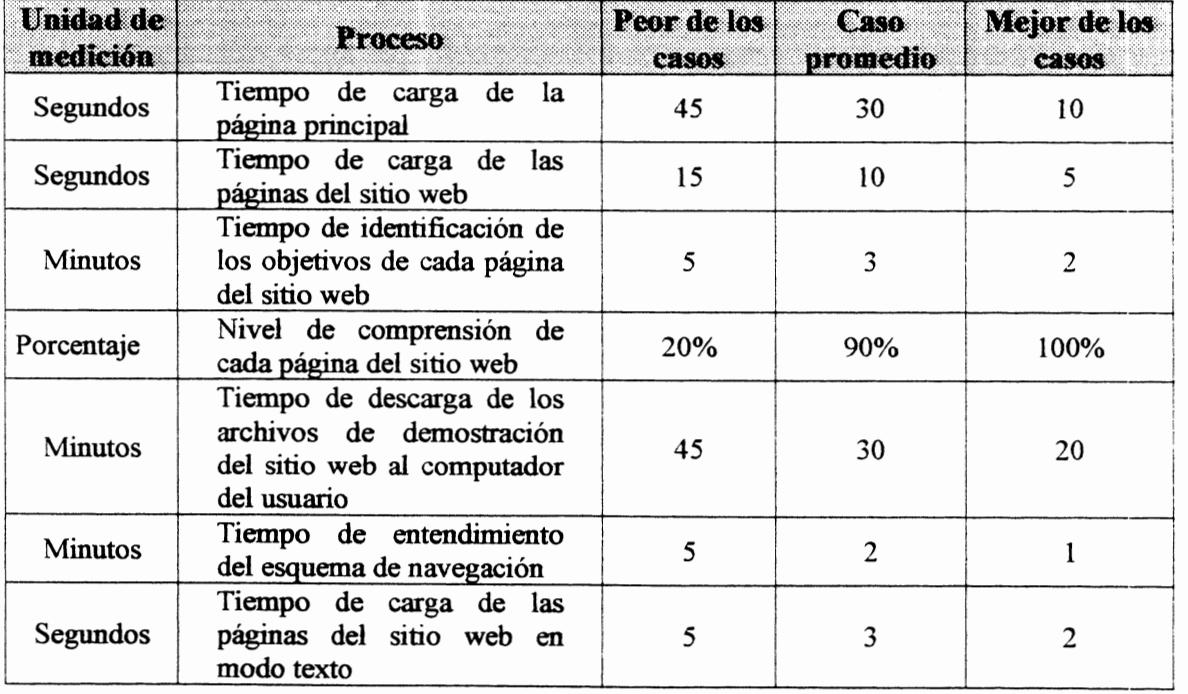

Figura 11 Tabla de Requerimientos de Usabilidad

Como resultado el peor de los casos se da cuando el usuario hace uso de equipos obsoletos, lineas de mala calidad, tráfico en la red; por otra parte el mejor de los casos ocurre al utilizar tecnología de punta

Dependiendo del nivel de conocimiento del área de sistemas de los internautas, la identificación de las páginas le llevará más tiempo a usuarios con un nivel inferior de comprensión, y será mucho más rápido para los usuarios con un mayor nivel de comprensión., estas mediciones se establecen en porcentajes significativos entre O y 100 por ciento.

# **CONCLUSIONES Y RECOMENDACIONES**

- 1. Una vez concluido el desarrollo del sitio web, SiOnline podrá dar a conocer sus productos ante el mercado, permitiendo que sea competitiva ante otras empresas que se dedican a la misma actividad.
- 2. SiOnline por medio del sitio Web podrá proveer información actualizada de los nuevos productos desarrollados de acuerdo al avance tecnológico del mercado, a sus clientes y aquellas personas que se interesen por adquirir sus servicios.
- 3. SiOnline adquirirá una nueva cultura que es el uso del Internet, lo cual ayudará a agilitar el tiempo de respuesta a todas las solicitudes de requerimientos de los distintos clientes.
- 4. Se recomienda a SiOnline actualizar las páginas Web, ya que esto ayudará a que los clientes no vean monótono el sitio Web, permitiendo así mantener un ranking de visita al sitio Web por parte de los usuarios, además de ser una imagen de actualización.
- 5. Existen diferencias de tiempo de un mes entre los cronogramas planificados *(ver Anexo* D) y de ejecución real *(ver Anexo* E) en las etapas de desarrollo, pruebas de uso e implementación. debido a que los miembros del grupo de trabajo no disponen de los recursos computacionales y tiempo suficientes para el desarrollo del sitio web.

# **ANEXOS**

 $\bar{z}$ 

 $\bullet$ 

# **JAVASCRJPTS UTILIZADOS**

Objetivo: Presentar la fecha del sistema en formato largo, ejemplo:

Julio 10, 1999

Utilizado en las páginas: SIOnline.htm (Bienvenida)

SI\_Index.htm (Página Principal)

```
<SCRIPT LANGUAGE="JavaScript"> 
      <!-- Es un javascript que presenta la fecha en formato largo--> 
      <!-- Begin 
      var mes=new Array(13);
      mes[l]="Enero"; 
      mes[2]="Febrero"; 
      mes[3]="Marzo"; 
      mes[4]="Abril"; 
      mes[5]="Mayo"; 
      mes[6]="Junio"; 
      mes[7]="Julio";
      mes[8]="Agosto";
      mes[9]="Septiembre"; 
      mes[10]="Octubre";
      mes[11]="Noviembre";
      mes[ 12]="Deciembre"; 
      var time=new Date(); 
      var nombre=mes[time.getMonth() + 1]; 
      var date=time.getDate();
      var year=time.get Year();
      if ((navigator.appName == "Microsoft Internet Explorer") &&
         (year < 2000)) 
            year="19" + year;if(navigator.appName == "Netscape") 
            year = 1900 + year;document.write(nombre); 
      document.write(" " + date + ", " + year );
/1 End --> 
\leqSCRIPT>
```
Objetivo: Presenta un mensaje que nos indica cuantos días faltan para el año 2000 o si ya estamos en el siglo 21, ejemplo:

Faltan 100 días para el año 2000

o

Estamos en el Siglo 21

Utilizado en la página: SIOnline.htm (Bienvenida)

```
<SCRJPT LANGUAGE="JavaScript"> 
    \leq!-- Es un javascript que presenta un mensaje sobre el año 2000 -->
    <!-- Begin 
    var time =new Date();
   var date =time.getDate();
   var mes2 = time.getMonth();
   var year =time.getYear();
   var mes = new Array(13);
   var diaf = 0;
   var i =0;
   mes2++;
   mes[1] = 31;mes[3]=3l; 
   mes[5]=31;mes[7]=3l; 
   mes[9]=30; 
   mes[ 11 ]=30; 
   var sw = 1;
                     mes[2]=28; 
                     mes[4]=30; 
                     mes[6]=30; 
                     mes[8]=31; 
                     mes[10]=31;mes[l2]=31; 
if (navigator.appName == "Microsoft Internet Explorer") 
      if (year < 2000) 
            sw = 0;
      else
            sw = 1;
```

```
if (navigator.appName == "Netscape")
   if ((1900 + year) < 2000)
 el se 
          sw = 0;
          sw = 1;
      if(sw == 1)document.write("Estamos en el Siglo 21");
el se 
{ 
} 
 diaf = 0;
 for (i = mes2; i \le 12; i++){ 
     diaf = diaf + mes[i];} 
   diaf = diaf - date;document.write("Faltan " + diaf + " días para el año 2000");
// End -->
</SCRIPT>
```
# CGI'S UTILIZADAS

Las CGJ's fueron realizadas en Visual Basic, y se incluyó el archivo Cgi32.bas en los proyectos, el mismo que se lo bajó de la Internet.

## SIONLINEl.VBP

---------------------------------------------------------------------------------------------------------------------1 Recibe los datos enviados desde el formulario y almacena dos datos en las respectivas tablas '----------------------------------------------------------------------------------------------------

## Sub SendResults()

1

Dim Empresa As String Dim Actividad As String Dim Contacto As String Dim Email As String Dim Telefono As String Dim Fax As String Dim Direccion As String Dim Pais As String Dim Provincia As String Dim Ciudad As String Dim Requerimiento As String Dim Observaciones As String Dim sw As String Dim db As Database Dim tmpDyna As Dynaset

Empresa = GetSmaiiField("Empresa") Actividad = GetSmaiiField(" Actividad") Contacto = GetSmallField("Contacto")  $Email = GetSmallField("Email")$ Telefono = GetSmallField("Telefono")  $Fax = GetSmallField("Fax")$ Direccion = GetSmallField("Direccion") Pais = GetSmallField("Pais") Provincia= GetSmaliField("Provincia")

```
1 
  Ciudad= GetSmaiiField("Ciudad") 
  Requerimiento= GetSmaiiField("Requerimiento") 
  Observaciones = GetSmallField("Observaciones") 
graba los clientes
  Set db = OpenDatabase("c:\httpd\cgi-win\SIOnline\estadist.mdb") 
  db.Execute" INSERT INTO clientes (fecha,empresa, actividad, contacto, email, telefono, fax, 
      direccion, pais, provincia, ciudad, requerimiento, observaciones) " _ 
      & "VALUES (date(), "' & Empresa & "', "' & Actividad & "', "' & Contacto & "', "' & Email
&"1,"'& 
      Telefono & "', "' & Fax & "', "' & Direccion & "', "' & Pais & "', "' & Provincia & "', "' &
Ciudad & "', 
       " & Requerimiento & "', "' & Observaciones & "');"
1 
  ----------------------------------------------------------------------------------------------------· ... ---- ' graba el número de visitantes 
'----------------------------------------------------------------------------------------------------sw = "SELECT * FROM visits"Set tmpDyna = db.CreateDynaset(sw) 
  If tmpDyna.RecordCount = 0 Then
     tmpDyna.Ciose 
     db.Execute" INSERT INTO visitas (visitantes) VALUES (l);" 
   Else
     tmpDyna.Ciose 
     db. Execute "UPDATE visitas SET visitantes = visitantes + 1;"
   End lf 
' graba las estadísticas por fecha entre entre entre entre entre entre entre entre entre entre entre entre en
<u>1. – Johann Johann Johann Johann Johann Johann Johann Johann Johann Johann Johann Johann Johann Johann Johann Johann Johann Johann Johann Johann Johann Johann Johann Johann Johann Johann Johann Johann Johann Johann Johann</u>
  sw = "SELECT * FROM estadística WHERE fecha = dateQ" 
  Set tmpDyna = db. CreateDynaset(sw)
  If tmpDyna.RecordCount = 0 Then
     tmpDyna.Ciose 
     db.Execute" INSERT INTO estadística (fecha,visitas,comercial, banca, industrial, otra) 
         VALUES (dateQ, 1,0,0,0,0);" 
   El se 
     tmpDyna.Ciose 
     db. Execute "UPDATE estadística SET visitas = visitas + 1 WHERE fecha = date(\cdot;"
   End If
   If Actual = "Comercial" Then
     db.Execute "UPDATE estadística SET comercial = comercial + 1 WHERE fecha = date();"
   El se 
     If Actividad = "Banca" Then
```
db.Execute "UPDATE estadística SET banca= banca+ l WHERE fecha= date():" **Else** 

```
lf Actividad= "Industrial" Then
```
date();" db.Execute "UPDATE estadística SET industrial = industrial + 1 WHERE fecha =

## El se

```
db. Execute "UPDATE estadística SET otra = otra + 1 WHERE fecha = date0;"
  End lf 
End If
```
End If

db.Ciose

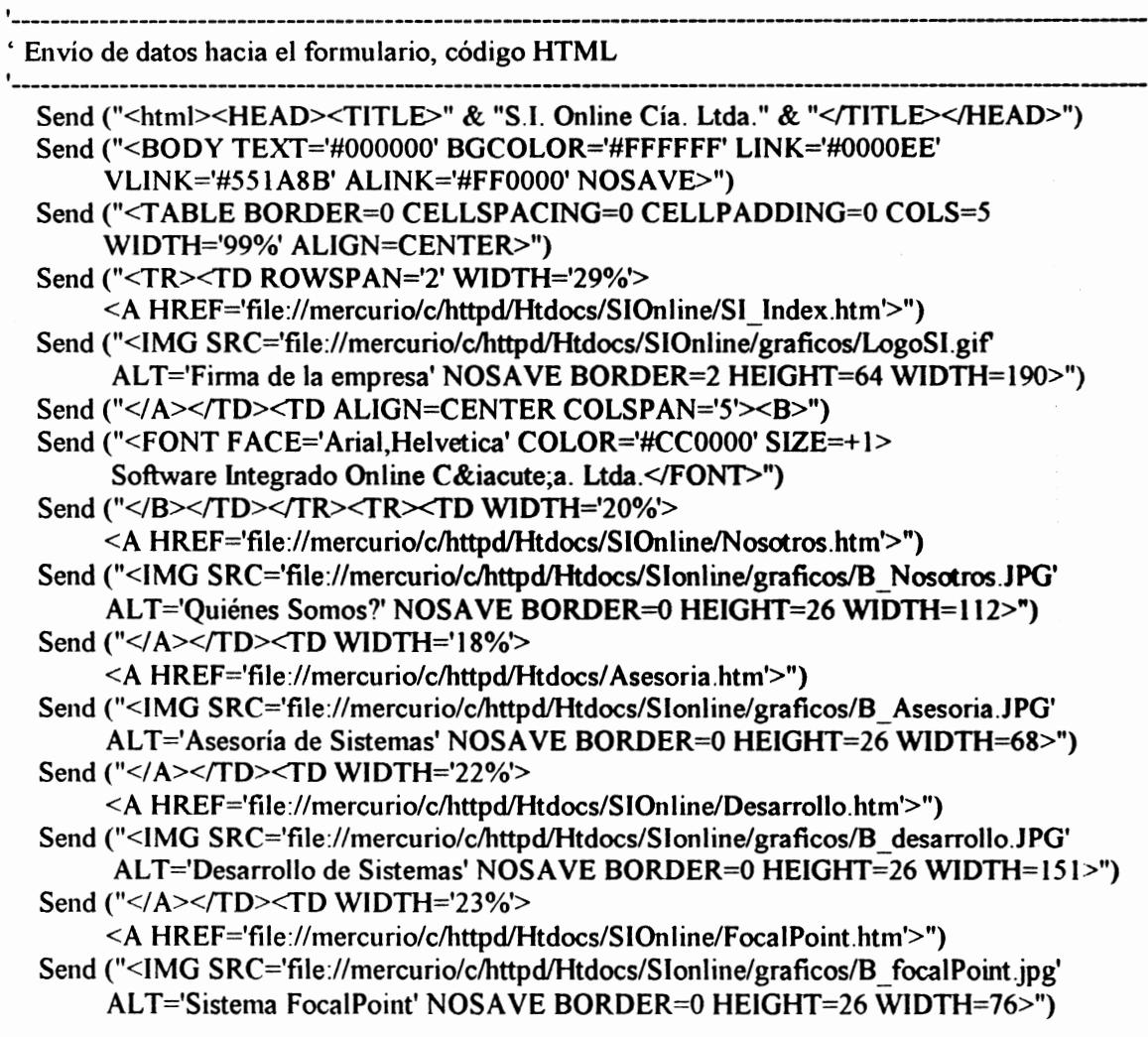

```
Send ("</A></TD><TD WIDTH='16%'>
     <A HREF='file://mercurio/clhttpd/Htdocs/SlOnline/Sistemas.htm'>") 
Send ("<IMG SRC='file://mercurio/c/httpd/Htdocs/SIonline/graficos/B Sistemas.JPG'
     AL T='Otros Sistemas' NOSA VE BORDER=O HE1GHT=26 WIDTH= 107>") 
Send ("</ A></TD></TR>") 
Send ("<TR ALIGN=RIGHT><TD COLSPAN='6'><HR WIDTH='lOO%'> 
     <A HREF='file://mercurio/c/httpd/Htdocs/SIOnline/FocalPoint.htm'>")
Send ("<IMG SRC='file://mercurio/clhttpd/Htdocs/Slonline/graficos/T _focalPoint.JPG' 
     ALT='Sistema FocalPoint' NOSAVE BORDER=O HEIGHT=29 WlDTH=l49>") 
Send ("</A></TD></TR></TABLE>")
Send ("<DIV ALIGN=CENTER><b><H1>Confirmación de la Solicitud
      </H1></b></DIV><BR>")
Send (" <B>Empresa</B>: " & Empresa & "<br>")
Send (" <B>Actividad</B>: " & Actividad & "<br>")
Send (" <B>Contacto</B>: " & Contacto & "<br/> <br/>br>")
Send (" <B>Email</B>: " & Email & "<br> "> (">Or>
Send (" <B>Teléfono</B>: " & Telefono & "<br>")
Send (" <B>Fax</B>: " & Fax & "<br>")
Send (" <B>Dirección</B>: " & Direccion & "<br/> */>")
Send (" <B>Pais</B>: " & Pais & "<br>")
Send (" <B>Provincia</B>: " & Provincia & "<br/> */>")
Send (" <B>Ciudad</B>: " & Ciudad & "<br>")
 Send (" <B>Requerimiento</B>: " & Requerimiento & "<br>")
Send (" <B>Observaciones</B>: " & Observaciones & "<br/> "> (">
 Send ("<BR><P><HR WIDTH='IOO%'>") 
 Send ("<TABLE BORDER=O CELLSPACING=O CELLPADDING=O COLS=3 
      WIDTH='IOO%' >") 
 Send ("<TR><TD ALIGN=LEFT WIDTH='40%'><B>") 
 Send ("<A HREF='mailto:jroman@gu.pro.ec'>jroman@gu.pro.ec</ A><BR>") 
 Send ("<A HREF='file://mercurio/c/httpd/Htdocs/SlOnline/Desarrolladores.htm'> 
       Desarrolladores </A></B></TD>")
 Send ("<TD ALIGN=CENTER WlDTH='20%'> 
      <A HREF='file://mercurio/clhttpd/Htdocs/SIOnline/Topico.htm'>") 
 Send ("<IMG SRC='file://mercurio/clhttpd/Htdocs/Sionline/graficos/LogoSI.gif 
      ALT='Firma de la empresa' NOSAVE BORDER=2 HEIGHT=31 WIDTH=92 >
       <(TD>")
 Send ("<TD ALIGN=RIGHT WIDTH='40%'>") 
 Send ("<BR>Ultima modificación: <B>Julio 17 de 1999</B>><BR></TD></TR>")
 Send ("</TABLE>")
```

```
Send ("</body>")
```

```
Send ("</html>")
```

```
End Sub
```
Sub CGI\_Main()

**Anexo B-5** 

 $\bar{\beta}$ 

 $\mathbb{R}^2$ 

í.

Send ("Content-type: text/html") Send ("") SendResults  $\label{eq:1} \frac{1}{N}\sum_{i=1}^N\frac{1}{N_i}\sum_{i=1}^N\frac{1}{N_i}$ 

 $\bar{\mathcal{A}}$ 

# *<u>End Sub</u>*

Sub Inter\_Main()

 $\sim$   $\sim$ 

*<u>End Sub</u>* 

## SIONLINE2.VBP

```
'----------------------------------------------------------------------------------------------------' recibe el usuario y la clave enviada desde la página web 
'----------------------------------------------------------------------------------------------------Sub SendResults() 
  Dim Db As Database 
  Dim tmpDyna As Oynaset 
  Dim susuario, spassword As String 
  Dim sw As String 
  susuario = GetSmaliField("usuario") 
  spassword = GetSmallField("clave") 
  Set Db = OpenDatabase("c:\httpd\cgi-win\SIOnline\estadist.mdb") 
  sw = "SELECT * FROM usuarios WHERE usuario = "" \& Trim(susuario) \& "" and clave = ""
        & Trim(spassword) & '"" 
  Set tmpDyna = Db.CreateDynaset(sw) 
  If tmpDyna.RecordCount = 0 Then
     Db.Close 
     Forma Error 
  El se 
     Db.Ciose 
     Forma Principal
  End If
End Sub 
'---------------------------------------------------------------------------------
```

```
' Envía una página web pidiendo que welvan a ingresar el usuario y la clave
```

```
Sub Forma_Error()
```

```
Send ("<html><HEAD><TITLE>" & "S.I. Online Cía. Ltda." & "</TITLE></HEAD>")
Send ("<BODY TEXT='#OOOOOO' BGCOLOR='#FFFFFF' LINK='#OOOOEE' 
     VLINK='#551 A8B' ALINK='#FFOOOO' NOS AVE>") 
Send ("<T ABLE BORDER=O CELLSPACING=O CELLP ADDING=O COLS=5 
     WIOTH='99%' ALIGN=CENTER>") 
Send ("<TR><TD ROWSPAN='2' WIDTH='29%'> 
     <A HREF='file://mercurio/c/httpd/Htdocs/SIOnlineffopico.htm'>") 
Send ("<IMG SRC='file://mercurio/c/httpd/Htdocs/SIOnline/graficos/LogoSI.gif 
     AL T='Firma de la empresa' NOSA VE BORDER=2 HEIGHT=64 WIDTH= 190>") 
Send ("</ A></TD><TD ALIGN=CENTER COLSPAN='5'><B>") 
Send ("<FONT FACE='Arial,Helvetica' COLOR='#CCOOOO' SIZE=+l> 
     Software Integrado Online Cí a. Ltda.</FONT>")
```
'----------------------------------------------------------------------------------------------------

```
Send ("</B></TD></TR><TR><TD WIDTH='20%'>
    <A HREF='file://mercurio/c/httpd/Htdocs/SIOnline/SiOnline.htm'>") 
Send ("<IMG SRC='file://mercurio/c/httpd/Htdocs/SIonline/graficos/B_Nosotros.JPG'
     ALT='Quiénes Somos?' NOSAVE BORDER=O HEIGHT=26 WIDTH=ll2>") 
Send ("</A></TD><TD WIDTH='18%'>
     <A HREF='fíle://mercurio/c/httpd/Htdocs/ Asesoria.htm'>") 
Send ("<IMG SRC='file://mercurio/c/httpd/Htdocs/Slonline/graficos/B Asesoria.JPG'
     AL T='Asesoría de Sistemas' NOSA VE BORDER=O HEIGHT=26 WIDTH=68>") 
Send ("</A></TD><TD WIDTH='22%'>
     <A HREF='file://mercurio/clhttpd/Htdocs/SIOnline/Desarrollo.htm'>") 
Send ("<IMG SRC='file://mercurio/clhttpd/Htdocs/Slonline/graficos/B_desarrollo.JPG' 
     ALT='Desarrollo de Sistemas' NOSAVE BORDER=O HEIGHT=26 WIDTH=l51>") 
Send ("</A></TD><TD WIDTH='23%'>
     <A HREF='file://mercurio/clhttpd/Htdocs/SIOnline/FocaiPoint.htm'>") 
Send ("<IMG SRC='file://mercurio/c/httpd/Htdocs/SIonline/graficos/B_focalPoint.jpg'
     AL T='Sistema FocaiPoint' NOSA VE BORDER=O HEIGHT=26 WIDTH=76>") 
Send ("</A></TD><TD WIDTH='16%'>
     <A HREF='file://mercurio/c/httpd/Htdocs/SIOnline/Sistemas.htm'>") 
Send ("<IMG SRC='fíle://mercurio/c/httpd/Htdocs/Sionline/graficos/B _ Sistemas.JPG' 
     ALT='Otros Sistemas' NOSAVE BORDER=0 HEIGHT=26 WIDTH=107>")
Send ("</A></TD></TR>")
Send ("<TR ALIGN=RIGHT><TD COLSPAN='6'><HR WIDTH='100%'>
     <A HREF='file://mercurio/c/httpd/Htdocs/SIOnline/FocaiPoint.htm'>") 
Send ("<IMG SRC='file://mercurio/c/httpd/Htdocs/Sionline/grafícos/T _focaiPoint.JPG' 
      ALT='Sistema FocaiPoint' NOSAVE BORDER=O HEIGHT=29 WIDTH=I49>") 
Send ("</A></TD></TR></TABLE>")
Send ("<DIV ALIGN=CENTER><B><FONT F ACE='Ariai.Helvetica' 
      COLOR ='#CCOOOO'> Estadísticas de Visitas</FONT><br><br>") 
Send ("<FONT FACE='Arial' SIZE=-1>* • • Esta página es de uso exclusivo para el 
     administrador del sitio web • • *</FONT></8></DIV><BR>") 
Send ("<TABLE BORDER=4 CELLSPACING=O CELLPADDING=O COLS=I 
     WIDTH='50%' ALIGN=CENTER>") 
Send ("<TR><TD><B><FONT FACE='Arial' SIZE=-1><FORM method='POST'
      action='http://192.168.11.22/cgi-win/SIOnline2.exe'>") 
Send ("<BLOCKQUOTE><BLOCKQUOTE><BR>Usuario.:<!--webbotbot='Validation's 
      -Display - name = 'Usuario administrador'i -Minimum - length = 'l'I-Maximum-
      Length='20' --> 
       <INPUT type='text' name='usr' size='8' maxlength='S'>") 
Send ("<BR>Clave....:<!--webbotbot='Validation' s -Display - name = 'Clave
      del administrador' i -Minimum - length = '1' I-Maximum-Length='20' -->
```
<INPUT type=password name='pasw' size='8' maxlength='S'><BR><BR>")

Send ("<DIV ALIGN=CENTER><INPUT type='submit' value='Enviar' name='Enviar' Style =
```
'font-family: Arial; font-size: lOpt; 'font-weight: bold; font-style: normai'><INPUT 
    type='reset' value='Restablecer' name='Restablecer' Style = 'font-family: Arial; font-size: 
     1 Opt; 'font-weight: bold; font-style: normal'>") 
Send ("</DIV><BR></BLOCKQUOTE></BLOCKQUOTE></FORM><!--mstheme--></B>
     </FONT></TD></TR></T ABLE>") 
Send ("<BR><DIV ALIGN=CENTER><B><FONT FACE='Arial' SIZE=-1> 
* * * Ingrese correctamente su Usuario y su Password* * *</FONT></B></DIV><BR>") 
Send ("<BR><P><HR WIDTH='100%'>")
Send ("<TABLE BORDER=O CELLSPACING=O CELLPADDING=O COLS=3 
     WIDTH='100%' >")
Send ("<TR><TD ALIGN=LEFf WIDTH='40%'><B>") 
Send ("<A HREF='mailto:jroman@gu.pro.ec'>jroman@gu.pro.ec</ A><BR>") 
Send ("<A HREF='fíle://mercurio/c!httpd/Htdocs/SIOnline/Desarrolladores.htm'> 
      Desarrolladores</A></B></TD>")
Send ("<TD ALIGN=CENTER WIDTH='20%'> 
     <A HREF='file://mercurio/c!httpd/Htdocs/SIOnline/Topico.htm'>") 
Send ("<IMG SRC='file://mercurio/c!httpd/Htdocs/Sionline/graficos/LogoSI.gif ALT='Firma 
      de la empresa' NOSAVE BORDER=2 HEIGHT=31 WIDTH=92 ></TD>") 
Send ("<TD ALIGN=RIGHT WIDTH='40%'>") 
Send ("<BR>Ultima modificación: <B>Julio 17 de 1999</B>><BR></TD></TR>")
Send ("</TABLE>")
Send ("</body>")
Send ("</html>")
```
### End Sub

Sub CGI\_Main() Send ("Content-type: text/html") Send ("") SendResults End Sub

### Sub lnter\_Main()

End Sub

1

'Envía una página web con los datos estadísticos y una listas de los datos de la empresas

Sub Forma\_Principal() Dim Db As Database Dim tmpDyna, tmpDyna 1, tmpDyna2 As Dynaset. Dim query As String Dim SQLQuery1 As String

--------------------------------------------------------

```
Send ("<html><HEAD><TITLE>" & "S.I. Online Cía. Ltda." & "</TITLE></HEAD>")
 Send ("<BODY TEXT='#OOOOOO' BGCOLOR='#FFFFFF' LINK='#OOOOEE' 
       VLINK='#551 ASB' ALINK='#FFOOOO' NOSAVE>") 
 Send ("<T ABLE BORDER=O CELLSPACING=O CELLPADDING=O COLS=5 
        WIDTH='99%' ALIGN=CENTER>") 
  Send ("<TR><TD ROWSPAN='2' WIDTH='29%'> 
        <A HREF='file://mercurio/clhttpd/Htdocs/SIOnline/Topico.htm'>") 
 Send ("<IMG SRC='file://mercurio/c/httpd/Htdocs/SIOnline/graficos/LogoSI.gif ALT='Firma
de la empresa' NOSAVE BORDER=2 HEIGHT=64 WIDTH=190>")
  Send ("</A></TD><TD ALIGN=CENTER COLSPAN='5'><B>")
  Send ("<FONT F ACE='Arial,Helvetica' COLOR='#CCOOOO' SIZE=+ 1 >Software Integrado 
Online Cía. Ltda.</FONT>")
  Send ("</B></TD></TR><TR><TD WIDTH='20%'>
        <A HREF='file://mercurio/clhttpd/Htdocs/SIOnline/SiOnline.htm'>") 
  Send ("<IMG SRC='file://mercurio/c/httpd/Htdocs/Sionline/graficos/B_Nosotros.JPG' 
ALT='Quiénes Somos?' NOSAVE BORDER=O HEIGHT=26 WIDTH=112>") 
  Send ("</A></TD><TD WIDTH='18%'>
       <A HREF='file://mercurio/c/httpd/Htdocs/ Asesoria.htm'>") 
  Send ("<IMG SRC='file://mercurio/c/httpd/Htdocs/Slonline/graficos/B_Asesoria.JPG'
        AL T='Asesoría de Sistemas' NOSA VE BORDER=O HEIGHT=26 WIDTH=68>") 
  Send ("</A></TD><TD WIDTH='22%'>
        <A HREF='file://mercurio/clhttpd/Htdocs/SIOnline/Desarrollo.htm'>") 
  Send ("<IMG SRC='file://mercurio/clhttpd/Htdocs/S lonline/graficos/B _ desarrollo.JPG' 
ALT='Desarrollo de Sistemas' NOSAVE BORDER=0 HEIGHT=26 WIDTH=151>")
  Send ("</A></TD><TD WIDTH='23%'>
        <A HREF='file://mercurio/c/httpd/Htdocs/SIOnline/FocalPoint.htm'>")
  Send ("<IMG SRC='file://mercurio/c/httpd/Htdocs/SIonline/graficos/B_focalPoint.jpg'
AL T='Sistema FocaiPoint' NOSA VE BORDER=O HEIGHT=26 WIDTH=76>") 
  Send ("</A></TD><TD WIDTH='16%'>
  <A HREF='file://mercurio/c/httpd/Htdocs/SIOnline/Sisternas.htm'>") 
  Send ("<IMG SRC='file://mercurio/c/httpd/Htdocs/Sionline/graficos/B _ Sisternas.J PG' 
  ALT='Otros Sistemas' NOSAVE BORDER=0 HEIGHT=26 WIDTH=107>")
  Send ("</A></TD></TR>")
  Send ("<TR ALIGN=RIGHT><TD COLSPAN='6'><HR WIDTH=' 1 00%'> 
        <A HREF='file://mercurio/clhttpd/Htdocs/SIOnline/FocaiPoint.htm'>") 
  Send ("<IMG SRC='file://mercurio/c/httpd/Htdocs/Slonline/graficos/T focalPoint.JPG'
  ALT='Sistema FocalPoint' NOSAVE BORDER=O HEIGHT=29 WIDTH=149>~) 
  Send ("</A></TD></TR></TABLE>")
  Send ("<DIV ALIGN=CENTER><b><HI>Estadísticas de visitas</HI></b>></DIV><BR>")
  Set Db = OpenDatabase("c:\httpd\cgi-win\SIOnline\estadist.mdb")
  SQLQueryl = "SELECT * FROM estadística WHERE fecha = dateQ" 
  Set tmpDyna 1 = Db.CreateDynaset(SQLQueryl)
```

```
If tmpDyna l.RecordCount = 0 Then
```
Send ("No han econtrado resgistros estadísticos en esta fecha.<br/>str>")

 $\overline{1}$ 

```
E1se 
    Send ("<B>Fecha: </B> " & Format(Date, "Long Date"))
    Send ("<BR>") 
    Send ("<b>No. visitas: </B> " & tmpDynal("visitas"))
    Send (Y<BR><BR>")
    Send ("<B>Visitantes por actividad:\langleB>")
    Send ("<BR>") 
    Send ("Comercial.: " & tmpDynal("Comercial")) 
    Send ("<BR>") 
    Send ("Banca.......: " & tmpDynal("Banca"))
    Send ("<BR>") 
    Send ("Industrial...: " & tmpDynal("industrial"))
    Send ("<BR>")
    Send ("Otras........: " & tmpDynal("otra"))
    Send ("<BR><BR>")
    tmpDyna l.Close 
    SQLQuery1 = "SELECT * FROM clients WHERE fecha = date()"Set tmpDynal = Db.CreateDynaset(SQLQueryl) 
    If tmpDyna l.RecordCount = 0 Then
      Send ("No han ingresado al sitio web en este día.<br/>shor>")
    El se 
      Send ("<pre>")
      Send (" Empresa 
      Do While Not tmpDyná l.EOF 
                                        Actividad Contacto 
                                                                   ") 
        Send (tmpDynal("Empresa") & Space(41 - Len(tmpDynal("empresa"))) &
               tmpDyna l ("actividad") & Space(12 - Len(tmpDyna l ("actividad"))) &
              tmpDynal("contacto") & Space(40- Len(tmpDynal("contacto")))) 
              tmpDyna I.MoveNext 
      Loop 
      Send ("</pre>")
    End If 
  End If
  Db.Close 
  Send ("<BR><P><HR WIDTH='100%'>")
  Send ("<TABLE BORDER=O CELLSPACING=O CELLPADDING=O COLS=3 
WIDTH='100%' >")
  Send ("<TR><TD ALIGN=LEFT W1DTH='40%'><B>") 
  Send ("<A HREF='mai1to:jroman@gu.pro.ec'>jroman@gu.pro.ec</ A><BR>") 
  Send("<A HREF='file://mercurio/clhttpd/Htdocs/SIOnline/Desarrolladores.htm'> 
        Desarrolladores</A></B></TD>")
  Send ("<TD ALIGN=CENTER WIDTH='20%'><A 
        HREF='fi1e://mercurio/clhttpd/Htdocs/S10nline/Topico.htm'>")
```
Send ("<IMG SRC='file://mercurio/c/httpd/Htdocs/Sionline/graficos/LogoSI.gif ALT='Firma de la empresa' NOSAVE BORDER=2 HEIGHT=31 WIDTH=92 ></TD>") Send ("<TD ALIGN=RIGHT WIDTH='40%'>") Send ("<BR>Ultima modificación: <B>Julio 17 de 1999</B><BR></TD></TR>") Send ("</TABLE>") Send ("</body>") Send ("</html>")

End Sub

## Anexo C-1

# CODIGO FUENTE DE PAGINAS HTML

<!-- \*\*\*\*\*\*\*\*\*\*\*\*\*\*\*\*\*\*\*\*\*\*\*\*\*\*\*\*\*\*\*\*\*\*\*\*\*\*\*\*\*\*\*\*\*\*\*\*\*\*\*\*\*\*\*\*\*\*\*\*\*\*\*\* Nombre: Nosotros.htm \* Objetivo: Esta página web contiene información que describe que es Software Integrado OnLine, cual es su negocio y enlaces a otras páginas del sitio web con información relacionada. \* Fecha de última modificación: Julio 17 de 1999 • Autor: Grupo 3. ··································································•-> \*\*\*\*\*\*\*\*\*\*\*\*\* <HTMLI> <!-- Definición del título de la página web. --> <HEAD> <TITLE>S.I. Online C&iacute:a. Ltda.</TITLE>  $<$ /HEAD $>$ <!--Definición del cuerpo de la página web. --> <BODY TEXT="#OOOOOO" BGCOLOR="#FFFFFF" LINK="#OOOOEE" VLINK="#55 I A8B" ALINK="#FFOOOO" NOSAVE> · <!--ENCABEZADO DE PAGINA--> <!--Tabla que contiene el encabezado de la página del sitio web -> <DIV ALIGN = CENTER> <fABLE BORDER=O CELLSPACING=O CELLPADDING=O COLS=5 WIDTH="99%" >  $<$ TR $>$ <!-- Unir 2 filas para presentar dentro de ellas el logotipo de S.I. Online y permitir el enlace con la página principal del sitio web  $\rightarrow$ *<rD* ROWSPAN="2" WIDTH="29%"> <A HREF="SI\_Index.htm"><IMG SRC="graficos/LogoSI.gif" ALT="Página Principal" NOSAVE BORDER=2 HEIGHT=64 WIDTH=190></A>  $\langle$ TD>  $\leq$ !-- Unir 5 columnas y presentar de forma resaltada el nombre de la empresa --> *<rD* ALIGN=CENTER COLSPAN="5">  $<$ B $>$ <FONT F ACE="Arial,Helvetica" COLOR="#CCOOOO" SIZE=+ I> Software Integrado Online Cía. Ltda. </FONT>

```
</B>\langleTD>
\langle \text{TR} \rangle
```

```
<!-- Presentar los tópicos principales del Sitio Web con sus respectivos enlaces -> 
<TR><!--Primer tópico con su correspondiente enlace--> 
  <TD WIDTH="20%"> 
     <A HREF="Nosotros.htm"><IMG SRC="graficos/B_Nosotros.JPG" 
      ALT="Quiénes Somos?" NOSA VE BORDER=O HEIGHT=26 
          WIDTH=115></A>
  <TD><!-- Segundo tópico con su correspondiente enlace --> 
  <TD ALIGN=CENTER WIDTH=" 18%"> 
     <A HREF="Asesoria.htm"><IMG SRC="graficos/B_Asesoria.JPG" 
     ALT="Asesoría de Sistemas" NOSAVE BORDER=0 HEIGHT=26
         WIDTH=68></A>
  <TD><!--Tercer tópico con su correspondiente enlace --> 
  <TD ALIGN=CENTER WIDTH="22%"> 
     <A HREF="Desarrollo.htm"><IMG SRC="graficos/B _ desarrollo.JPG" 
     ALT="Desarrollo de Sistemas" NOSAVE BORDER=0 HEIGHT=26
         WIDTH=151\geq \angle A\langleTD>
  <!--Cuarto tópico con su correspondiente enlace-> 
  <TD ALIGN=CENTER WIDTH="2l %"> 
     <A HREF="FocalPoint.htm"><IMG SRC="graficos/B _focaiPoint.JPG" 
     ALT="FocaiPoint" NOSAVE BORDER=O HEIGHT=26 WIDTH=76></A> 
  <TD><!-- Quinto tópico con su correspondiente enlace --> 
  <TD ALIGN=right WIDTH=" 15%"> 
     <A HREF="Sistemas.htm"><IMG SRC="graficos/B_Sistemas.JPG" 
     ALT="Otros Sistemas" NOSAVE BORDER=0 HEIGHT=26
         WIDTH= 107 > </A><TD>\langleTR>
<TR ALIGN=RIGHT>
```
<!--Unir 6 columnas para presentar el título de la página actual-> <TD COLSPAN="6">

<!--Línea de separación entre el encabezado y el cuerpo de la página web ->

```
<HR WIDTH=" 1 00%"> 
            <A HREF="Nosotros.htm"><IMG SRC="graficosff _ Nosotros.JPG" 
             AL T="Quiénes Somos?" NOSA VE BORDER=O HEIGHT=29 
                 WIDTH=223></A>
           <TD>\langleTR>\langleTABLE> \langle!-- Fin de la tabla del encabezado de la página web -->
  </DIV><!--CUERPO DE PAGINA--> 
<!-- Define la tabla que contiene los enlaces a los sitios web relacionados con esta 
   página como son: ANTECEDENTES, GERENTE GENERAL, NUESTROS CLIENTES.-> 
  <TABLE BORDER=O CELLSPACING=O CELLPADDING=O COLS=2 WIDTH="98%" > 
     <TR><TD WIDTH="30%"> 
           <IMG SRC="graficos/dart.gif' NOSA VE HEIGHT=9 WIDTH=8> 
           <B><FONT F ACE="Arial,Helvetica" COLOR="#663366"> 
                <A HREF="Antecedentes.htm">Antecedentes</A>
             </FONT> 
           </B><BR><IMG SRC="graficos/dart.gif' NOSA VE HEIGHT=9 WIDTH=8> 
           <R><FONT F ACE=" Arial,Helvetica" COLOR="#663366"> 
                <A HREF="Gerencia.htm">Gerencia</A>
             </FONT> 
           </B><BR><IMG SRC="graficos/dart.gif' NOSA VE HEIGHT=9 WIDTH=8> 
           <B><FONT F ACE=" Arial,Helvetica" COLOR="#663366"> 
                <A HREF="Trayectoria.htm">Nuestros Clientes</ A> 
             <FONT>
           </B><BR>\langleTD>
        \leq!-- Define el texto inicial del cuerpo de esta página web. \rightarrow<TD WIDTH="60%"> 
          <FONT FACE="Arial,Helvetica" SIZE=-1> 
           p>Nuestra actividad se enmarca en la prestaci\&oacute; n de servicios
           profesionales para implementar sistemas de informaci\&oacute;n
           computarizados. <br> 
           </FONT> 
        <TD><TR>
```
## **Anexo C-4**

```
<TR><TD>\langle b r \rangle \langle b r \rangle<IMG SRC="graficos/tanya.gif'' AL T="Oficina" NOSA VE 
             BORDER=0 HEIGHT=180 WIDTH=210>
    <TD><TD>\langlehr>
       <div align=CENTER> 
          < B><FONT F ACE=" Ariai,He1vetica" COLOR="#CCOOOO"> 
              Nosotros brindamos: 
             </FONT> 
          </B>\langlediv>
        <!--Describe el contenido de las celdas con la información de las 
           actividades que ofrece Software Integrado OnLine. -->
        <BLOCKQUOTE> 
           <IMG SRC="graficos/bolita.JPG" ALT="Viñeta" NOSA VE HEIGHT= 11 
                WIDTH=10> 
             <FONT FACE="Arial,Helvetica" SIZE=-1> 
               La implementación del Sistema FocalPoint que es un sistema de
              información integrado en tiempo real para cualquier tipo de empresa.
              </FONT> 
           <BR><BR><IMG SRC="graficos/bolita.JPG" ALT="Viñeta" NOSA VE HEIGHT= 11 
                WIDTH=10<FONT FACE="Ariai,Helvetica" SIZE=-1> 
                Asesoría de Sistemas orientado a nivel de Software.<BR>
               </FONT> 
           <BR><IMG SRC="graficos/bolita.JPG" ALT="Viñeta" NOSAVE HEIGHT=11
                WIDTH=IO> 
               <FONT FACE="Arial,Helvetica" SIZE=-1> 
                Dise&ntilde, o, desarrollo e implementación de sistemas
                personalizados. 
                </FONT> 
        </BLOCKQUOTE> 
     \langleTD>
  </TR></TABLE> 
br><b>ch</b> <br><b>ch</b>
```

```
<font face="Ariai,Helvetica" color="#CCOOOO"> 
       <A NAME= "Contactenos">Cont&aacute:ctenos</A>
    </font> 
 <lb> 
 <font face=" Ariai,Helvetica" size=-1> 
  Teléfonos: (593 4) 687200 - (593 4) 687201
 </font><br> 
 <font face="Ariai,Helvetica" size=-1> 
  Fax: (593 4) 687202 
 </font><br>>>br>
 <IMG SRC="graficos/buzon.Gif" ALT="Contac&aacute;tenos" NOSAVE
    BORDER=0 HEIGHT=40 WIDTH=43<font face=" Ariai,Helvetica" size=-1 > 
  Dirección e-mail: <A HREF="mailto:jroman@gu.pro.ec">jroman@gu.pro.ec</A>
 </font><br>>>br><br>
<!--Muestra los enlaces a las diferentes Temas principales en formato 
    texto--> 
 <DIV ALIGN=CENTER> 
    <B><FONT F ACE=" Ariai,Helvetica" COLOR="#663366" SIZE=-1> 
          [ 
          <A HREF="SI_Index.htm">P&aacute:gina Principal</A>
          <A HREF="Nosotros.htm">Qui&eacute;nes somos?</A>
           1 
          <A HREF="Asesoria.htm">Asesor&iacute:a</A>
           1 
         <A HREF="Desarrollo.htm">Desarrollo de Sistemas</ A> 
         <A HREF="FocaiPoint.htm">FocaiPoint</ A> 
          <A HREF="Sistemas.htm">Otros Sistemas</A>
          ] 
       </FONT> 
    </B></DIV><!--PIE DE PAGINA 
    - Enlace al mail de la SIOnline
```
- Enlace con los desarrolladores

- Logo de la Firma de la Empresa

```
- Fecha de última modificación 
    Se utiliza una tabla para presentar los datos -->
  < P><HR WlDTH="lOO%"> 
  <TABLE BORDER=O CELLSPACING=O CELLPADDING=O COLS=3 WIDTH="lOO%" > 
     <TR><TD ALIGN=LEFT WIDTH="40%"> 
          <B><A HREF="mailto:jroman@gu.pro.ec">jroman@gu.pro.ec</A><BR> 
            <A HREF="Desarrolladores.htm">Desarrolladores</A>
          </B>\langleTD>
       <TD ALIGN=CENTER WIDTH="20%"> 
          <A HREF="SI Index.htm"> 
          <IMG SRC="graficos/LogoSI.gif" ALT="Página Principal"NOSAVE
             BORDER=2 HEIGHT=3l WIDTH=92 > 
       \langle TD \rangle<TD ALIGN=RIGHT WIDTH="40%"> 
          <BR>Ultima modificación: <B>Julio 17 de 1 999</B><BR> 
       <TD><TR></TABLE> <! Fin de tabla de pie de página -->
</BODY>
```
 $<$ /HTML $>$ 

<!--································································· Nombre: Asesoría.htm \* \* Objetivo: • Da a conocer a los usuarios que visiten el sitio Web los tipos de Asesoría que brindan SiOnline. \* Fecha de última modificación: Julio 17 de 1999 \* Autor: Grupo # 3 \*\*\*\*\*\*\*\*\*\*\*\*\*\*\*\*\*\*\*\*\*\*\*\*\*\*\*\*\*\*\*\*\*\*\*\*\*\*\*•••·······················•-> <HTML> <HEAD> <TITLE>S.I. Online C&iacute;a. Ltda.</TITLE>  $<$ /HEAD $>$ <BODY TEXT="#OOOOOO" BGCOLOR="#FFFFFF" LINK="#OOOOEE" VLINK="#551 A88" ALINK="#FFOOOO" NOSAVE> <!--ENCABEZADO DE PAGINA-->  $\leq$ !-- Tabla que contiene el encabezado de la página del sitio web  $\rightarrow$  $\leq$ DIV ALIGN = CENTER $>$ <TABLE BORDER=O CELLSPACING=O CELLPADDING=O COLS=5 WIDTH="99%" >  $<$ TR $>$  $\leq$ !-- Unir 2 filas para presentar dentro de ellas el logotipo de S.I. Online y permitir el enlace con la página principal del sitio web <TD ROWSPAN="2" WIDTH="29%"> <A HREF="SI\_Index.htm"><IMG SRC="graficos/LogoSI.gif" ALT="Página Principal" NOSAVE BORDER=2 HEIGHT=64 WIDTH=190></A>  $\langle$ TD> <!--Unir *5* columnas y presentar de forma resaltada el nombre de la empresa-> <TD ALIGN=CENTER COLSPAN="5">  $<$ B $>$ <FONT FACE="Arial,Helvetica" COLOR="#CCOOOO" SIZE=+l> Software Integrado Online Cía. Ltda. </FONT>  $<$ /B $>$  $\langle$ TD>  $\langle T$ R $>$ 

> $\leq$ !-- Presentar los tópicos principales del Sitio Web con sus respectivos enlaces  $\rightarrow$  $<$ TR $>$

```
<!--Primer tópico con su correspondiente enlace--> 
   <TD WIDTH="20%">
     <A HREF="Nosotros.htm"><IMG SRC="graficos/B _Nosotros.JPG" 
      ALT="Quiénes Somos?" NOSA VE BORDER=O HEIGHT=26 
         WIDTH=115 \times (A)\langleTD>
  <!--Segundo tópico con su correspondiente enlace-> 
   <TD ALIGN=CENTER WIDTH="l8%"> 
     <A HREF=" Asesoria.htm"><IMG SRC="graficos/B _Asesoria.JPG" 
     ALT="Asesoria de Sistemas" NOSAVE BORDER=0 HEIGHT=26
         WIDTH=68>>A><TD><!--Tercer tópico con su correspondiente enlace -> 
  <TD ALIGN=CENTER WIDTH="22%"> 
     <A HREF="Desarrollo.htm"><IMG SRC="graficos/B _ desarrollo.JPG" 
     ALT="Desarrollo de Sistemas" NOSAVE BORDER=O HEIGHT=26 
          WIDTH=151 \times (A)\langleTD>
  <!--Cuarto tópico con su correspondiente enlace--> 
  <TD ALIGN=CENTER WIDTH="21 %"> 
     <A HREF="FocaiPoint.htm"><IMG SRC="graficos/B _focalPoint.JPG" 
      ALT="FocalPoint" NOSA VE BORDER=O HEIGHT=26 WIDTH=76></ A> 
  <TD><!--Quinto tópico con su correspondiente enlace--> 
  <TD ALIGN=right WIDTH="l5%"> 
     <A HREF="Sistemas.htm"><IMG SRC="graficos/B _ Sistemas.JPG" 
     ALT="Otros Sistemas" NOSAVE BORDER=0 HEIGHT=26
         WIDTH=107 \times (A)<TD>\langle TR><TR ALIGN=RIGHT> 
  <!-- Unir 6 columnas para presentar el título de la página actual -->
  <TD COLSPAN="6"> 
    <!-Línea de separación entre el encabezado y el cuerpo de la página web -> 
    <HR WIDTH="IOO%"> 
    <A HREF="Asesoria.htm"><IMG SRC="graficos/T Asesoria.JPG"
     ALT="Asesoria de Sistemas" NOSAVE BORDER=O HEIGHT=29 
   <TD>\langleTR>
         WIDTH=244 \times A
```
 $\langle$ TABLE>  $\langle$ !-- Fin de la tabla del encabezado de la página web -->  $<$ /DIV $>$ 

<!--CUERPO DE PAGINA--> <!--Definición de Asesorías brindadas por SiOnline -> <TABLE BORDER=O CELLSPACING=O CELLPADDING=O COLS=2 W1DTH="98%'' >  $<$ TR $>$ <TD WIDTH="30%"> <IMG SRC="graficos/asesor.gir' AL T="Reunión de trabajo" NOSA VE HEIGHT=85 W1DTH=250> <FONT FACE="Arial, Helvetica" SIZE=-1>&iquest: C&oacute: mo invertir en Sistemas?,; ¿ Qué solución sería la adecuada?, &iquest: Có mo instalo Linux?,; &iquest: Cuá les la base de datos má s apropiada?, ¿ Beneficia este cambio a mi empresa, có mo?... : </FONT>  $<$ BR $>$ <FONT FACE="Arial, Helvetica" SIZE=-1>&iquest; Est & aacute; n nuestros sistemas preparados para el a&ntilde: o 2000?</FONT>  $<$ TD $>$ <TD WIDTH="60%"> <FONT FACE="Ariai,Helvetica" SIZE=-l>Nosotros tenemos las respuestas a todas sus preguntas, le brindamos asesoría en distintas áreas:</FONT> <BLOCKQUOTE> <IMG SRC="graficos/bolita.JPG" ALT="Viñeta" NOSAVE HEIGHT=11 WIDTH=JO> <FONT FACE="Arial, Helvetica" SIZE=-1>Asesor&iacute: a Gerencial en informática</FONT>  $<$ BR $>$  $<$ BR $>$ <IMG SRC="graficos/bolita.JPG" ALT="Viñeta" NOSAVE HEIGHT=11  $WIDTH=10$ <FONT FACE="Arial, Helvetica" SIZE=-1>Asesor&iacute; a en Bases de Datos</FONT>

 $<$ BR $>$  $<$ BR $>$ 

<IMG SRC="graficos/bolita.JPG" ALT="Viñeta" NOSAVE HEIGHT=11 WIDTH=10>

<FONT FACE="Arial, Helvetica" SIZE=-1>Asesor&iacute: a t&eacute: cnica en instalación de Sistemas Operativos:

</FONT>

<BLOCKQUOTE>

 $<$ LI $>$ 

<FONT FACE="Arial, Helvetica" SIZE=-1>Linux&nbsp;</FONT>  $<$ /LI $>$ 

 $<$ LI $>$ 

<FONT F ACE="Arial,Helvetica" SIZE=-l>Unix&nbsp;</FONT>

```
<1.1<LI><FONT FACE="Arial,Helvetica" SIZE=-l>Windows NT</FONT> 
      </LI> 
     </BLOCKQUOTE> 
    </BLOCKQUOTE> 
  <TD>\langle \text{TR} \rangle<TABLE<FONT FACE="Arial,Helvetica" SIZE=-1> 
   <BR>Si desea mayor información llene la 
  <B><A HREF="Forma.htm">Solicitud de Requerimientos </A></B>
   <BR></FONT> 
<BR><BR><!--Muestra los enlaces a las diferentes Ternas principales en formato 
   texto--> 
<DIV ALIGN=CENTER> 
   < B><FONT F ACE=" Arial,Helvetica" COLOR="#663366" SIZE=-1 > 
        \mathbf{I}<A HREF="SI_Index.htm">P&aacute:gina Principal</A>
        <A HREF="Nosotros.htm">Qui&eacute;nes somos?</A>
        <A HREF="Asesoria.htm">Asesor&iacute:a</A>
         1 
        <A HREF="Desarrollo.htm">Desarrollo de Sistemas</ A> 
        <A HREF="FocalPoint.htm">FocalPoint</ A> 
        <A HREF="Sistemas.htm">Otros Sistemas</ A> 
         ] 
      </FONT> 
   </B></DIV><!--PIE DE PAGINA 
   - Enlace al mail de la SIOnline 
   - Enlace con los desarrolladores 
       - Logo de la Firma de la Empresa 
   - Fecha de última modificación 
   Se utiliza una tabla para presentar los datos -->
```
 $< P>$ 

```
<HR WIDTH=" 1 00%"> 
<TA8LE 80RDER=O CELLSPACING=O CELLPADDING=O COLS=3 WIDTH="IOO%" > 
   <TR><TD ALIGN=LEFT WIDTH="40%"> 
        <B><A HREF="mailto:jroman@gu.pro.ec">jroman@gu.pro.ec</ A><8R> 
          <A HREF="Desarrolladores.htm">Desarrolladores</ A> 
        </B>\langleTD>
      <TD ALIGN=CENTER WIDTH="20%"> 
        <A HREF="SI Index.htm"> 
        <IMG SRC="graficos/LogoSI.gif' ALT="Página Principal"NOSA VE 
           80RDER=2 HEIGHT=31 WIDTH=92 > 
      \langleTD>
     <TD ALIGN=RIGHT WIDTH="40%"> 
        <BR>Ultima modificación: <B>Julio 17 de 1999</B><BR>
     <TD><TR>\langleTABLE> \langle! Fin de tabla de pie de página -->
</BODY>
```
<IHTML>

<!--\*\*\*\*\*\*\*\*\*\*\*\*\*•·················································· Nombre: Desarrollo.htm • \* Objetivo: Presentar las características de desarrollo de la empresa S.I. Online • Fecha de Ultima Modificación: 17 de julio de 1999 \* Autor: Grupo No. 3 \*\*\*\*\*\*\*\*\*\*\*\*\*\*\*\*\*\*\*\*\*\*\*\*\*\*\*\*\*\*\*\*\*\*\*\*\*\*\*\*\*\*\*\*\*\*\*\*\*\*\*\*\*\*\*\*\*\*\*\*\*\*\*\*\*-> <HTML> <HEAD> <TITLE>S.I. Online C&iacute;a. Ltda.</TITLE>  $<$ /HEAD $>$ <BODY TEXT="#OOOOOO" BGCOLOR="#FFFFFF" LINK="#OOOOEE" VLINK="#55IA8B" ALINK="#FFOOOO" NOSAVE> <!--ENCABEZADO DE PAGINA--> <!--Tabla que contiene el encabezado de la página del sitio web -> <DIV ALIGN = CENTER> <T ABLE BORDER=O CELLSPACING=O CELLPADDING=O COLS=5 WIDTH="99%" >  $<$ TR $>$ <!-- Unir 2 filas para presentar dentro de ellas el logotipo de S .l. Online y permitir el enlace con la página principal del sitio web  $\rightarrow$ <TD ROWSPAN="2" WIDTH="29%"> <A HREF="Sl\_lndex.htm"><IMG SRC="graficos/LogoSI.gif' ALT="Página Principal" NOSAVE BORDER=2 HEIGHT=64 WIDTH= $190 \times \overline{A}$  $\langle$ TD> <!--Unir *5* columnas y presentar de forma resaltada el nombre de la empresa--> <TD ALIGN=CENTER COLSPAN="5">  $< B>$ <FONT FACE="Ariai,Helvetica" COLOR="#CCOOOO" SIZE=+I> Software Integrado Online Cía. Ltda. </FONT>  $<$ /B $>$  $\langle$ TD>  $\langle \text{TR} \rangle$ 

> <!--Presentar los tópicos principales del Sitio Web con sus respectivos enlaces ->  $<$ TR $>$

```
<!--Primer tópico con su correspondiente enlace-> 
   <TD WIDTH="20%"> 
      <A HREF="Nosotros.htm"><IMG SRC="graficos/8 _Nosotros.JPG" 
      ALT="Quiénes Somos?" NOSAVE BORDER=0 HEIGHT=26
          WIDTH=115></A>
   <TD><!-- Segundo tópico con su correspondiente enlace--> 
   <TD ALIGN=CENTER WIDTH=" 18%"> 
      <A HREF=" Asesoria.htm"><IMG SRC="graficos/8 _ Asesoria.JPG" 
      ALT="Asesoría de Sistemas" NOSAVE BORDER=0 HEIGHT=26
         WIDTH=68>\lt/A>
   <TD><!--Tercer tópico con su correspondiente enlace-> 
   <TD ALIGN=CENTER WIDTH="22%"> 
     <A HREF="Desarrollo.htm"><IMG SRC="graficos/8 _ desarrollo.JPG" 
      ALT="Desarrollo de Sistemas" NOSAVE BORDER=0 HEIGHT=26
         WIDTH=151></A>\langleTD>
   <!--Cuarto tópico con su correspondiente enlace-> 
   <TD ALIGN=CENTER WIDTH="2 1 %"> 
     <A HREF="FocaiPoint.htm"><IMG SRC="graficos/8 _focaiPoint.JPG" 
      ALT="FocaiPoint" NOSAVE 80RDER=O HEIGHT=26 WIDTH=76></A> 
   <TD><!--Quinto tópico con su correspondiente enlace -> 
   <TD ALIGN=right WIDTH=" 1 5%"> 
     <A HREF="Sistemas.htm"><JMG SRC="graficos/8 _Sistemas.JPG" 
     ALT="Otros Sistemas" NOSAVE BORDER=0 HEIGHT=26
         WIDTH=107 \times A<TD>\langle \text{TR} \rangle<TR ALIGN=RIGHT> 
  <!--Unir 6 columnas para presentar el título de la página actual-> 
  <TD COLSPAN="6"> 
    <!--Línea de separación entre el encabezado y el cuerpo de la página web -> 
    <HR WIDTH=" 1 00%"> 
    <A HREF="Desarrollo.htm"><IMG SRC="graficos/T _ desarrollo.JPG" 
    ALT="Desarrollo de Sistemas" NOSA VE 80RDER=O HEIGHT=29 
  <TD>\langle TR>WIDTH=223 \times (A)
```

```
\langleTABLE> <!-- Fin de la tabla del encabezado de la página web -->
</DIV>
```

```
<!--CUERPO DE PAGINA--> 
<!--Presentación de antecedentes y trayectoria de la empresa en el desarrollo de Sistema 
    de Información para otras compañías --> 
<IMG SRC="graficos/dart.gif' NOSA VE HEIGHT=9 WIDTH=8> 
<B><FONT FACE="Ariai,Helvetica" COLOR="#663366"> 
     <A HREF="demo.htm">Demos</ A> 
  </FONT> 
</B><BR>< B><FONT FACE="Ariai,Helvetica" COLOR="#663366"> 
     <A HREF="Trayectoria.htm"></ A> 
  </FONT> 
</B><BR><T ABLE BORDER=O CELLSPACING=O CELLPADDING=O COLS=2 WIDTH="98%" > 
  <TR><TD WIDTH="25%"> 
        <div align=center> 
           <IMG SRC="graficos/foto1.JPG" ALT="Software" NOSAVE
             BORDER=O HEIGHT= 180 WIDTH= 160> 
        \langlediv\rangle\langleTD>
     <TD WIDTH="60%"> 
        <BR><FONT FACE="Ariai,Helvetica" size=-1> 
           Cumpliendo con los objetivos de la empresa, el desarrollo de 
           sistemas es personalizado de acuerdo con los requerimientos 
           especí ficos de cada cliente.
           \leqBR\geqBR>En el desarrollo de nuestros sistemas aplicamos met\&oacute; dos
           de diseño y programas altamente productivos, que le
           garantizan respuestas en tiempo real, colocando a su 
           disposite \& oacute; n la má s alta tecnologí a,
           como plataformas Linux, UNIX, Windows NT Server, herramientas 
           como Oracle, SQL Server, Lenguaje "C", Visual Basic, etc. 
        </FONT> 
     \langleTD>
  <TR>
```

```
<TABLE>
```

```
<FONT F ACE="Arial,Helvetica" SIZE=-1> 
   <BR>Si desea mayor información llene la 
  <B><A HREF="Forma.htm">Solicitud de Requerimientos </A></B> 
   <BR></FONT> 
<BR><BR><!--Muestra los enlaces a las diferentes Temas principales en formato 
   texto--> 
<DIV ALIGN=CENTER> 
   < B><FONT FACE="Arial,Helvetica" COLOR="#663366" SIZE=-1> 
         [ 
        \leqA HREF="SI Index.htm">Página Principal\leqA>
        <A HREF="Nosotros.htm">Qui&eacute;nes somos?</A>
        <A HREF="Asesoria.htm">Asesor&iacute:a</A>
        <A HREF="Desarrollo.htm">Desarrollo de Sistemas</ A> 
        <A HREF="FocalPoint.htm">FocalPoint</ A> 
        <A HREF="Sistemas.htm">Otros Sistemas</A>
         ] 
      </FONT> 
   </B></DIV><!--PIE DE PAGINA 
   - Enlace al mail de la SIOnline 
   - Enlace con los desarrolladores 
  - Logo de la Firma de la Empresa 
   - Fecha de última modificación 
  Se utiliza una tabla para presentar los datos-> 
\langle P \rangle<HR WIDTH=" 1 00%"> 
<TABLE BORDER=0 CELLSPACING=0 CELLPADDING=0 COLS=3 WIDTH="100%" >
   <TR><TD ALIGN=LEFT WIDTH="40%">
        <B>\leqA HREF="mailto:jroman@gu.pro.ec">jroman@gu.pro.ec\leq/A>\leqBR>
```

```
<A HREF="Desarrolladores.htm">Desarrolladores</ A> 
          </B>\langleTD>
        <TD ALIGN=CENTER WIDTH="20%"> 
          <A HREF="SI lndex.htm"> 
          <IMG SRC="graficos/LogoSI.gif" ALT="Página Principal"NOSAVE
             BORDER=2 HEIGHT=3l WIDTH=92 > 
        \langleTD>
       <TD ALIGN=RIGHT WIDTH="40%"> 
          <BR>Ultima modificación: <B>Julio 17 de 1999</B><BR> 
       <TD><TR>\langleTABLE> \langle! Fin de tabla de pie de página -->
</BODY>
</HTML>
```

```
\langle \cdot |_{--}*********
  Nombre: FocalPoint.htm
* 
* Objetivo: 
• Da a conocer características del Sistema FocalPoint así como también realiza 
  un enlace a los componentes principales.
* 
  Fecha de última modificación: Julio 17 de 1999
* 
 Autor: Grupo # 3
                                 •••••••••••••••••••••••••••••••••••••••••••••••••••••••••••••••••• -> 
<HTML> 
<HEAD> 
 <TITLE>S.I. Online C&iacute:a. Ltda.</TITLE>
</HEAD><BODY TEXT="#000000" BGCOLOR="#FFFFFF" LINK="#0000EE" VLINK="#551A8B"
   ALINK="#FFOOOO" NOSAVE> 
   <!--ENCABEZADO DE PAGINA--> 
   <!--Tabla que contiene el encabezado de la página del sitio web --> 
   \leqDIV ALIGN = CENTER>
    <TABLE BORDER=O CELLSPACING=O CELLPADDING=O COLS=5 WIDTH="99%'' > 
        <TR><!--Unir 2 filas para presentar dentro de ellas el logotipo de S.I. Online y permitir el 
               enlace con la página principal del sitio web
           <TD ROWSPAN="2" WIDTH="29%"> 
              <A HREF="SI_lndex.htm"><IMG SRC="graficos/LogoSI.gif' 
              ALT="Página Principal" NOSAVE BORDER=2 HEIGHT=64
                  WIDTH=190 \times (A)<ITD> 
           <!-- Unir 5 columnas y presentar de forma resaltada el nombre de la empresa -> 
           <TD ALIGN=CENTER COLSPAN="5 "> 
              < B><FONT F ACE=" Arial,Helvetica" COLOR="#CCOOOO" SIZE=+ 1 > 
                  Software Integrado Online Cía. Ltda.
                 <FONT>
              </B><ITD> 
         \langleTR>
         <!--Presentar los tópicos principales del Sitio Web con sus respectivos enlaces ->
```
 $<$ TR $>$ 

```
<!-- Primer tópico con su correspondiente enlace-> 
     <TD WIDTH="20%">
        <A HREF="Nosotros.htm"><IMG SRC="graficos/B_Nosotros.JPG"
        ALT="Quiénes Somos?" NOSAVE BORDER=0 HEIGHT=26
            WIDTH=115></A>
     <TD><!-- Segundo tópico con su correspondiente enlace-> 
     <TD ALIGN=CENTER WIDTH="18%">
        <A HREF="Asesoria.htm"><IMG SRC="graficos/B_Asesoria.JPG" 
        ALT="Asesoría de Sistemas" NOSAVE BORDER=O HEIGHT=26 
            WIDTH=68></A>
     <TD>
     <!--Tercer tópico con su correspondiente enlace--> 
     <TD ALIGN=CENTER WIDTH="22%">
        <A HREF="Oesarrollo.htm"><IMG SRC="graficos/B _ desarrollo.JPG" 
        ALT="Desarrollo de Sistemas" NOSAVE BORDER=0 HEIGHT=26
            WIDTH=151\geq \checkmarkA>
     \langleTD>
     <!-- Cuarto tópico con su correspondiente enlace --> 
     <TD ALIGN=CENTER WIDTH="21%">
        <A HREF="FocaiPoint.htm"><IMG SRC="graficos/B _focaiPoint.JPG" 
        AL T="FocaiPoint" NOSA VE BOROER=O HEIGHT=26 WIDTH=76></ A> 
     <TD><!--Quinto tópico con su correspondiente enlace-> 
     <TD ALIGN=right WIDTH="15%">
        <A HREF="Sistemas.htm"><IMG SRC="graficos/8 _ Sistemas.JPG" 
        ALT="Otros Sistemas" NOSA VE BOROER=O HEIGHT=26 
           WIDTH=107 \times A<TD>\langleTR>
  \leqTR ALIGN=RIGHT>
     \leq!-- Unir 6 columnas para presentar el título de la página actual -->
     <TD COLSPAN="6">
       <!--Línea de separación entre el encabezado y el cuerpo de la página web -> 
       <HR WIOTH=" 1 00%"> 
       <A HREF="FocalPoint.htm"><IMG SRC="graficos/T _focalPoint.JPG" 
       ALT="Focal Point" NOSAVE BORDER=O HEIGHT=29 WIOTH=I49></A> 
     <TD>\langle TR>\langleTABLE> <!-- Fin de la tabla del encabezado de la página web -->
```
 $<$ /DIV $>$ 

```
<!--CUERPO DE PAGINA--> 
<!--Descripción del uso del Sistema FocalPoint -> 
<TABLE BORDER=O CELLSPACING=O CELLPADDING=O COLS=2 WIDTH="lOO%" > 
   <TR><TD 
        <DIV ALIGN=LEFT WIDTH="30%"> 
          <IMG SRC="graficos/dart.gif' NOSA VE HEIGHT=9 WIDTH=8> 
          \langle R \rangle<FONT FACE="Arial,Helvetica" COLOR="#3333FF"> 
                <A HREF="#Caracteristicas">Caracter&iacute;sticas</A>
             </FONT> 
          </B>>br>
        </DIV><IMG SRC="graficos/dart.git'' NOSA VE HEIGHT=9 WIDTH=8> 
        <B><FONT F ACE=" Ariai,Helvetica" COLOR="#3333FF"> 
             <A HREF="D FocalPoint.htm">Componentes del Sistema</A>
           </FONT> 
        </B><BR><IMG SRC="graficos/dart.git'' NOSA VE HEIGHT=9 WIDTH=8> 
        <B><FONT FACE="Arial,Helvetica" COLOR="#3333FF"> 
             <A HREF="Demo.htm">Demos</A>
           </FONT></R><TD><TD><FONT FACE="Ariai,Helvetica" SIZE=-l> 
         <BR>Es un sistema de informació n computarizado, creado para que la empresa
         moderna obtenga resultados integrados en tiempo real  
        </FONT> 
         <BR><FONT F ACE=" Ariai,Helvetica"></FONT> 
      \langleTD>
   <TR<TR><TD
         <BR><BR>
```

```
<DIV ALIGN=CENTER> 
         <IMG SRC="graficos/Logo5.gif" NOSAVE BORDER=0 HEIGHT=125
          WIDTH=172</DIV>\langleTD>
   <TD><FONT FACE="Arial,Helvetica" SIZE=-1> 
       Con Focal Point (anteriormente denominado Optimus) usted puede emitir estados 
       financieros e & nbsp; informes gerenciales, inmediatamente despu&eacute: s de
       procesar transacciones comerciales o contables. 
      </FONT> 
      <BR><BR><B><FONT FACE="Ariai,Helvetica" COLOR="#CCOOOO"> 
          Beneficio 
        </FONT> 
      </B><FONT FACE="Ariai,Helvetica" SIZE=-1> 
       Multiplique el rendimiento de su empresa, instalando un sistema dinámico e
       inteligente. 
       <A HREF="Nosotros.htm#contactenos">Ll&aacute;menos</A>,
       muchos lo han hecho y se encuentran sumamente satisfechos. 
      </FONT> 
   \langle TD \rangle<TR><!--Detalle de las características importantes del Sistema FocaiPoint -> 
<TR><TD COLSPAN="2"> 
     <BLOCKQUOTE> 
     <BR><BR><A NAME="Características"></ A> 
     <B> 
        <FONT F ACE=" Arial,Helvetica" COLOR="#CCOOOO"> 
         Características</FONT>
     \langle/B><BR><BR><IMG SRC="graficos/bolita.JPG" NOSAVE HEIGHT=I1 WIDTH=IO> 
     <FONT FACE="Ariai,Helvetica" SIZE=-1> Completamente integrado</FONT> 
     <BR><IMG SRC="graficos/bolita.JPG" NOSAVE HEIGHT=11 WIDTH=10>
     <FONT FACE="Ariai,Helvetica" SIZE=-1> Actualiza datos en tiempo real</FONT>
```

```
<BR>
```

```
<IMG SRC="graficos/bolita.JPG" NOSAVE HEIGHT=11 WIDTH=10>
```
**Anexo** C-21

```
<FONT FACE="Arial,Helvetica" SIZE=-1> Multimoneda</FONT> 
       <BR><IMG SRC="graficos/bolita.JPG" NOSAVE HEIGHT=11 WIDTH=10> 
       <FONT FACE="Arial,Helvetica" SIZE=-1> 
          Aplicaciones para empresas industriales y comerciales 
       </FONT> 
       <BR><IMG SRC="graficos/bolita.JPG" NOSAVE HEIGHT=11 WIDTH=10>
       <FONT FACE="Arial,Helvetica" SIZE=-1> 
          Es compatible con Linux, Unix, Aix y Windows NT 
       </FONT> 
       <BR><IMG SRC="graficos/bolita.JPG" NOSAVE HEIGHT=11 WIDTH=10>
       <FONT FACE="Arial,He1vetica" SIZE=-1> 
          Es compatible con los servidores de base de datos m&aacute simportantes
       </FONT> 
       <BR><IMG SRC="graficos/bolita.JPG" NOSAVE HEIGHT=11 WIDTH=10>
       <FONT FACE="Arial,Helvetica" SIZE=-1> 
         Ha sido utilizado durante más de 12 años
       </FONT> 
       <BR><BR><A HREF="#sionline"> 
          <IMG SRC="graficos/flechaa.JPG" ALT="Inicio de Página"
           NOSA VE BORDER=2 HEIGHT=25 WIDTH=25> 
       </A><B><FONT FACE="Arial,Helvetica" SIZE=-2> 
            <A HREF="#sionline">Inicio de p&aacute;gina</A>
          <FONT></B><BR></BLOCKQUOTE> 
    <TD><TR></TABLE> 
<FONT FACE="Arial,Helvetica" SIZE=-1> 
  <BR>Si desea mayor información llene la 
  <B><A HREF="Forma.htm">Solicitud de Requerimientos </A></8> 
  <BR></FONT> 
<BR><BR>
```
<!--Muestra los enlaces a las diferentes Temas principales en formato

```
texto--> 
<DIV ALIGN=CENTER> 
  <B><FONT F ACE=" Ariai,Helvetica" COLOR="#663366" SIZE=-I > 
        \Gamma\leqA HREF="SI Index.htm">Pá gina Principal\leqA>
        <A HREF="Nosotros.htm">Qui&eacute;nes somos?</A>
        <A HREF="Asesoria.htm">Asesor&iacute:a</A>
        1 
        <A HREF="Desarrollo.htm">Desarrollo de Sistemas</ A> 
        <A HREF="FocaiPoint.htm">FocaiPoint</ A> 
        <A HREF="Sistemas.htm">Otros Sistemas</A>
        ] 
     </FONT> 
  </B></DIV><!--PIE DE PAGINA 
   - Enlace al mail de la SIOnline 
   - Enlace con los desarrolladores 
      - Logo de la Firma de la Empresa 
   - Fecha de última modificación 
  Se utiliza una tabla para presentar los datos --> 
< P><HR WIDTH=" 1 00%"> 
<TABLE BORDER=O CELLSPACING=O CELLPADDING=O COLS=3 WIDTH="IOO%" > 
  <TR><TD ALIGN=LEFT WIDTH="40%"> 
        <B><A HREF="mailto:jroman@gu.pro.ec">jroman@gu.pro.ec</ A><BR> 
          <A HREF="Desarrolladores.htm">Desarrolladores</A>
        </B>\langleTD>
     <TD ALIGN=CENTER WIDTH="20%"> 
        <A HREF="SI Index.htm"> 
        <IMG SRC="graficos/LogoSI.gif' ALT="Página Principai"NOSAVE 
          BORDER=2 HEIGHT=31 WIDTH=92 > 
     \langleTD>
    <TD ALIGN=RIGHT WIDTH="40%">
```
 $\hat{V}$ 

<BR>Ultima modificación: <B> Julio 17 de 1999</B><BR>  $<$ TD $>$  $\langle$ TR> <ff ABLE> <! Fin de tabla de pie de página -->  $<$ /BODY>  $<$ /HTML $>$ 

t

<!--\*\*\*\*\*\*\*\*\*\*\*\*\*\*\*\*\*\*\*\*\*\*\*\*\*\*\*\*\*\*\*\*••······························ Nombre: Sistemas.htm \* \* Objetivo: Dar a conocer sobre los sistemas que desarrolla la empresa S.I. Online \* Fecha de Ultima Modificación: 17 de julio de 1999 \* Autor: Grupo # 3 ································································•-> <HTML> <HEAD> <TITLE>S.I. Online C&iacute;a. Ltda.</TITLE> </HEAD> <BODY TEXT="#OOOOOO" BGCOLOR="#FFFFFF" LINK="#OOOOEE" VLINK="#55lA8B" ALINK="#FFOOOO" NOSAVE> <!--ENCABEZADO DE PAGINA--> <!--Tabla que contiene el encabezado de la página del sitio web ->  $\leq$ A NAME="inicio"> $\leq$ /A>  $\leq$ DIV ALIGN = CENTER $>$ <TABLE BORDER=O CELLSPACING=O CELLPADDING=O COLS=5 WIDTH="99%" >  $<$ TR $>$ <!-- Unir 2 filas para presentar dentro de ellas el logotipo de S .l. Online y permitir el enlace con la página principal del sitio web  $\rightarrow$ <TD ROWSPAN="2" WIDTH="29%"> <A HREF="SI\_Index.htm"><IMG SRC="graficos/LogoSI.gif' ALT="Página Principal" NOSAVE BORDER=2 HEIGHT=64 WIDTH=190></A>  $\langle$ TD> <!--Unir *5* columnas y presentar de forma resaltada el nombre de la empresa-> <TD ALIGN=CENTER COLSPAN="5">  $<$ B $>$ <FONT F ACE=" Arial,Helvetica" COLOR="#CCOOOO" SIZE=+ 1 <sup>&</sup>gt; Software Integrado Online Cía. Ltda. </FONT>  $<$ /B $>$  $\langle$ TD>  $\langle T$ R $>$ 

> <!-- Presentar los tópicos principales del Sitio Web con sus respectivos enlaces -->  $<$ TR $>$

```
<!--Primer tópico con su correspondiente enlace--> 
  <TD WIDTH="20%">
     <A HREF="Nosotros.htm"><IMG SRC="graficos/B _ Nosotros.JPG" 
     AL T="Quiénes Somos?" NOSA VE BOROER=O HEIGHT=26 
         WIDTH=115 \times (A)<TD><!-- Segundo tópico con su correspondiente enlace--> 
  <TD ALIGN=CENTER WIDTH="18%">
     <A HREF="Asesoria.htm"><IMG SRC="graficos/B_Asesoria.JPG" 
     ALT="Asesoría de Sistemas" NOSAVE BORDER=O HEIGHT=26 
         WIDTH=68\geq\triangleA><TD><!--Tercer tópico con su correspondiente enlace-> 
  <TD ALIGN=CENTER WIDTH="22%">
     <A HREF="Desarrollo.htm"><IMG SRC="graficos/B_desarrollo.JPG"
     ALT="Desarrollo de Sistemas" NOSAVE BORDER=0 HEIGHT=26
         WIDTH=151 > < A>\langleTD>
  <!--Cuarto tópico con su correspondiente enlace-> 
  <TD ALIGN=CENTER WIDTH="21%">
     <A HREF="FocaiPoint.htm"><IMG SRC="graficos/B _focaiPoint.JPG" 
     ALT="FocalPoint" NOSAVE BORDER=0 HEIGHT=26 WIDTH=76></A>
  <TD><!--Quinto tópico con su correspondiente enlace-> 
  <TD ALIGN=right WIDTH="15%">
     <A HREF="Sisternas.htm"><IMG SRC="graficos/B _ Sisternas.JPG" 
     ALT="Otros Sistemas" NOSAVE BORDER=0 HEIGHT=26
         WIDTH=107></A>
  <TD>\langleTR>\leqTR ALIGN=RIGHT>
  <!--Unir 6 columnas para presentar el título de la página actual--> 
  <TD COLSPAN="6">
    \leq!-- Línea de separación entre el encabezado y el cuerpo de la página web \rightarrow<HR WIDTH=" 1 00%"> 
    <A HREF="Sistemas.htm"><IMG SRC="graficos/T _ Sisternas.JPG" 
    AL T="Otros Sistemas" NOSA VE BORDER=O HEIGHT=29 WIOTH=200></ A> 
   <TD>\langleTR>
```
 $\langle$ TABLE> <!-- Fin de la tabla del encabezado de la página web -->

 $<$ /DIV $>$ 

```
<!--CUERPO DE PAGINA--> 
<IMG SRC="graficos/dart.gif' NOSA VE HEIGHT=9 WIDTH=8> 
  <B><FONT FACE="Ariai,Helvetica" COLOR="#663366"> 
        <A HREF="demo.htm ">Demos</ A> 
     </FONT> 
  </B><BR><BR><!-- Descripción de Sistemas creados por la empresa--> 
<T ABLE BORDER=O CELLSPACING=O CELLPADDING=O COLS=2 WIDTH="98%" > 
  <TR><TD WIDTH="20%"> 
        <img SRC="graficos/foto3.JPG" NOSAVE height=l80 width=230 
        align=LEFT VSPACE=10 HSPACE=10>
     \langleTD\rangle<TD WIDTH="60%"> 
        <FONT FACE="Arial, Helvetica" SIZE=-1>
         S.I. Online incorpora al mercado una completa lí nea para
         administració ny desarrollo de sus actividades empresariales.
        <P>Nosotros hemos desarrolla sistemas específicos como:<BR><BR> 
        <IMG SRC="graficos/bolita.JPG" NOSAVE HEIGHT=I1 WIDTH=10> 
        <A HREF="#estacion">Administración de Estaciones de Servicio</A><BR> 
        <IMG SRC="graficos/bolita.JPG" NOSAVE HEIGHT=11 WIDTH=10>
        <A HREF="#credito">Sistema de Crédito</ A><BR> 
        <IMG SRC="graficos/bolita.JPG" NOSAVE HEIGHT=11 WIDTH=10>
        <A HREF="#foto">Sistema de Fotoacabado</A><BR> 
        </FONT> 
     \langleTD>
  <TR><TABLE>
<br> <b>br</b><FONT FACE="Ariai,Helvetica" SIZE=-1> 
  >
    <A NAME="estacion"></ A> 
   Administración de Estaciones de Servicio<br><br> 
  </b>Es un sistema de información que permite realizar un 
  seguimiento exhaustivo a todas las operaciones propias de una 
  estación de servicio, como:<br> 
  <BLOCKQUOTE> 
    <IMG SRC="graficos/bolita.JPG" NOSAVE HEIGHT=11 WIDTH=10>
```
Medición actual de tanques<BR>

<IMG SRC="graficos/bolita.JPG" NOSAVE HEIGHT=11 WIDTH=10> Detalle de medición de tanques<br>

<1MG SRC="graficos/bolita.JPG" NOSAVE HEIGHT=11 WIDTH=10> Kardex por tanque<br>

<IMG SRC="graficos/bolita.JPG" NOSAVE HEIGHT=11 WIDTH=10> Tabla de calibraciones por tanque<br>

<IMG SRC="graficos/bolita.JPG" NOSAVE HEIGHT=11 WIDTH=10> Resumen de ventas por producto, surtidor o tumos<br>

<IMG SRC="graficos/bolita.JPG" NOSAVE HEIGHT=11 WIDTH=10> Detalle de ventas por fecha - surtidor o por tumo - producto<br>

<IMG SRC="graficos/bolita.JPG" NOSAVE HEIGHT=11 WIDTH=10> Existencias de combustible<br>

<IMG SRC="graficos/bolita.JPG" NOSAVE HEIGHT=11 WIDTH=10> Existencia en tanques .consolidada por producto<br>

<IMG SRC="graficos/bolita.JPG" NOSAVE HEIGHT=11 WIDTH=10> Administración de kits<br>

<IMG SRC="graficos/bolita.JPG" NOSAVE HEIGHT=11 WIDTH=10> Administración de combustibles<br>

<IMG SRC="graficos/bolita.JPG" NOSAVE HEIGHT=11 WIDTH=10> Facturación<br>

<IMG SRC="graficos/bolita.JPG" NOSAVE HEIGHT=11 WIDTH=10> Estadísticas de venta<br>

<IMG SRC="graficos/bolita.JPG" NOSAVE HEIGHT=11 WIDTH=10> Administración de cuentas por cobrar<br>

<IMG SRC="graficos/bolita.JPG" NOSAVE HEIGHT=11 WIDTH=10> Administración de tumos<br>

<IMG SRC="graficos/bolita.JPG" NOSAVE HEIGHT=11 WIDTH=10> Administración de caja<br>

</BLOCKQUOTE>

## </font>

 $**br**$ 

```
<A HREF="#inicio">
```
<lMG SRC="graficos/flechaa.JPG" ALT="Inicio de Página" NOSAVE BORDER=2 HEIGHT=25 WIDTH=25></A>

```
<B>
```
<FONT F ACE="Ariai,Helvetica" SIZE=-2>

<A HREF="#inicio">Inicio de p&aacute;gina</A>

```
</FONT>
```

```
</B>
```
<BR><BR><br>

<FONT F ACE="Ariai,Helvetica" SIZE=-1>

 $$ 

<A NAME="credito"></ A>

```
Sistema de Crédito<BR><BR>
```
t' l

### $<$ / $h$ >

Es un Sistema que permite optimizar operaciones para fmancieras, como:<BR> <BLOCKQUOTE>

```
<IMG SRC="graficos/bolita.JPG" NOSAVE HEIGHT=11 WIDTH=10>
      Registrar en forma diaria las alicuotas de todos los créditos<br> 
    <IMG SRC="graficos/bolita.JPG" NOSAVE HEIGHT=11 WIDTH=10>
      Fácil manipulación de la información para las entidades<BR> 
    <IMG SRC="graficos/bolita.JPG" NOSAVE HEIGHT=11 WIDTH=10>
      controladoras del Sistema Financiero<br> 
    <IMG SRC="graficos/bolita.JPG" NOSAVE HEIGHT=11 WIDTH=10>
      Fácil integración con la contabilidad<br> 
    <IMG SRC="graficos/bolita.JPG" NOSAVE HEIGHT=11 WIDTH=10>
      Compra y venta de cartera<br> 
    <IMG SRC="graficos/bolita.JPG" NOSAVE HEIGHT=11 WIDTH=10>
      Financiamiento de vehículo<br> 
    <IMG SRC="graficos/bolita.JPG" NOSAVE HEIGHT=11 WIDTH=10>
      Préstamos con tabla de amortización<br> 
    <IMG SRC="graficos/bolita.JPG" NOSAVE HEIGHT=11 WIDTH=10>
      Préstamo sobre firmas<br> 
  </BLOCKQUOTE> 
</font> 
<br/><br/>br><A HREF="#inicio"> 
<IMG SRC="graficos/flechaa.JPG" ALT="Inicio de Página" NOSAVE BORDER=2
 HEIGHT=25 WIDTH=25></A>
<B><FONT FACE="Ariai,Helvetica" SIZE=-2> 
    <A HREF="#inicio">Inicio de p&aacute;gina</A>
  </FONT> 
</B><BR><BR><br> 
<FONT FACE="Arial,Helvetica" SIZE=-1> 

   <A NAME="foto"></A> 
    Sistema de Fotoacabado<br><br> 
  </b>Creado para agilitar las operaciones de empresas dedicadas al revelado de fotografias,
    ampliaciones, ventas de mercaderia como rollos, cámaras etc., permite:<BR> 
 <BLOCKQUOTE> 
    <IMG SRC="graficos/bolita.JPG" NOSAVE HEIGHT=11 WIDTH=10>
      Crear múltiples listas de precios<br> 
    <IMG SRC="graficos/bolita.JPG" NOSAVE HEIGHT=11 WIDTH=10>
      Asignar promociones a las lista de precio y por trabajos<br> 
    <IMG SRC="graficos/bolita.JPG" NOSAVE HEIGHT=11 WIDTH=10>
```
Facturar en línea, quincenal o mensual<br>

```
<IMG SRC="graficos/bolita.JPG" NOSAVE HEIGHT=11 WIDTH=10>
      Grabar precios a las ordenes<br> 
    <IMG SRC="graficos/bolita.JPG" NOSAVE HEIGHT=l1 WIDTH=IO> 
      Manejar fechas individuales por laboratorio<br> 
    <IMG SRC="graficos/bolita.JPG" NOSAVE HEIGHT=11 WIDTH=10>
      Opciones estadísticas de ventas por laboratorio. distribuidor. tipo de trabajo<br> 
  </BLOCKQUOTE> 
</font> 
<br> <b>br</b><A HREF="#inicio"> 
<IMG SRC="graficos/flechaa.JPG" ALT="Inicio de Página" NOSAVE BORDER=2
 HEIGHT=25 WIDTH=25></A>
<B><FONT FACE="Arial,Helvetica" SIZE=-2> 
    <A HREF="#inicio">lnicio de p&aacute;gina</A> 
  </FONT> 
</B><BR><BR><br> 
<FONT FACE="Arial,Helvetica" SIZE=-1> 
  <BR>Si desea mayor información llene la 
  <B><A HREF="Forma.htm">Solicitud de Requerimientos </A></B> 
  <BR></FONT> 
<!-- Enlace de tipo texto hacia la página y los tópicos principales del Sitio Web --> 
<DIV ALIGN=CENTER> 
  <BR><BR>< P><B><FONT FACE="Ariai.Helvetica" COLOR="#663366" SIZE=-1>[ 
        \leqA HREF="SI Index.htm">Pá gina Principal\leqA> 1
        <A HREF="Nosotros.htm">Qui&eacute;nes somos?</A>
        <A HREF="Asesoria.htm">Asesor&iacute:a</A>
        <A HREF="Desarrollo.htm">Desarrollo de Sistemas</ A> 1 
        <A HREF="FocaiPoint.htm">FocaiPoint</A> 1 
        <A HREF="Sistemas.htm">Otros Sistemas</ A>] 
     </FONT> 
   </B></DIV>
```

```
<!--PIE DE PAGINA
```

```
- Enlace al mail de la SIOnline
```
- Enlace con los desarrolladores

```
- Logo de la Firma de la Empresa
```
-Fecha de última modificación

```
Se utiliza una tabla para presentar los datos -> 
 <P><br><HR WIDTH="100%">
 <HR WIDTH=" l 00%"> 
 \tauable border=0 Cellspacing=0 Cellpadding=0 COLS=3 width="Too%" >
    <TR><TD ALIGN=LEFT WIDTH="40%"> 
         <B><A HREF="mailto:jroman@gu.pro.ec">jroman@gu.pro.ec</ A><BR> 
           <A HREF="Desarrolladores.htm ">Desarrolladores</ A> 
         </B>\langleTD>
       <TD ALIGN=CENTER W1DTH="20%"> 
         <A HREF="SI_Index.htm">
         <IMG SRC="graficos/LogoSI.gif" ALT="Página Principal"NOSAVE
            BORDER=2 HEIGHT=31 WIDTH=92 > 
       \langleTD>
      <TD ALIGN=RIGHT WIDTH="40%"> 
          <BR>Ultima modificación: <B>Julio 17 de 1999</B><BR> 
      <TD><TR></T ABLE> <! Fin de tabla de pie de página --> 
</BODY> 
</HTML>
```

```
<!--································································· 
  Nombre: Forma.htm
* 
  Objetivo:
* 
* 
* 
* 
* 
    Permitir al usuario solicitar información específica, 
    se ingresa los datos de las empresa, los requerimientos y 
   observaciones 
  Fecha de última modificación: Julio 17 de 1999
* 
 Autor: Grupo # 3
                                        ·································································•-> 
<HTML> 
<HEAD> 
  <TITLE>S.I. Online C&iacute;a. Ltda.</TITLE>
</HEAD><BODY TEXT="#OOOOOO" BGCOLOR="#FFFFFF" LINK="#OOOOEE" VLINK="#551 A8B" 
   ALINK="#FFOOOO" NOSAVE> 
  <!-- Se crea una tabla de: 
      - Primera Columas 
            - Una columna de dos filas, para el logotipo de la empresa 
      - Segunda Columna 
            - Una fila para el titulo del sitio Web 
            - Una fila para los enlaces principales: 
                 - Esta fila esta subdividida en 5 celdas 
   --> 
  <TABLE BORDER=O CELLSPAC1NG=O CELLPADDING=O COLS=5 WIDTH="99%" 
   ALIGN=CENTER> 
        <TR><!-- Unir 2 filas para presentar dentro de ellas el logotipo de S.I. Online y permitir el 
               enlace con la página principal del sitio web \Rightarrow<TD ROWSPAN="2" WIDTH="29%"> 
              <A HREF="SI Index.htm"><IMG SRC="graficos/LogoSI.gif"
              ALT="Página Principal" NOSAVE BORDER=2 HEIGHT=64
                  WIDTH=190></A>
           \langleTD>
           <!-- Unir 5 columnas y presentar de forma resaltada el nombre de la empresa --> 
           <TD ALIGN=CENTER COLSPAN="5"> 
              <B><FONT FACE="Arial,Helvetica" COLOR="#CCOOOO" SIZE=+ 1> 
                  Software Integrado Online Cía. Ltda.
```

```
</FONT> 
     </B>\langleTD>
</TR>
```

```
<1-- Presentar los tópicos principales del Sitio \Veb con sus respectivos enlaces --> 
<TR>
```

```
<!--Primer tópico con su correspondiente enlace--> 
<TD WIDTH="20%">
   <A HREF="Nosotros.htm"><IMG SRC="graficos/B_Nosotros.JPG"
   ALT="Quiénes Somos?" NOSAVE BORDER=0 HEIGHT=26
       \VIDTH~ 115~</ A~ 
\leqTD><!--Segundo tópico con su correspondiente enlace--> 
<TD ALIGN=CENTER WIDTH="18%">
   <A HREF="Asesoria htm"><IMG SRC="graficos/8_AsesoriaJPG" 
   ALT="Asesoría de Sistemas" NOSAVE BORDER=0 HEIGHT=26
       WIDTH=68></A>
\le/TD\ge<!-- Tercer tópico con su correspondiente enlace -->
<TD ALIGN=CENTER WIDTH="22%">
   <A HREF="Desarrollo.htm"><IMG SRC="graficos/8 _desarrolloJPG" 
   ALT="Desarrollo de Sistemas" NOSAVE BORDER=0 HEIGHT=26
       WIDTH=151 > </A>\leqTD><1-- Cuarto tópico con su correspondiente enlace--> 
<TD ALIGN=CENTER WIDTH="21%"> 
   <A HREF="FocaiPoint.htm"><IMG SRC="graficos/8_focaiPointJPG" 
   ALT="FocalPoint" NOSAVE BORDER=0 HEIGHT=26 WIDTH=76></A>
<TD>
<1-- Quinto tópico con St! correspondiente enlace --> 
\leqTD ALIGN=right WIDTH="15%">
   \leqA HREF="Sistemas.htm">\leqIMG SRC="graficos/B Sistemas JPG"
   ALT="Otros Sistemas" NOSAVE BORDER=0 HEIGHT=26
      WIDTH = 107 > 1/A >
```

```
<TD>
```

```
</TR>
```

```
\leqTR ALIGN=RIGHT>
  <TD COLSPAN="6">
    <HR WIDTH="100%">
```
```
<ffD> 
  <TR>\leqTABLE>
<DIV ALIGN=CENTER> 
  \leqB><FONT FACE="Arial,Helvetica" COLOR="#CCOOOO"> 
      Solicitud de Requerimientos 
     </FONT></B></DIV>\leqBR><TABLE BORDER=4 CELLSPACING=0 CELLPADDING=0 COLS=1 WIDTH="80%"
 ALIGN=CENTER> 
  <TR><TD>\leqB\leqFONT FACE="Arial" SIZE=-1><FORM method="POST" action="http://192.168.11.22/cgi-win/SIOnline1.exe">
           <BLOCKQUOTE> 
              .~BR>Empresa: 
              <!--webbotbot="Validation" 
                S-Display-Name="Nombre de la empresa"
                1-Minimum-Length="1"
                I-Maxirmnn-Length="40" --> 
              <INPUT type="text" name="Empresa" size="25" 
                maxlength="40">
              <P>Actividad de la empresa: 
              <SELECT name="Actividad" size~" 1 "> 
                <OPTION selected value="Comercial"> 
                   Comercial · 
                ~/OPTION> 
                <OPTION selected value="Banca"> 
                   Banca 
                </OPTION> 
                <OPTION selected value="lndustrial"> 
                   Industrial
                </OPTION> 
                <OPTION selected value="Otra"> 
                   Otra
                </OPTION> 
             </SELECT>
```

```
\leq P \geqContacto:
<1--webbotbot="Validation" 
  S-Display-Name="Nombre del contacto" 
  1-Minimum-Length="1"
  I-Maximum-Length="40" --> 
<INPUT type="text" name="Contacto" size="25" 
   maxlength="40">
```

```
\leq P>E-mail:
```

```
<!--webbotbot="Validation"
  S-Display-Name="Dirección E-mail"
  1-Minimum-Length="1"
  I-Maximum-Length="40" -->
<INPUT type="text" name="Email" size="25"
  maxlength="40"
```
<P>Tel&eacute;fono:

<1--webbotbot="Validation" S-Display-Name="Número de Teléfono" 1-Minimum-Length="1"  $1-Maximum-Length = "15" -\n$ <INPUT type="text" name="Telefono" sizc=" 15" maxlength="15">

## Fax:

<!--webbotbot="Validation" S-Display-Name="Número de Fax" 1-Minimum-Length="1" 1-Maximum-Length="15" --> <INPUT type="text" name="Fax" size=" 15" maxlength="15">

<P>Direcci&oacute;n:

<!--webbotbot="Validation" S-Display-Name="Dirección de la empresa" 1-Minimum-Length="1" I-Maximum-Length="40" --> <INPUT type=''text" name="Direccion" size="25" maxlength="40">

<P>Pa&iacute;s: <SELECT name~"Pais" size=" 1 "> <OPTION selected value="Ecuador"> Ecuador </OPTION>

<OPTION selected value="USA"> USA </OPTION> <OPTION selected value="Colombia"> Colombia </OPTION> <OPTION selected value="Venezuela"> Venezuela </OPTION> <OPTION selected value="Peru"> Perú </OPTION> <OPTION selected value="Chile"> Chile </OPTION>  $\leq$ OPTION selected value="Brasil"> Brasil '/OPTION'· <OPTION selected value="Argentina"> Argentina </OPTION> </SELECT>

<P>Provincia: <1--webbotbot~"Validation" S-Display-Na me=" Provincia" l-Minimum-Length="1" I-Maximum-Length="15" --> <INPUT type="text" name="Provincia" size="15"  $maxlength="15"$ 

Ciudad

<1--webbotbot~"Validation" S-Display-Name="Ciudad" 1-Minimum-Length="1"  $1-Maximum-Length="  $15" \rightarrow$$  $\leq$ INPUT type="text" name="Ciudad" size="15"  $maxlength=" 15"$  $\leq$ P $\geq$ Requerimientos: <BLOCKQUOTE> 'DIV ALIGN=CENTER> <1--wcbbot bot~"Validation"

1-Minimum-Length="1" I-Maximum-Length="200" -->

```
<TEXTAREA rows="5" name="Requerimiento" cols="35" 
                    style="font-weight: bold; font-style: normal; 
                    font-family: Aria!; font-size: IOpt"> 
                    Escriba aqui sus Requerimientos 
                  <TEXTAREA>
               </DIV></BLOCKQUOTE>
               <P>Observaciones: 
               <BLOCKOUOTE>
               <DIV ALIGN=CENTER>
                  <1--webbot bot="Validation" 
                    1-Minimum-Length=" 1" 
                    l-Maximum-Length="200" -->
                  \leqTEXTAREA rows="5" name="Observaciones" cols="35"
                    style="font-weight: bold; font-style: normaL 
                    font-family: Arial; font-size: 1 Opt"> 
                    Escriba aquí sus Observaciones 
                  \lhdTEXTAREA>
               </DIV></BLOCKQUOTE>
               \leqBR><DIV ALIGN=CENTER>
                 * * * Usted recibirá nuestra respuesta en 24 horas * * * 
               </DIV>\leqBR\geqBR><DIV ALIGN=CENTER>
                  <INPUT type="submit" value="Enviar" name="Enviar" 
                    style="font-family: Arial; font-size: 11pt;
                    font-weight: bold: font-style: normal"> 
                 <INPUT type="reset" value="Restablecer" name="Restablecer" 
                    style="font-family: Arial, font-size: 11pt;
                    font-weight: bold; font-style: normal"> 
              </DIV>\leqBR\geqSBR></BLOC'KQUOTE' 
         </FORM <!--mstheme-->
        </B></FONT>\leqTD>
  \le/TR>\leqTABLE>
```
 $\leq$ BR $\geq$ BR $>$ 

```
\leq1-- Muestra los enlaces a las diferentes Temas principales en formato
  texto--> 
<DIV ALIGN=CENTER> 
  \leqB><FONT FACE="Arial, Helvetica" COLOR="#663366" SIZE=-1>
         [ 
        \leqA HREF="SI_Index.htm">Página Principal\leq/A>
        <A HREF="Nosotros.htm">Qui&eacute:nes somos?</A>
        <A HREF="Asesoria.htm">Asesor&iacute;a</A>
        <A HREF="Desarrollo.htm">Desarrollo de Sistemas</ A> 
        <A HREF="FocaiPoint.htm">FocaiPoint</A> 
        \leqA HREF="Sistemas htm">Otros Sistemas\leq/A>] 
     \le/FONT>
  </B></DIV>
```

```
<1-- Presenta el pie de la pagina:
```
- -Enlace almail de la SIOnline
- Enlace con los desarrolladores
- Logo de la Firma de la Empresa
- Fecha de última modificación
- Se utiliza una tabla para presentar los datos  $\rightarrow$  > < P

 $\leq$ HR WIDTH="100%">

```
<TABLE BORDER=0 CELLSPACING=0 CELLPADDING=0 COLS=3 WIDTH="100%" >
  <TR>
```

```
<TD ALIGN=LEFT WIDTH="40%">
```
 $\leq$ B $>$ 

```
<A HREF="mailtojroman@gu proec">jroman@gu pro.ec</ A><BR>
```

```
<A HREF="Desarrolladores htm">Desarrolladores</A>
```
 $<$ /B>

```
<TD>
```

```
<TD ALIGN=CENTER WIDTH="20~ó">
```
*<A* HREF="SI lndex.htm">

```
<IMG SRC="graficos/LogoSI.gif" ALT<sup>--</sup>"Página Principal"NOSAVE
  BORDER -2 HEIGHT = 31 WIDTH -92 >
```

```
<TD>
```
 $\sim 10^7$ 

 $\hat{\mathbf{I}}$ 

<TD ALIGN=RIGHT WIDTH="40%"> <BR>Ultima modificación: <8> Julio 17 de 1999</B><BR>  $<$ TD $>$  $\le$ /TR $>$ </T ABLE> <1-- Fin de tabla de pie de página -->  $<$ /BODY>  $<$ /HTML $>$ 

 $\sim 10^{11}$  km  $^{-1}$ 

 $\mathcal{L}^{\text{max}}_{\text{max}}$  and  $\mathcal{L}^{\text{max}}_{\text{max}}$ 

<1--\*\*\*\*\*\*\*\*\*\*\*\*\*\*\*\*\*\*\*\*\*\*\*\*\*\*\*\*\*\*\*\*\*\*\*\*\*\*\*\*\*\*\*\*\*\*\*\*\*\*\*\*\*\*\*\*\*\*\*\*\*\*\*\*\* Nombre: Estadistica.htm Objetivo: \* \* \* \* \* Permitir al administrador del Sitio Web poder ver los requerimientos realizados a la fecha, presenta por pantalla las estadísticas de las visitas y un listado de las empresas Fecha de última modificación: Julio 17 de 1999 Autor: Grupo # 3 \*\*\*\*\*\*\*\*\*\*\*\*\*\*\*\*\*\*\*\*\*\*\*\*\*\*\*\*\*\*\*\*\*\*\*\*\*\*\*\*\*\*\*\*\*\*\*\*\*\*\*\*\*\*\*\*\*\*\*\*\*\*\*\*\*\* -->  $<$ HTML $>$ <HEAD> <TITLE>S.I. Online C&iacute;a. Ltda.</TITLE>  $<$ /HEAD $>$ <BODY TEXT="#000000" BGCOLOR="#FFFFFF" LINK="#0000EE" VLINK="#551A8B" ALINK="#FF0000" NOSAVE> <1-- Se crea una tabla de: - Primera Columas - Una columna de dos filas, para el logotipo de la empresa -Segunda Columna -Una fila para el titulo del sitio Web - Una fila para los enlaces principales: - Esta fila esta subdividida en *5* celdas -->  $\leq$ TABLE BORDER=0 CELLSPACING=0 CELLPADDING=0 COLS=5 WIDTH="99%" ALIGN=CENTER>

 $<$ TR $>$ 

<!--Unir 2 filas para presentar dentro de ellas el logotipo de S.l Online y permitir el enlace con la página principal del sitio web

```
<TD ROWSPAN="2" WIDTH="2Q%">
```

```
<A HREF="SI_Index.htm"><IMG SRC="graficos/LogoSigif'
```

```
ALT="Página Principal" NOSAVE BORDER=2 HEIGHT=64
```

```
WIDTH=190\geq /A>
```
 $\leq$ TD>

<1-- Unir *5* columnas y presentar de forma resaltada el nombre de la empresa --> <TD ALIGN=CENTER COLSPAN="5">

 $\leq$ B $>$ 

<FONT FACE="Arial, Helvetica" COLOR="#CC0000" SIZE=+1> Software Integrado Online Cía. Ltda.  $<$ /FONT $>$ 

 $<$ /B $>$ 

```
<TD>
```
 $<$ TR $>$ 

<!--Presentar los tópicos principales del Sitio Web con sus respectivos enlaces -->  $<$ TR $>$ 

```
<!--Primer tópico con su correspondiente enlace--> 
<TD WIDTH="20%"> 
  <A HREF="Nosotros.htm"><IMG SRC="graficos/B_Nosotros.JPG"
   ALT="Quiénes Somos?" NOSAVE BORDER=0 HEIGHT=26
       WIDTH=115 \geq \frac{1}{4}\langleTD>
<1-- Segundo tópico con su correspondiente enlace--> 
<TD ALIGN=CENTER WIDTH="18%">
  <A HREF="Asesoria.htm"><IMG SRC="graficos/B_Asesoria JPG"
  AL T="Asesoría de Sistemas" NOSAVE 80RDER=O HEIGHT=26 
      WIDTH=68>>/A>\langleTD>
\leq -- Tercer tópico con su correspondiente enlace --\geq<TD ALIGN=CENTER WIDTH="22%">
  <A HREF="Desarrollo.htm"><IMG SRC="graficos/8_desarrollo JPG" 
  ALT="Desarrollo de Sistemas" NOSAVE BORDER=0 HEIGHT=26
      WIDTH=151 \geq/A
```
 $\langle$ TD>

```
<1-- Cuarto tópico con su correspondiente enlace--> 
        <TD ALIGN=CENTER WIDTH="21 %"> 
          <A HREF="FocaiPoint.htm"><IMG SRC="graficos/8 _focaiPointJPG" 
           ALT="FocaiPoint" NOSAVE 80RDER=O HEIGHT=26 WIDTH=76></A> 
        <TD>
        <!-- Quinto tópico con su correspondiente enlace -->
        <TD ALIGN=right WIDTH=" 15%"> 
          <A HREF="Sistemas.htm"><l MG S RC="graficos/8 _ Sistemas.JPG" 
          ALT="Otros Sistemas" NOSAVE BORDER=0 HEIGHT=26
              WIDTH=107 ></A >
        <TD>
     \le/TR><TR ALIGN=RIGHT>
  <TD COLSPAN="6">
     \leHR WIDTH="100\%" >
  <TD>
\langle \text{TR} \rangle
```

```
</TABLE>
```

```
<DIV ALIGN=CENTER>
  \langle B \rangle<FONT FACE="Arial, Helvetica" COLOR="#CC0000">
        Estadísticas de Visitas 
     </FONT>
      <b>r</b><FONT FACE="Arial" SIZE=-1> 
        * * * Esta página es de uso exclusivo para el administrador del sitio web * * * 
     </FONT>
  </B></DIV>\leqBR>\leqTABLE BORDER=4 CELLSPACING=0 CELLPADDING=0 COLS=1 WIDTH="50%"
ALIGN=CENTER> 
  <TR><TD><B><FONT FACE="Arial" SIZE=-1>
           <FORM method="POST" action="http://192.168.11.22/cgi-win/SIOnline2.exe">
              <BLOCKQUOTE><BLOCKQUOTE> 
                 <BR>Usuario.: 
                 <!--webbotbot="Yalidation" 
                   S-Display-Na me="Usuario administrador" 
                   1-1\linimum-Length~" 1" 
                   1-Maximum-Length="8" -->
                 <INPUT type="text" name="usuario" size="8"
                    maxlength="8"><BR>Clave....:
                 <!--webbotbot="Validation"
                   S-Display-Name="Ciave del administrador" 
                   1-Minimum-Length="1"
                   I-Maximum-Length="8" --> 
                 <INPUT type="password" name="clave" size="8" 
                    maxlength="8"><BR><BR> 
                 <DIV ALIGN=CENTER>
                    <INPUT type="submit" value="Enviar" name="Enviar"
                      style="font-family: Arial; font-size: 10pt;
                      font-weight: bold: font-style: normal"> 
                    <INPUT type="reset" value="Restablecer" name="Restablecer" 
                      style="font-family: Arial: font-size: 1 Opt:
```

```
font-weight: bold; font-style: normal"> 
               </DIV><BR></BLOC'KQUOTE></BLOCKQUOTE> 
          </FORM><l--mstheme--> 
          </B></FONT>\leqTD>
  </TR><TABLE>
```
 $<$ BR $>$ 

```
<!-- Muestra los enlaces a las diferentes Temas principales en formato 
  texto--> 
\leqDIV ALIGN=CENTER\geq\leqB><FONT FACE="Arial, Helvetica" COLOR="#663366" SIZE=-1>
        l 
        <A HREF="SI_Index.htm">P&aacute;gina Principal</A>
        <A HREF="Nosotros.htm">Qui&eacute;nes somos?</A>
        <A HREF="Asesoria.htm">Asesor&iacute;a</A>
         \perp<A HREF="Desarrollo.htm">Desarrollo de Sistemas</ A> 
        <A HREF="FocaiPoint.htm">FocaiPoint</ A> 
        <A HREF="Sistemas.htm">Otros Sistemas</ A> 
        1
      </FONT> 
   </B></DIV><!-- Presenta el pie de la pagina:
```
- -Enlace al mail de la SIOnlinc
	- Enlace con los desarrolladores
- Logo de la Firma de la Empresa
- Fecha de última modificación
- Se utiliza una tabla para presentar los datos -->
- $\langle P \rangle$
- <HR WIDTH~"IOO%">

```
<TABLE BORDER=O CELLSPAC'ING=O C'ELLPADDING=O C'OLS=3 WIDTH="IOO%" > 
  <TR>
```

```
<TD ALIGN=LEFT \VIDTH="40'%"> 
       <B><A HREF="mailto:jroman@gu pro ec">jroman@gu.pro.ec</ A><8R> 
         <A HREF="Desarrolladores.htm">Desarrolladores</ A> 
       </B>
     <TD><TD ALIGN=CENTER \VIDTH="20%"> 
       <A HREF="SI lndex.htm"> 
       <IMG SRC="graficos/LogoSI.gif" ALT="Página Principal"NOSAVE
          BORDER=2 HEIGHT=31 WIDTH=92 >
     <TD>
     \leqTD ALIGN=RIGHT WIDTH="40%">
       <BR>Uitima modificación: <B>Julio 17 de \QQQ</B><BR> 
     \le/TD>
  </TR></TABLE>
</BODY>
```
</HTML>

<!-- \*\*\*\*\*\*\*\*\*\*\*\*\*\*\*\*\*\*\*\*\*\*\*\*\*\*\*\*\*\*\*\*\*\*\*\*\*\*\*\*\*\*\*\*\*\*\*\*\*\*\*\*\*\*\*\*\*\*\*\*\*\*\*\*\* \* Nombre: DEMO.HTM \* \* Objetivo: \* Página que presenta el desglose de los archivos de demostración \* disponibles a los ususarios a través del sitio web. \* \* Fecha de última modificación: Julio 17 de 1999 \* \* Autor: Grupo No. 3 \*\*\*\*\*\*\*\*\*\*\*\*\*\*\*\*\*\*\*\*\*\*\*\*\*\*\*\*\*\*\*\*\*\*\*\*\*\*\*\*\*\*\*\*\*\*\*\*\*\*\*\*\*\*\*\*\*\*\*\*\*\*\*\*\*\* --> <HTML> <HEAD>  $\leq$ !-- Titulo de la Página -- $\geq$ <TITLE>Demos</TITLE>  $<$ /HEAD $>$ <BODY TEXT="#OOOOOO" BGCOLOR="#FFFFFF" LINK="#OOOOEE" VLJNK="#551 A8B" ALINK="#FFOOOO" NOSA VE> <!--ENCABEZADO DE PAGINA--> <1-- Tabla que contiene el encabezado de la página del sitio web --> <DIV ALIGN=CENTER> <TABLE BORDER=0 CELLSPACING=0 CELLPADDING=0 COLS=5 WIDTH="99%" >  $<$ TR $>$ <!--Unir 2 filas para presentar dentro de ellas el logotipo de S l. Online y permitir el enlace con la página principal del sitio web  $-$ <TD ROWSPAN="2" WIDTH="29%"> <A HREF="SI\_Index.htm"><IMG SRC="graficos/LogoSI.gif" ALT="Página Principal" NOSA VE BORDER=2 HEIGHT=64  $WIDTH=190 \times /A$  $<$  $TD$ > <1-- Unir 5 columnas y presentar de forma resaltada el nombre de la empresa --> <TD ALIGN=CENTER COLSPAN="5">  $\leq$ B $>$ <sup>&</sup>lt;FONT F ACE=="Ariai,Helvetica" COLOR-c"#CCOOOO" SIZE=+ **1** <sup>&</sup>gt; Software Integrado Online Cía. Ltda.  $<$ /FONT>  $\langle$ /B $\sim$  $\langle$ TD>

 $\leq$ TR $>$ 

<1-- Presentar los tópicos principales del Sitio Web con sus respectivos enlaces -->  $<$ TR $>$ 

'~!-- Primer tópico con su correspondiente enlace --> <TD WIDTH="20%">  $\leq$ A HREF="Nosotros htm" $\geq$ <IMG SRC="graficos/B\_Nosotros JPG" . ALT="Quiénes Somos?" NOSAVE BORDER=0 HEIGHT=26  $WIDTH=115\geq7/A$  $\leq$ TD-<!--Segundo tópico con su correspondiente enlace--> <TD ALIGN=CENTER WIDTH="18%"> <A HREF="Asesoria.htm"><IMG SRC="graficos/8\_AsesoriaJPG" AL T="Asesoría de Sistemas" NOSA VE 80RDER=O HEIGHT=26  $WIDTH=68 \geq \langle A \rangle$  $<$ TD> <1-- Tercer tópico con su correspondiente enlace--> <TD ALIGN=CENTER WIDTH="22%"> <A HREF="Desarrollo.htm"><IMG SRC="graficos/8\_desarrolloJPG" ALT="Desarrollo de Sistemas" NOSAVE BORDER=0 HEIGHT=26  $WIDTH=151>< JA>$  $<$ TD $>$ <!--Cuarto tópico con su correspondiente enlace--> <TD ALIGN=CENTER WIDTH="21%">  $\leq$ A HREF="FocalPoint.htm"> $\leq$ IMG SRC="graficos/B focalPoint.JPG" ALT="FocaiPoint" NOSAVE 80RDER=O HEIGHT=26 WIDTH=76></A>  $<$  $TD$ > <1-- Quinto tópico con su correspondiente enlace--> <TD A LIGN=right WIDTH=" 15%"> <A HREF="Sistemas.htm"><IMG SRC="graficos/B Sistemas.JPG" ALT="Otros Sistemas" NOSAVE BORDER=0 HEIGHT=26  $WIDTH=107 \geq \langle A \rangle$  $<$ TD>  $\le$ /TR $>$ 

<TR··

 $\leq$ 1-- Unir 6 columnas para presentar el título de la página actual -->  $<$ TD COLSPAN="6"> <1-- Línea de separación entre el encabezado y el cuerpo de la página web -->  $\leq$ HR WIDTH $=$ " $100\%$ ">  $<$  $TD$ >

 $\le$ /TR $>$ 

```
\le/TABLE> \le!-- Fin de la tabla del encabezado de la página web -->
</DIV>
```

```
\leq -- CUERPO DE PAGINA -->
\leq!-- Muestra el subtítulo de la página actual -->
<DIV ALIGN=CENTER>
   <BR>\leqB>\leq FONT FACE="Arial, Helvetica" color="#CC0000" size=+1>
      Demos 
     </FONT>
   </B></DIV><TABLE BORDER=O CELLSPACING=O CELLPADDING=O COLS=2 \VIDTH="IOO%" > 
   <TR><TD WIDTH="30%">
        <IMG SRC="graficos/itl_logo gif' AL T="Demos" NOS AVE HEIGHT=I48 
         WDTH=200 VSPACE=10 HSPACE=10<TD>,TD WIDTH~"70%"> 
        <FONT FACE="Ariai,Helvetica" SIZE=-1> 
         Como parte del compromiso que S. l. Online se ha planteado para atender a todos 
         sus clientes, y consciente de las nuevas tendencias y perspectivas del mercado, 
         a continuació n presentamos una serie de archivos de demostració n,
         los cuales proporcionan a los usuarios las herramientas más comunes que se
         requieren para un trabajo productivo 
         \leqBR\geqSBR><FONT>
     <TD></TR>\leqTABLE>
<TABLE BORDER=O CELLSPACING=O CELLPADDING=O COLS=2 \VIDTH="IOO%" > 
  <TR><TD>
      <FONT FACE-"Arial,Hclvctica" size~-1> 
      <JMG SRC="http//mpp at/wcbmpp/mpp_pics/download_on gif' AL T="Demo Gratis" 
            HEIGHT=35 WIDTH=95 ALIGN=ABS CENTER>
           <A HREF="pantalla zip">Cuentas por Cobrar</A>
      </FONT> 
    <TD>
    <TD> 
      \leqBR\geqBR\geq
```

```
<FONT F ACE=" Ariai,Helvetica" size=-1 > 
    <8>Tipo de Archivo:</8> Comprimido .zip 
    <BR><B>Tama&ntilde.o del archivo:</B>348Kb
    <BR><B>Ultima Modificaci&oacute:n:</B> Julio de 1999
    \leqBR\geqCBR>\le/FONT>
  <TD>
</TR><TR><TD>\leqFONT FACE="Arial, Helvetica" size=-1>
    \leqIMG SRC="http://mpp.at/webmpp/mpp_pics/download_on.gif" ALT="Demo Gratis"
     HEIGHT=35 WIDTH=95 ALIGN=A8S CENTER> 
      <A HREF="pantalla2.zip">Sistema Fotoacabado</ A> 
    </FONT>
  <TD<TD><BR><BR><FONT FACE="Arial, Helvetica" size=-1>
    <8>Tipo de Archivo:</8> Comprimido .zip 
    <BR><B>Tama&ntilde;o del Archivo:</B>348Kb
    <BR><B>Ultima Modificaci&oacute:n:</B> Julio de 1999
    \leqBR\geqCBR><FONT>
  <TD><TR><TR><TD><FONT FACE="Ariai,Helvetica" size=-1> 
    <IMG SRC="http://mpp.at/webmpp/mpp_pics/download_on.gif' ALT="Demo Gratis" 
      HEIGHT=35 WIDTH=95 ALIGN=A8S CENTER> 
       \leqA HREF="pantalla3.zip">Sistema Conciliación\leq/A>
    </FONT> 
  \langleTD>
  ·TD· 
    \leqBR\geqBR>\leq FONT FACE \leq "Arial, Helvetica" size=-1>
    \leqB\geqTipo de Archivo:\leq/B\geqComprimido .zip
    <BR><B>Tama&ntilde;o del Archivo:</B>348Kb
    <BR><B>Ultima Modificaci&oacute,n:</B> Julio de 1999
    \leqBR\geqGBR></FONT> 
  <TD>
```

```
</TR><TABLE>\leqBR\geqCBR><FONT FACE="Arial.Helvetica" SIZE=-1>
   <BR>Si desea mayor información llene la 
   <B><A HREF="Forma.htm">Solicitud de Requerimientos </ A></B> 
   <BR></FONT>
<!-- Enlace de tipo texto hacia la página y los tópicos principales del Sitio Web --> 
<DIV ALIGN=CENTER> 
   \leqBR\geqSR>< P>\leqB><FONT FAC'E="AriaLHelvetica" C'OLOR="#663366" SIZE=-1>[ 
        <A HREF="SI_Index.htm">P&aacute:gina Principal</A>|
        <A HREF="Nosotros htm">Qui&eacute;nes somos?</A>|
        <A HREF="Asesoria.htm">Asesor&iacute;a</A> |
        <A HREF="Desarrollo.htm">Desarrollo de Sistemas</A> |
        <A HREF="FocaiPoint.htm">FocalPoint</A> 1 
        <A HREF="Sistemas htm">Otros Sistemas</A> ]
      </FONT> 
   </B></DIV><1-- PIE DE PAGINA 
   -Enlace almail de la SIOnline 
   - Enlace con los desarrolladores 
      - Logo de la Firma de la Empresa 
   - Fecha de última modificación 
  Se utiliza una tabla para presentar los datos --> 
\langle P \rangle\leqHR WIDTH\leq"100%">
\leTABLE BORDER=0 CELLSPACING=0 CELLPADDING=0 COLS=3 WIDTH="100%" >
  <TR><TD ALIGN=LEFT \VIDTH="40%"> 
        \leqB><A HREF="mailto:jroman@gu.pro.ec">jroman@gu.pro.ec</A><BR>
          <A HREF="Desarrolladores.htm">Desarrolladores</A>
        </B><TD>
     <TD ALIGN=CENTER WIDTH="20%">
        \leqA HREF="SI Index htm">
        <IMG SRC="graficos/LogoSigif' AL T="Página Principai"NOSA VE
```

```
BORDER=2 HEIGHT=31 WIDTH=92 >
```
 $\hat{\mathbf{t}}$ 

 $<$ TD>

÷.

```
<TD ALIGN=RIGHT WIDTH="40%">
          <BR>Uitima modificación: <B>Julio 17 de 1999</B><BR> 
       \langleTD>
    \le/TR\ge<{f ABLE> <! Fin de tabla de pie de página --> 
</BODY>
</HTML>
```
 $\ddot{\phantom{a}}$ 

```
<1--***************************************************************** 
  Nombre: D FocalPoint.htm
 * 
  Objetivo:
  Mostrar las características principales de los Sistemas
        disponibles por SIOline
        - Presenta un mapa sensitivo, el cual le lleva a cada
         uno de los sistemas
 * 
 * 
 * 
        - Tambien se permite ir a los Sistemas por enlaces tipo 
         texto 
  Fecha de última modificación: Julio 17 de 1999
* 
  Autor: Grupo No. 3
                                ****************************************************************** --> 
<HTML> 
<HEAD> 
   <TITLE>S.I. Online C&iacute;a. Ltda.</TITLE>
</HEAD><BODY TEXT="#000000" BGCOLOR="#FFFFFF" LINK="#0000EE" VLINK="#551A8B"
   ALINK="#FFOOOO" NOSAVE> 
  <!--ENCABEZADO DE PAGINA--> 
  <1-- Tabla que contiene el encabezado de la página del sitio web --> 
  \leqDIV ALIGN = CENTER><TABLE BORDER=0 CELLSPACING=0 CELLPADDING=0 COLS=5 WIDTH="99%" >
        <TR><!-- Unir 2 filas para presentar dentro de ellas el logotipo de S.l. Online y permitir el 
              enlace con la página principal del sitio web \frac{1}{2}<TD ROWSPAN="2" WIDTH="29%"> 
             <A HREF="SI_Index.htm"><IMG SRC="graficos/LogoSI.gif"
             ALT="Página Principal" NOSAVE BORDER=2 HEIGHT=64 
                 WIDTH= 190 \times (A)\langleTD>
          <1-- Unir 5 columnas y presentar de forma resaltada el nombre de la empresa --> 
          <TD ALIGN=CENTER COLSPAN="5"> 
             \leqB><FONT FACE="Ariai,Helvetica" COLOR="#CCOOOO" SIZE=+ 1> 
                 Software Integrado Online Cía. Ltda.
                </FONT> 
             </B>
```
 $\langle$ TD>  $\langle$ TR>

```
<1-- Presentar los tópicos principales del Sitio Web con sus respectivos enlaces --> 
<TR>
```

```
<!-- Primer tópico con su correspondiente enlace--> 
<TD WIDTH="20%"> 
  <A HREF="Nosotros.htm"><IMG SRC="graficos/B_Nosotros.JPG"
   ALT="Ouiénes Somos?" NOSAVE BORDER=0 HEIGHT=26
       WIDTH=115></A>
\langleTD>
```

```
<1-- Segundo tópico con su correspondiente enlace--> 
<TD ALIGN=CENTER WIDTH="18%">
  <A HREF="Asesoria.htm"><IMG SRC="graficos/8_AsesoriaJPG" 
  AL T="Asesoría de Sistemas" NOSAVE 80RDER=O HEIGHT=26 
       WIDTH = 68 > 4\langle TD>
```

```
<!--Tercer tópico con su correspondiente enlace--> 
<TD ALIGN=CENTER WIDTH="22%">
```

```
<A HREF="Desarrollo.htm"><IMG SRC="graficos/8_desarrolloJPG" 
ALT="Desarrollo de Sistemas" NOSAVE BORDER=0 HEIGHT=26
   WIDTH=I51></A>
```
 $<$ TD $>$ 

```
<!--Cuarto tópico con su correspondiente enlace-->
```

```
<TD ALIGN=CENTER WIDTH="21 %">
```

```
\leqA HREF="FocalPoint.htm">\leqIMG SRC="graficos/B focalPoint.JPG"
   ALT="FocaiPoint" NOSAVE 80RDER=O HEIGHT=26 WIDTH=76></A> 
\langleTD>
```

```
<1-- Quinto tópico con su correspondiente enlace-->
```
<TD ALIGN=right WIDTH=" 15%">

```
\leqA HREF="Sistemas.htm">\leqIMG SRC="graficos/B Sistemas.JPG"
ALT="Otros Sistemas" NOSAVE BORDER=0 HEIGHT=26
   WIDTH=107></A>
```

```
\leqTD>
```
 $\leq$ TR $>$ 

<TR ALIGN=RIGHT>

<1-- Unir 6 columnas para presentar el título de la página actual -->

 $<$ TD COLSPAN="6" $>$ 

<1-- Línea de separación entre el encabezado y el cuerpo de la página web --> <HR \VIDTH="IOO%">

```
<A HREF="FocalPoint.htm"><IMG SRC="graficos/T focalPoint.JPG"
           ALT="Sistema FocaiPoint" NOSAVE BORDER=O HEIGHT=29 
               WIDTH=149></A>
        \leqTD>
     <TR\le/TABLE> \le!-- Fin de la tabla del encabezado de la página web -->
</DIV>\leq - CUERPO DE PAGINA -->
<!-- Muestra el titulo del sub-tema de la pagina FocalPoint -->
<DIV ALIGN=CENTER> 
  \leqB><FONT F ACE=" Ariai,Helvetica" COLOR="#CCOOOO" SIZE=+ 1 > 
      Componentes del Sistema 
     <FONT>
  </B></DIV><1-- Se crea una tabla donde se coloca: 
   - Primera Fila 
        - Sub-temas de la página FocalPoint
        - Objetivo de la página 
   - Segunda Fila 
        -Gráfico referente al tema 
        - Detalle de la página --> 
<TABLE BORDER=O CELLSPACING=O CELLPADDING=O COLS=2 WIDTH="IOO%" > 
  <TR><TD ALIGN=LEFT WIDTH="30%"> 
        \leqB><!-- Presenta los diferentes sub-temas que tiene la 
              página de FocaiPoint --> 
          <FONT FACE="Ariai,Helvetica" COLOR="#3333FF"> 
             <IMG SRC="grafícos/dart.gif' NOSA VE HEIGHT=Q WIDTH.,.8> 
             <A HREF="FocalPoint.htm#Características">Caracter&iacute.sticas</A>
             <BR><:IMG SRC="grafícos/dart gif' NOSA VE HEIGHT=Q WIDTH~8> 
             <A HREF="D_FocalPoint.htm">Componentes del Sistema</A>
             \leqBR><IMG SRC="graficos/dart.gif" NOSAVE HEIGHT=9 WIDTH=8>
             <A HREF="Demo.htm">Demos</A>
          </FONT></B></FONT>
        </B>
```

```
\leqBR\geqSBR><TD><TD WIDTH="45%">
     \leqBR><1-- Presenta en resumen el objetivo de la página --> 
     <FONT FACE="Arial, Helvetica" SIZE=-1>
      Cada uno de los componentes de FocaiPoint puede trabajar de 
      manera independiente o integrada, lo que hace que el Sistema 
      se ajuste a las necesidades del cliente. 
     </FONT>
  <TD><TR><TR><1-- Presentación del gráfico que utiliza en mapa sensitivo, con 
      los en laces a los diferentes Sistemas --> 
  <TD> 
      \leqA NAME="focal">\leq/A>
      \leqBR><IMG SRC="graficos/FP Logotipo.gif" ALT="Mapa de los Sistemas disponibles"
       NOSAVE BORDER=2 usemap="#FP _Logotipo" HEIGHT=325 \VIDTH=421> 
  <TD>
  <!-- Enlaces tipo texto de cada uno de los Sistemas --> 
  <TD><B><BLOCKQUOTE>
        <FONT FACE="Arial, Helvetica" FONT SIZE=-1>
           <UL> 
             <LI><A HREF="#gerencial">Informaci&oacute;n gerencial</A>
             </LI><LI><A HREF="#Inventario">Inventario</A>
             </LI><LI><A HREF="#Facturación">Facturaci&oacute;n
                  y ventas de mercaderías</A>
             </LI><L\geq
```

```
<A HREF="#Importaciones">Importaciones</A>
```

```
</LI><LI><A HREF="#Bancos">Bancos</A>
                </LI><Ll>\leqA HREF="#Contabilidad">Contabilidad General\leq/A>
               </LI><LI><A HREF="#Cobrar">Cuentas por Cobrar</A>
               </Ll>
               <LI><A HREF="#Pagar">Cuentas por Pagar</A>
               </Ll>
               <LI><A HREF="#Compras">Compras</A>
               </LI><L><A HREF="#despacho">Control de despacho</A>
               </LI><Ll><A HREF="#Transferencia">Transferencia</ A> 
               </Ll>
               <LI>\leqA HREF="#Rol">Rol de Pagos\leq/A>
               </Ll>
               <L|><A HREF="#Presupuesto">Presupuesto</A>
               </LI></UL>\le/FONT>,:/BLO\KQUOTE '</BR, 
     <TD>
  \le/TR></TABLE>
```
<1-- Presenta por cnda Sistema:

```
- La parte grafica del Logotipo de FocaiPoint 
   - El Nombre del Sistema 
   - Las características: 
        - Una viñeta (bolita jpg).
        - Descripción de la característica --> 
<8LOCKQUOTE> 
  <FONT FACE="Arial, Helvetica" SIZE=-1>
     <IMG SRC="graficos/FP_grafico.gif" NOSAVE HEIGHT=25 WIDTH=26>
     \leqB>\leqA NAME="gerencial">\leq/A>
       Información gerencial
     </B><8LOCKQUOTE> 
       <IMG SRC="graficos/bolita.JPG" NOSAVE HEIGHT=11 WIDTH=10>
       Mú Itiples reportes condensados<BR>
       <IMG SRC="graficos/bolita.JPG" NOSAVE HEIGHT=11 WIDTH=10>
       Posee una opción que le permite crear reportes facilmente<BR>
       <IMG SRC="graficos/bolita.JPG" NOSAVE HEIGHT=Il WIDTH=IO> 
       Contiene información estadística para la toma de decisiones<BR>
    </8LOCKQUOTE> 
    \leqB><FONT FACE="Arial,Helvetica" SIZE=-2> 
          <A HREF="#focal">Retomar a la Estructura gr&aacute;fica</A>
       </FONT> 
    </B>\leqBR\geqSBR><IMG SRC="graficos/FP _grafico.gif' NOSA VE HEIGHT=25 WIDTH=26> 
    <B><A NAME="Inventario"></ A> 
       Inventario 
    </B><BLOCKQUOTE> 
       <IMG SRC="graficos/bolita.JPG" NOSAVE HEIGHT=11 WIDTH=10>
       Mú Itiples bodegas y almacenes<BR>
       <IMG SRC="graficos/bolita.JPG" NOSAVE HEIGHT=ll WIDTH=IO> 
       Control de despachos a clientes<BR>
       <IMG SRC="graficos/bolita.JPG" NOSAVE HEIGHT=Jl WIDTH=IO> 
       Mú ltiples mé todos de cá lculo de
       reposición de inventario<BR>
       <IMG SRC="graficos/bolita.JPG" NOSAVE HEIGHT=11 WIDTH=10>
       Control de transferencia entre almacenes<BR>
       <IMG SRC="graficos/bolita.JPG" NOSAVE HEIGHT=11 WIDTH=10>
       Costeo simultáneo en Sucres y Dólares
    </8LOCKQUOTE>
```
 $\leq$ B $>$ 

<FONT FACE="Ariai,Helvetica" SIZE=-2> <A HREF="#focal">Retomar a la Estructura gr&aacute;fica</A>  $<$  $FONT$ >  $<$ /B $>$  $\leq$ BR $\geq$ SR $>$  $\leq$ IMG SRC="graficos/FP grafico.gif" NOSAVE HEIGHT=25 WIDTH=26>  $\leq$ B $>$ <A NAME="Facturación"></A> Facturación y venta de mercaderías  $<$ /B $>$ <BLOCKQUOTE> <IMG SRC="graficos/bolita.JPG" NOSAVE HEIGHT=11 WIDTH=10> Administración de pedidos<BR> <IMG SRC="graficos/bolita.JPG" NOSAVE HEIGHT=II WIDTH=IO> Administración de descuentos por tipo de clientes<BR> <IMG SRC="graficos/bolita.JPG" NOSAVE HEIGHT=ll WIDTH=IO> Administración de listas de precios<BR> <IMG SRC="graficos/bolita.JPG" NOSAVE HEIGHT=II WIDTH=IO> Mú Itiples locales de despacho<BR> <IMG SRC="graficos/bolita.JPG" NOSAVE HEIGHT=11 WIDTH=10> Hasta cinco niveles de detalle (línea, sublínea, familia, subfamilia, etc )<BR> <IMG SRC="graficos/bolita.JPG" NOSAVE HEIGHT=11 WIDTH=10> Por cliente o grupos de clientes<BR> <IMG SRC="graficos/bolita.JPG" NOSAVE HEIGHT=11 WIDTH=10> Por vendedor o almacén<BR> <IMG SRC="graficos/bolita.JPG" NOSAVE HEIGHT=11 WIDTH=10> Por zona geogr $\&$ aacute; fica<BR> </BLOCKQUOTE>  $\leq$ B $>$ <FONT FACE="Arial,Helvetica" SIZE=-2> <A HREF="#focal">Retomar a la Estructura gr&aacute;fica</A>  $<$ /FONT>  $<$ /B $>$  $\leq$ BR $\geq$  $\leq$ BR $>$ <IMG SRC="graficos/FP\_grafico.gif' NOSAVE HEIGHT=25 WIDTH=26>  $\leq$ B $>$  $\leq$ A NAME="Importaciones"> $\leq$ /A> Importaciones  $<$ /B $>$ <BLOCKQUOTE- <IMG SRC="graficos/bolita.JPG" NOSAVE HEIGHT=11 WIDTH=10> Calcula la cantidad a pedir según la política de reposición de cada <BR>&nbsp &nbsp; empresa<BR> <lMG SRC="graficos/bolita.JPG" NOSAVE HEIGHT=11 WIDTH=10>

```
Permite ajustar la cantidad a pedir<BR>
   <IMG SRC="graficos/bolita.JPG" NOSAVE HEIGHT=11 WIDTH=10>
   Almacena los gastos propios de cada importación<BR>
   <IMG SRC="graficos/bolita.JPG" NOSAVE HEIGHT=11 WIDTH=10>
   Compara la cantidad recibida contra la cantidad pedida<BR> 
   <IMG SRC="graficos/bolitaJPG" NOSAVE HEIGHT=II WIDTH=IO> 
   Calcula automáticamente el costo de cada producto recibido<BR>
</BLOCKQUOTE> 
\leqB><FONT FACE="Ariai,Helvetica" SIZE=-2> 
     <A HREF="#focal">Retomar a la Estructura gr&aacute;fica</A>
   </FONT>
</B>\leqBR\geq\leqBR><IMG SRC="graficos/FP_grafico.gif" NOSAVE HEIGHT=25 WIDTH=26>
<B>\leqA NAME="Bancos">\leq/A>
   Bancos 
</B><BLOCKQUOTE> 
   <IMG SRC="graficos/bolita.JPG" NOSAVE HEIGHT=11 WIDTH=10>
  Imprime automáticamente los cheques y los comprobantes
  de egresos <BR> &nbsp &nbsp; correspondientes<BR>
  <IMG SRC="graficos/bolita.JPG" NOSAVE HEIGHT=II WIDTH=IO> 
  Emite cheques en Sucres y U.S.D<BR>
  <IMG SRC="graficos/bolita.JPG" NOSAVE HEIGHT=Il WIDTH=IO> 
  Automatiza las conciliaciones<BR> 
</BLOCKQUOTE> 
\leqB><FONT F ACE=" Arial,Helvetica" SIZE=-2> 
     <A HREF="#focal">Retomar a la Estructura gr&aacute;fica</A>
  </FONT> 
</B>\leqBR\geqCBR><IMG SRC="graficos/FP_grafico.gif" NOSAVE HEIGHT=25 WIDTH=26>
<B>\leqA NAME="Contabilidad">\leq/A>
  Contabilidad General 
</B><BLOCKQUOTE> 
  <IMG SRC="graficos/bolita.JPG" NOSAVE HEIGHT=II WIDTH=IO> 
  Completamente integrado con todos los subsistemas<BR> 
  <IMG SRC="graficos/bolita.JPG" NOSAVE HEIGHT=11 WIDTH=10>
  Emite informes sin necesidad de realizar procesos de 
  actualización <BR> &nbsp &nbsp;adicionales<BR>
```

```
<IMG SRC="graficos/bolita_JPG" NOSAVE HEIGHT=11 WIDTH=10>
Permite la obtenci&oacute, n de estados financieros en Sucres y
U.S.D < BR><IMG SRC="graficos/bolitaJPG" NOSAVE HEIGHT=II WIDTH~IO> 
Incluye un generador de estados financieros de f&aacute cil uso,
el cual permite al\leqBR><IMG SRC="graficos/bolita.JPG" NOSAVE HEIGHT=11 WIDTH=10>
```
contable definir por si mismos el contenido de los informes<8R>

```
</8LOCKQUOTE>
```
 $\langle$ B $>$ 

<FONT F ACE=" Ariai,Helvetica" SIZE=-2>

```
<A HREF="#focal">Retomar a la Estructura gr&aacute;fica</A>
</FONT>
```
 $<$ /B $>$ 

```
\leqBR\geqBR>
```

```
<IMG SRC="graficos/FP _grafico.gif' NOSA VE HEIGHT=25 WIDTH=26> 
\leqB>
```

```
\leqA NAME="Cobrar">\leq/A>
```
Cuentas por Cobrar

 $<$ /B $>$ 

<sup>&</sup>lt;8LOCKQUOTE-·

<IMG SRC="graficos/bolitaJPG" NOSAVE HEIGHT=II WIDTH=IO> Diseñado para ayudar a administrar su flujo de caja<BR>

<IMG SRC="graficos/bolita.JPG" NOSA VE HEIGHT= 11 WIDTH= 1 O> Controla cobros de: facturas, notas de débito, letras,

```
cheques protestados, cheques a fecha, etc. \leqBR>
```
<IMG SRC="graficos/bolita.JPG" NOSA VE HEIGHT= 11 WIDTH= 1 O> Estados de cuenta individuales y/o consolidados<BR>

```
<IMG SRC="graficos/bolita.JPG" NOSAVE HEIGHT=II WIDTH=IO> 
Reduce y facilita las tareas administrativas<BR>
```

```
<IMG SRC="graficos/bolita.JPG" NOSAVE HEIGHT=II WIDTH=IO> 
Imprime, recibos de pago, comprobantes de ingreso, reportes
```

```
de arqueo de caja\leqBR>
```

```
</8LOCKQUOTE>
```
 $\leq$ B $\geq$ 

```
<FONT FACE="Arial,Helvetica" SIZE=-2>
```

```
\leqA HREF="#focal">Retomar a la Estructura gráfica\leq/A>
\le/FONT>
```

```
\leq/B>
```

```
\leqBR\geqBR>
```

```
<IMG SRC="graficos/FP grafico.gif" NOSAVE HEIGHT=25 WIDTH=26>
\leqB>
```

```
\leqA NAME="Pagar">\leq/A>
```

```
Cuentas por Pagar
```

```
</B>
```

```
<8LOCKQUOTE> 
  <IMG SRC="graficos/bolita.JPG" NOSAVE HEIGHT=JJ WIDTH=IO> 
  Imprime estados de cuenta individual o consolidado<BR> 
  <JMG SRC="graficos/bolita.JPG" NOSAVE HEIGHT=ll WIDTH--JO> 
  Realiza análisis del movimiento de cada cuenta<BR<IMG SRC="graficos/bolita.JPG" NOSAVE HEIGHT=11 WIDTH=10>
  Reportes de análisis de antigüedad de saldos pendientes<BR>
  <IMG SRC="graficos/bolita.JPG" NOSAVE HEIGHT=11 WIDTH=10>
  Reporte de requerimientos de caja<BR>
</BLOCKQUOTE> 
\leqB><FONT FACE="Arial,Helvetica" SIZE=-2> 
     <A HREF="#focal">Retomar a la Estructura gr&aacute;fica</A>
  </FONT>
</B>\leqBR\geqCBR><IMG SRC="graficos/FP_grafico.gif" NOSAVE HEIGHT=25 WIDTH=26>
\leqB><A NAME="Compras"></A> 
  Compras 
\leq/B><8LOCKQUOTE> 
  <IMG SRC="graficos/bolita.JPG" NOSAVE HEIGHT=11 WIDTH=10>
  Controla la existencia minima<BR>
  <IMG SRC="graficos/bolita.JPG" NOSAVE HEIGHT=II WIDTH=JO> 
  Se da la opción automática de generar los pedidos por compra<BR>
  <IMG SRC="graficos/bolita.JPG" NOSAVE HEIGHT=11 WIDTH=10>
  Da la opción de utilizar el metódo LIFO o FIFO<BR>
</8LOCKQUOTE> 
\leqB><FONT F ACE=" Ariai,Helvetica" SIZE=-2> 
     <A HREF="#focal">Retomar a la Estructura gr&aacute;fica</A>
  </FONT></B>\cdotBR>SBR><JMG SRC="graficos/FP _grafico.gif' NOSAVE HEIGHT=25 WIDTH=26> 
\leqB>\leqA NAME="despacho">\leq/A>
  Control de despachos 
</B><8LOCKQUOTE:> 
   <IMG SRC="graficos/bolita.JPG" NOSAVE HEIGHT=11 WIDTH=10>
   Verifica la existencia en las bodegas<BR>
  <IMG SRC="graficos/bolita.JPG" NOSAVE HEIGHT=11 WIDTH=10>
   Lleva un control de la mercadería despachada para la garantía<BR>
```

```
</8LOCKQUOTE> 
\leqB><FONT F ACE="Ariai,Helvetica" SIZE=-2> 
      <A HREF="#focal">Retomar a la Estructura gr&aacute;fica</A>
   </FONT>
</B><BR><BR><IMG SRC="graficos/FP _grafico.gif' NOSA VE HEIGHT=25 WIDTH=26> 
\leqB><A NAME="Transferencia"></A> 
   Transferencia 
\leq/B><8LOCKQUOTE> 
   <IMG SRC="graficos/bolita.JPG" NOSAVE HEIGHT=11 WIDTH=10>
   Permite transferir mercadería de una bodega a otra<BR>
   <IMG SRC="graficos/bolita.JPG" NOSAVE HEJGHT=II WIDTH=IO> 
   Da la opción de incrementar el inventario de la bodega destino<BR>
   <IMG SRC="graficos/bolita.JPG" NOSAVE HEIGHT=II WIDTH=IO> 
   La bodega destino tiene la opción de verificar la transferencia <BR>
</8LOCKQUOTE> 
\leqB><FONT FACE="Arial.Helvetica" SIZE=-2>
     <A HREF="#focal">Retornar a la Estructura gr&aacute;fica</A>
  </FONT>
</B><BR><BR><IMG SRC="graficos/FP _grafico.gif' NOSA VE HEIGHT=25 WIDTH=26> 
\langle R \rangle\leqA NAME="Rol">\leq/A> ·
   Rol de Pagos 
</B><8LOCKQUOTE> 
  <IMG SRC="graficos/bolita.JPG" NOSAVE HEIGHT=II WIDTH=IO> 
  Permite generar los decimos sueldos<BR>
  <IMG SRC="graficos/bolita.JPG" NOSAVE HEIGHT=Il WIDTH=IO> 
  Genera la carta y diskette para acreditar los sueldos<BR>
  <IMG SRC="graficos/bolita.JPG" NOSAVE HEIGHT=11 WIDTH=10>
  Incluye todos los reportes pedidos por la ley<BR>
  <'IMG SRC="graficos/bolita.JPG" NOSAVE HEIGHT=Il WIDTH=IO> 
  Guarda un historico de los empleados<BR>
'-/8LOCKQUOTE> 
\leqB><FONT FACE="Ariai,Helvetica" SIZE=-2>
```
<A HREF="#focal">Retomar a la Estructura gr&aacute;fica</A>  $\le$ /FONT $>$ 

```
</B>\leqBR\geqSR>.-:JMG SRC="graficos/FP _grafico.gif' NOSAVE HEIGHT=25 WIDTH=26> 
     <B>\leqA NAME="Presupuesto">\leq/A>
        Presupuesto 
     </B><8LOCKQUOTE> 
        <IMG SRC="graficos/bolita.JPG" NOSAVE HEIGHT=11 WIDTH=10>
        Asigna presupuestos mensuales a las cuentas relacionadas<8R> 
        <IMG SRC="graficos/bolita.JPG" NOSAVE HEIGHT=II WIDTH=IO> 
        Permite modificar el presupuesto ya sea de una cuenta individual o de un grupo de
        cuentas<BR>
        <IMG SRC="graficos/bolita.JPG" NOSAVE HEIGHT=11 WIDTH=10>
        Comparación mensual de lo realizado versus lo presupuestado<BR>
        <IMG SRC="graficos/bolita.JPG" NOSAVE HEIGHT=11 WIDTH=10>
        Comparación trimestral de lo realizado versus lo presupuestado<BR>
     </8LOCKQUOTE> 
     \leqB><FONT FACE="Ariai,Helvetica" SIZE=-2> 
           <A HREF="#focal">Retornar a la Estructura gr&aacute;fica</A>
        <FONT>
     </B><FONT>
</8LOCKQUOTE> 
\leqBR\geqSBR>\leq!-- Muestra los enlaces a las diferentes Temas principales en formato
   texto --> 
<DIV ALIGN=CENTER>
  \leqB><FONT FACE=" Arial,Hclvetica" COLOR~"#663366" SIZE=-1 > 
        \lceil<A HREF="SI_Index.htm">P&aacute;gina Principal</A>
        1 
        <A HREF="Nosotros.htm">Qui&eacute;nes somos?</A>
        <A HREF="Asesoria.htm">Asesor&iacute;a</A>
        <A HREF="Desarrollo htm">Desarrollo de Sistemas</ A> 
        <A HREF="FocalPoint.htm">FocalPoint</A>
        <A HREF="Sisternas htrn">Otros Sistemas</ A> 
        ]
```

```
<FONT>
     </B></DIV><!--PIE DE PAGINA 
      -Enlace almail de la SJOnline 
      - Enlace con los desarrolladores 
         - Logo de la Firma de la Empresa 
      - Fecha de última modificación 
     Se utiliza una tabla para presentar los datos --> 
  <P><HR WIDTH="IOO%"> 
  <TABLE BORDER=O CELLSPACING=O CELLPADDJNG=O COLS=3 WIDTH="100%" > 
     <TR><TD ALIGN=LEFT WIDTH="40%"> 
           <B><A HREF="mai1to:jroman@gu.pro.ec">jroman@gu .pro.ec</ A>< BR> 
             <A HREF="Desarrolladores.htm">Desarrolladores</A> 
           </B><TD><TD ALIGN=CENTER WIDTH="2ü<%"> 
           <A HREF="SI lndex.htm"> 
           <IMG SRC="graficos/LogoSI.gif" ALT="Página Principal"NOSAVE
              BORDER=2 HEIGHT=31 WIDTH=92 > 
        <TD><TD ALJGN=RIGHT \VIDTH="40%"> 
           \leqBR>Ultima modificación: \leqB>Julio 17 de 1999\leq/B\geqBR><TD>
    </TR>\le/TABLE> \le! Fin de tabla de pie de página -->
<1-- Mapa sensitivo de los sistemas disponibles--> 
<MAP name="FP_Logotipo">
  <AREA shape="circle" alt="Sistema de Información Gerencial"
     coords="139,87,24" href="D FocalPoint htm#gerencial">
  <AREA shape="circle" alt="Sistema de Bancos" 
     coords="323, 118, 21" href="D FocalPoint.htm#Bancos">
  <AREA shape="circle" alt="Sistema de Control de Despacho"
     coords=" 113, 153,26" href="D _ FocaiPoint.htm#despacho"> 
  <AREA shape="circle" alt="Sistemas de Cuentas por Pagar" 
     coords="249, 129,21" href="D_FocalPoint.htm#Pagar">
  <AREA shape="circle" alt="Sistemas de Importaciones" 
     coords="205, 170, 19" href="D FocalPoint.htm#Importaciones">
```
<AREA shape="circle" alt="Sistemas de Trasferencias" coords="44, 192, 19" href="D FocalPoint.htm#Transferencia"> <AREA shape="circle" alt="Sistemas de Inventario" coords="144,222,29" href="D\_FocalPoint.htm#Inventario"> <AREA shape="circle" alt="Sistemas de Compras" coords="205,240,17" href="D\_FocalPoint htm#Compras"> <AREA shape="circle" alt="Sistema de Contabilidad General" coords="288,205,27" href="D\_FocalPoint.htm#Contabilidad"> <AREA shape="circle" alt="Sistemas de Roles de Pago" coords="363,211,20" href="D\_FocalPoint.htm#Rol"> <AREA shape="circle" alt="Sisternas de Cuentas por Cobrar" coords="253,298,18" href="D\_FocalPoint.htm#Cobrar"> <AREA shape="circle" alt="Sistemas de Presupuesto" coords="356,261,24" href="D\_FocalPoint.htm#Presupuesto"> <AREA shape="circle" alt="Sisterna de Facturación y Venta de mercaderías" coords="148,296,18" href="D FocalPoint.htm#Facturación"> <AREA shape="default" nohref'  $<$ /MAP $>$ 

 $<$ /BODY> </HTML>

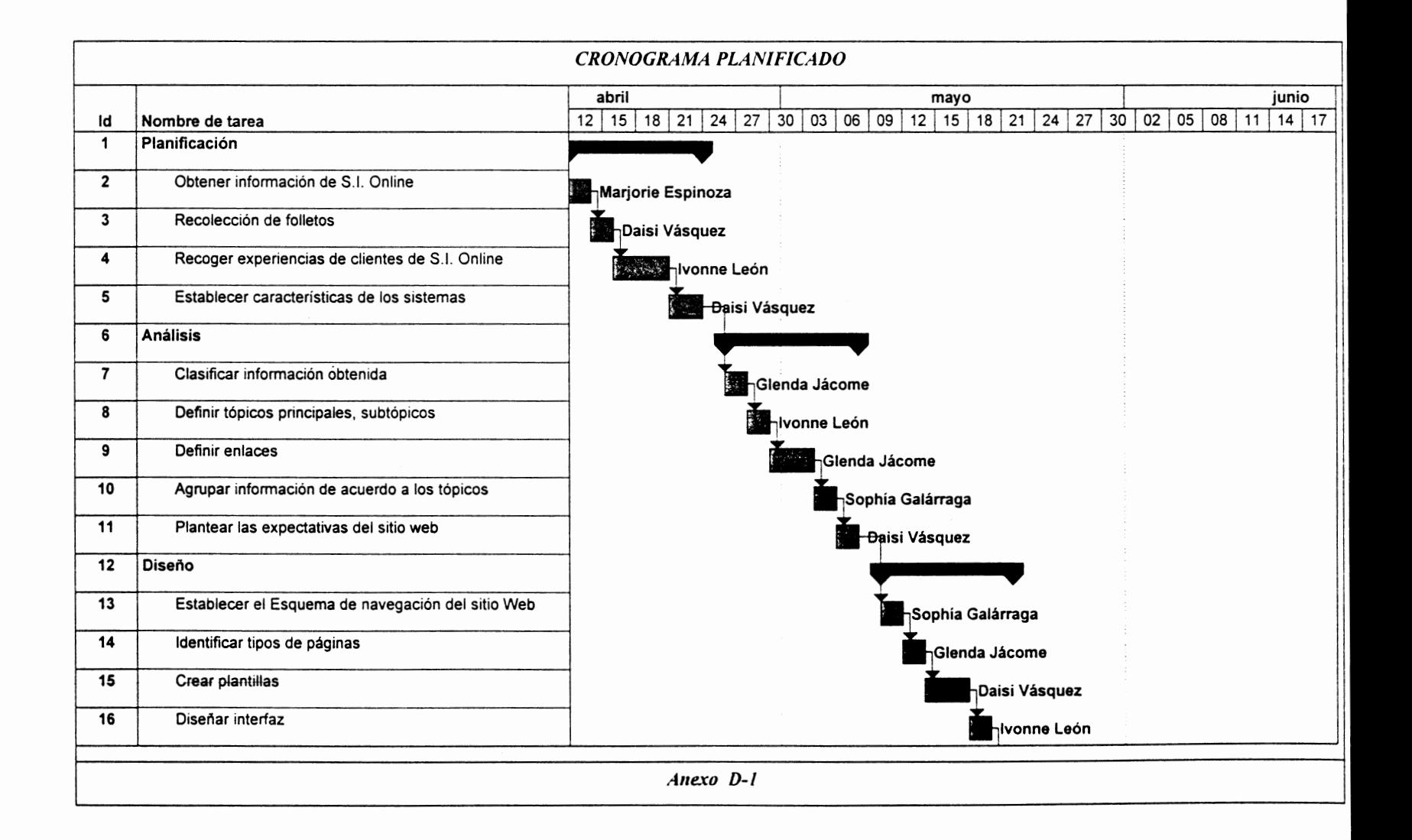

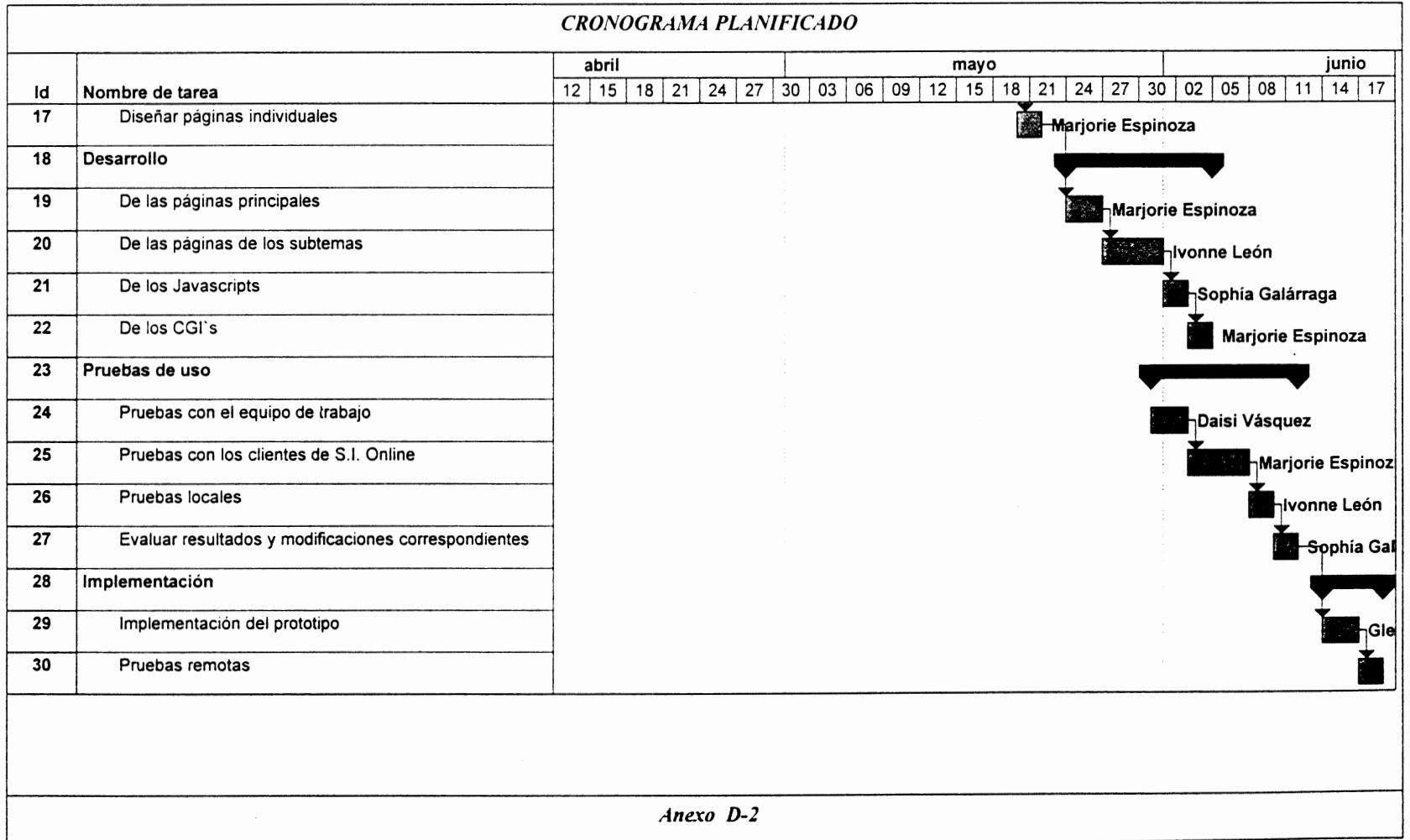

 $\label{eq:4} \frac{1}{\sqrt{2}}\int_{0}^{\pi} \frac{1}{\sqrt{2}}\left(\frac{1}{\sqrt{2}}\right)^{2} \left(\frac{1}{\sqrt{2}}\right)^{2} \left(\frac{1}{\sqrt{2}}\right)^{2} \left(\frac{1}{\sqrt{2}}\right)^{2} \left(\frac{1}{\sqrt{2}}\right)^{2} \left(\frac{1}{\sqrt{2}}\right)^{2} \left(\frac{1}{\sqrt{2}}\right)^{2} \left(\frac{1}{\sqrt{2}}\right)^{2} \left(\frac{1}{\sqrt{2}}\right)^{2} \left(\frac{1}{\sqrt{2}}\right)^{2} \left(\frac$ 

 $\label{eq:2.1} \frac{1}{\sqrt{2}}\int_{\mathbb{R}^3}\frac{1}{\sqrt{2}}\left(\frac{1}{\sqrt{2}}\right)^2\frac{1}{\sqrt{2}}\left(\frac{1}{\sqrt{2}}\right)^2\frac{1}{\sqrt{2}}\left(\frac{1}{\sqrt{2}}\right)^2\frac{1}{\sqrt{2}}\left(\frac{1}{\sqrt{2}}\right)^2.$ 

 $\label{eq:2.1} \mathcal{L}(\mathcal{L}^{\mathcal{L}}_{\mathcal{L}}(\mathcal{L}^{\mathcal{L}}_{\mathcal{L}})) \leq \mathcal{L}(\mathcal{L}^{\mathcal{L}}_{\mathcal{L}}(\mathcal{L}^{\mathcal{L}}_{\mathcal{L}})) \leq \mathcal{L}(\mathcal{L}^{\mathcal{L}}_{\mathcal{L}}(\mathcal{L}^{\mathcal{L}}_{\mathcal{L}}))$ 

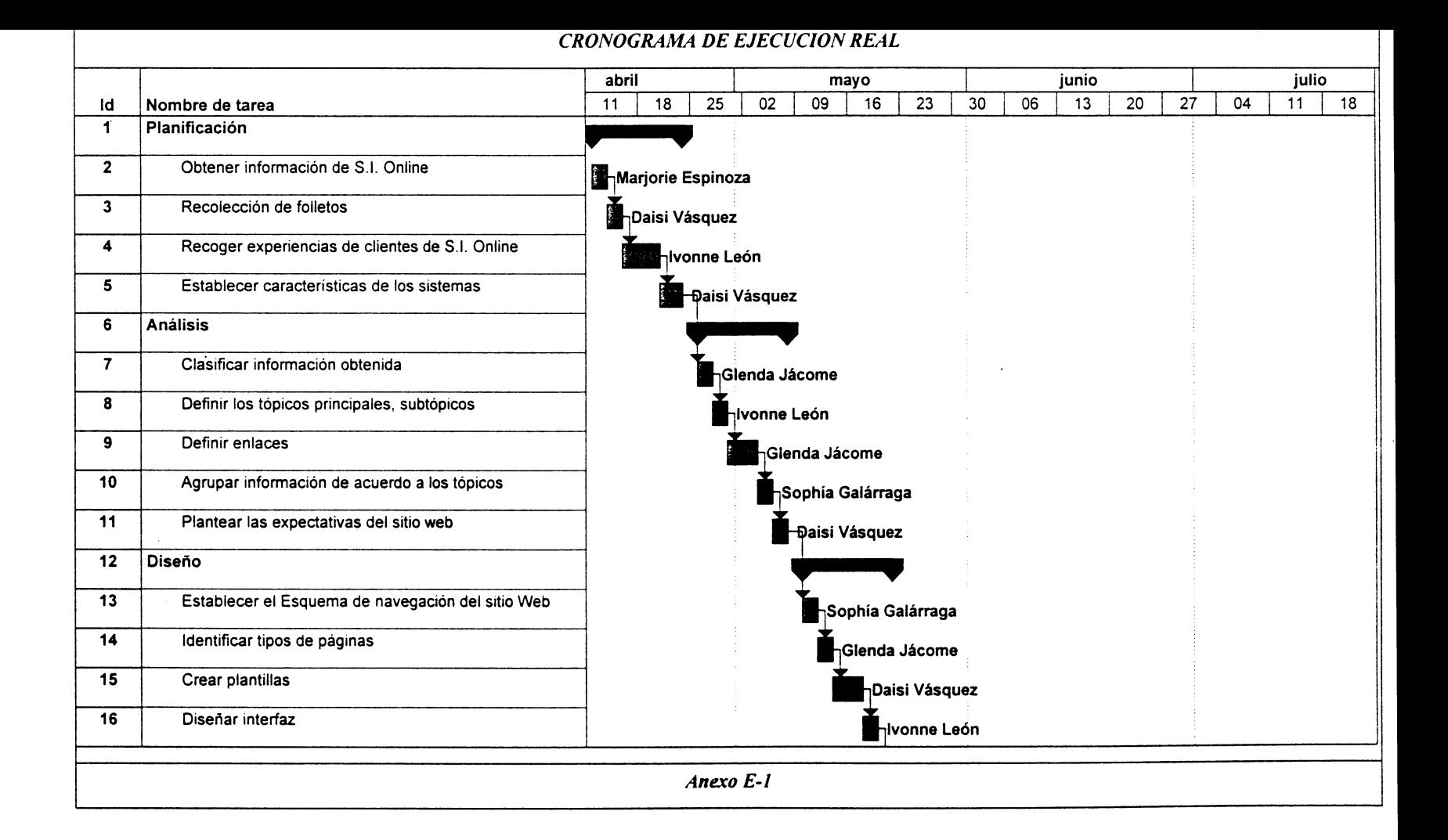

**TANKS SEE** 

فيلتموهن فيلين

**Report Follows** 

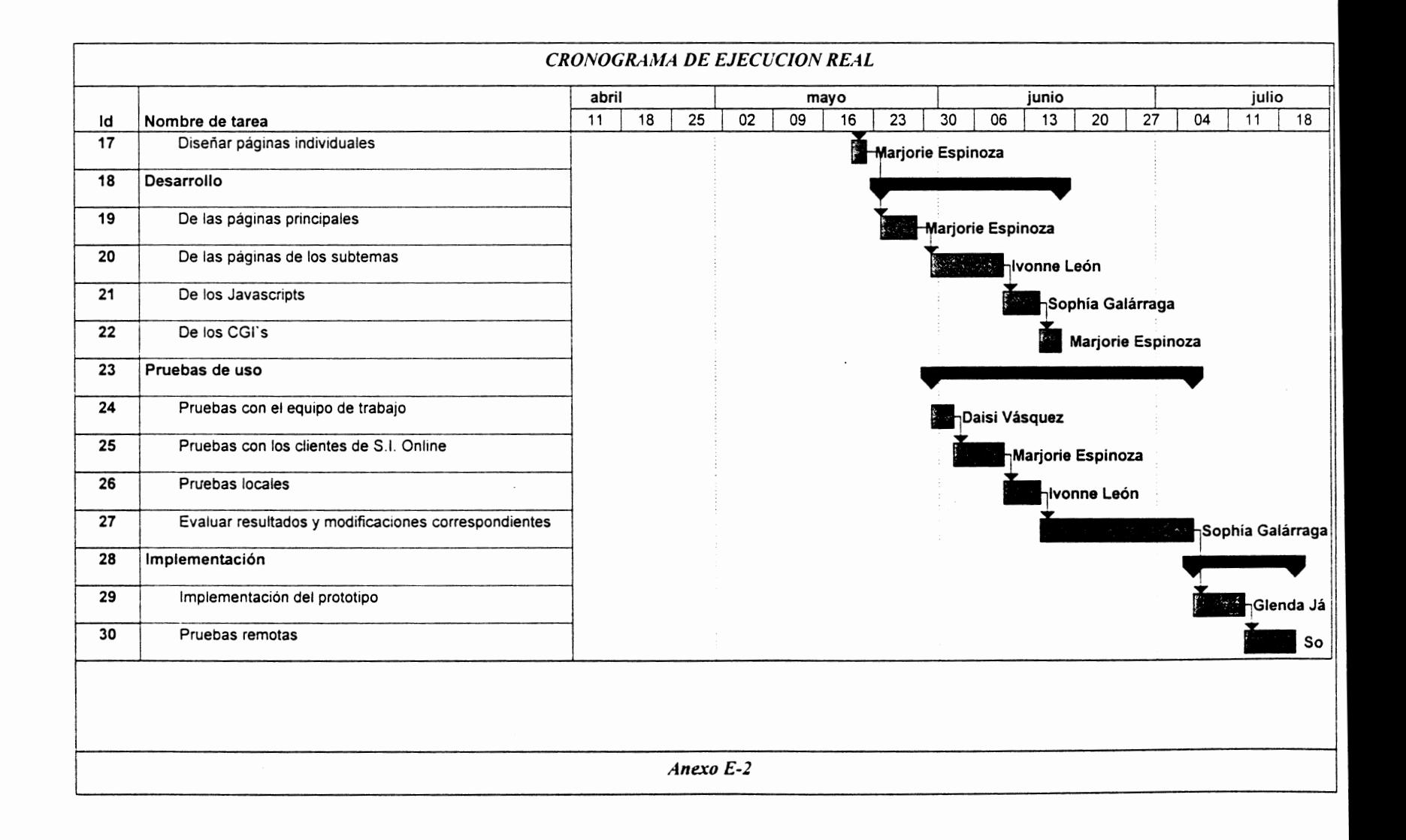

 $\cdot$ 

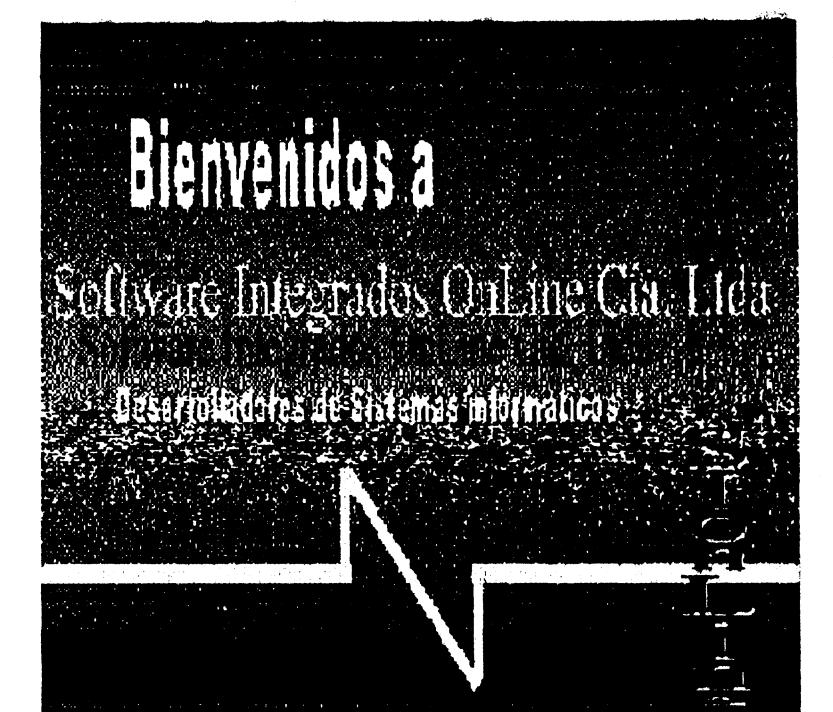

Ltda. Software Integrado OnLine C.a.

1516 d.e.e

Octobre 26, 1999

- ),1 ·~ ,;i 1: jt ·1 *:*   $\hat{1}$  : task  $\equiv$   $j$  ,  $\hat{1}$   $\leftrightarrow$   $\hat{2}$ 

 $I$ Uko  $17 \text{ } 46.1999$ Uhma modificación

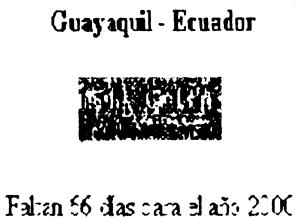
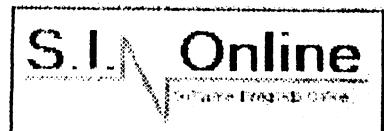

Software Integrado Online Cia. Ltda.

Quiénes somos ? Asesoría Desarrollo de Sistemas FocalPoint Otros Sist

Octubre 4, 1999

Necesita un sistema de información integrado en tiempo real con soluciones para el año 2000

Nuestra empresa le ofrece:

- FocaiPoint
- Asesorfa de Sistemas
- Sistemas personalizados

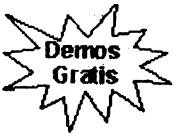

Distribuidores en todo el país de **SA** 

**FocalPoint** 

**Estadísticas de Visitas** 

[ Quiénes somos? | Asesoría | Desarrollo de Sistemas | FocalPoint | Otros Sistemas ]

jr<u>oman@gu.pro.ec</u><br>Desarrolladores

S.I. Online<br>Ultima modificación: Julio 17 de 1999

**UNIX** 

Trabajamos con:

**Z** INFORMIX'

 $\mathbf{a}\cdot\mathbf{a}$ 

Bajo plataformas: LINUX

Lenguaie

AIX Windows NTServer

SQL Server

ORACLE

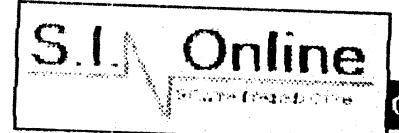

Quienes somos ? Asesoría Desarrollo de Sistemas FocalPoint Otros Sist

# **Antecedentes**

- ► Gerencia
- **\* Nuestros Clientes**

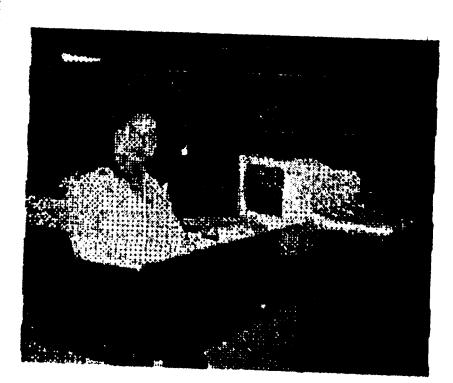

Nuestra actividad se enmarca en la prestación de servicios profesionales para implementar sistemas de información computarizados .

Quiénes somo

# Nosotros brindarnos:

**O** La implementación del Sistema FocaiPoint que es un sistema de información integrado en tiempo real para cualquier tipo de empresa.

• Asesorla de Sistemas orientado a nivel de Software.

• Diseno, desarrollo e implementación de sistemas personalizados.

Contáctenos Teléfonos: (593 4) 687200 - (593 4) 687201 Fax: (593 4) 687202

Dirección e-mail: jroman@gu.pro.ec

[Página Principal¡ Quiénes somos? 1 Asesoría 1 Desarrollo de Sistemas 1 FocaiPoint 1 Otros Sistemas)

---.. ···-············ . ------- .-. .......................... ···-·

 $\overline{\phantom{0}}$ 

iroman@gu.pro.ec Desarrolladores

-------------------------- ---------------------- --------·----------- -- ----------------------  $S \downarrow$  Online  $\mathbb{R}^n \times \mathbb{R}$  .

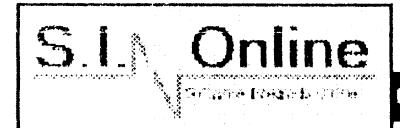

Software Integrado Online Cia. Ltda.

Quienes somos ? Asesoría Desarrollo de Sistemas FocalPoint Otros Sist

Quiénes somo

## **Antecedentes**

- Antecedentes
- Gerencia
- Nuestros Clientes

S.I. OnLine inició sus actividades en agosto de 1995, con el aporte económico de solventes inversionistas nacionales y el apoyo tecnológico del grupo desarrollador del producto FocalPoint, formando así una sólida y confiable compañía.

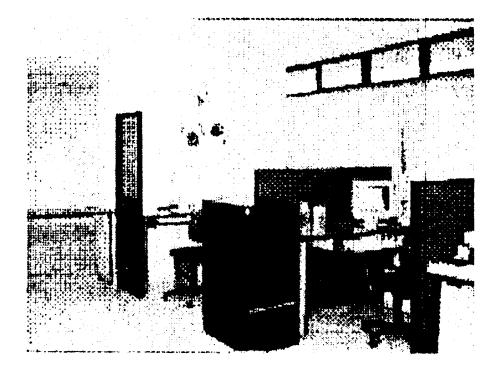

La empresa en su crecimiento captó clientes nacionales y transnacionales, que han adquirido nuestros productos y servicios como prueba de nuestra confiabilidad.

Administramos nuestros recursos humanos y tecnológicos muy eficientemente para satisfacer los requerimientos más exigentes de nuestros clientes debido a que contamos con un gran equipo profesional.

Hemos observado con satisfacción la notable demanda de nuestros productos y servicios en el mercado nacional, por lo que

contamos con amplias oficinas para atenderlos, ubicadas en:

Ciudadela **Kennedy Norte** Ed. Torres del Norte, Torre A, Piso: 6, Oficina: 605 Guayaquil -**Ecuador** 

[ Página Principal | Quiénes somos? | Asesoría | Desarrollo de Sistemas | FocalPoint | Otros Sistemas |

jroman@gu.pro.cc **Desarrolladores** 

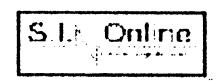

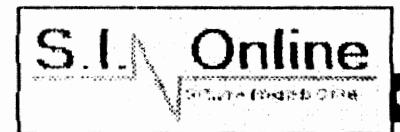

Software Integrado Online Cia, Ltda.

Quienes somos 2 Asesoría Desarrollo de Sistemas EncalPoint Otros Sist

ผิบเคือกคะ แตกกร

## Goroncia

- $\blacktriangleright$  Antecedentes
- Gerencia
- ► Nuestros Clientes

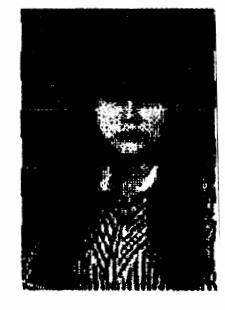

Estimado actual y futuro cliente:

La industria de tecnología de la información es la de mayor y más rápido crecimiento en el mundo. Los avances técnicos en los productos y servicios de tecnología informática, combinada con la habilidad y talento de la gerencia y el personal técnico, han generado un mejor maneio del crecimiento económico en los países alrededor del mundo.

Es por eso que desde que iniciamos nuestras actividades la meta ha sido la de satisfacer las necesidades de cada uno

de nuestros actuales y futuros clientes. La misma se cumple ofreciendo productos de excelente calidad.

Administramos nuestros recursos muy eficientemente y en la fabricación de nuestros sistemas aplicamos métodos de diseño y programación altamente productivos. ¿Cómo logramos esto?...nuestro personal técnico está compuesto por profesionales con experiencia y conocimientos sólidos, los cuales nos permiten mantener en alto la calidad de nuestros productos.

Estamos orgullosos de darnos a conocer como una empresa seria, pensando siempre en el futuro, dispuesta ha enfrentar los nuevos retos tecnológicos.

A nombre de los que formamos S.I. OnLine los invito ha formar parte de nuestro mundo y así avudarles a crecer.

Cordialmente

Ani. Nelly Pacheco R. **Gerente de Operaciones** 

[ Página Principal | Quiénes somos? | Asesoría | Desarrollo de Sistemas | FocalPoint | Otros Sistemas 1

jroman@gu.pro.ec **Desarrolladores** 

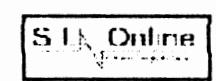

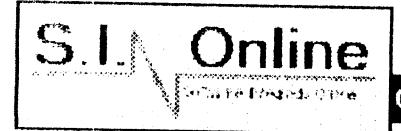

Quienes somos ? Asesoría Desarrollo de Sistemas FocalPoint Otros Siste

'-.'-' .. -.-- ---- ·-·-.......... ·-~ .. -.. -.. -.. ·--. ---~···· ··---·~··· -~- .. -..... ---···-····-····· -~------~- ··-·~-- .... --· ··-· ··-

# **Guiénes somo**

- Nuestros Clientes<br>
► Antecedentes ... ... ... Sólo una empresa de extres ...
- $\triangleright$  Gerencia
- .,. Nuestros Clientes

.<br>Aleksandro aleksandro de la provincia de la forma de la forma de la forma de la forma de la forma de la forma

Sólo una empresa de exitosa trayectoria y alto grado de especialización es capaz de atender clientes de distintos niveles y tamanos, brindando soluciones adecuadas en cada ámbito de acción .

## Nuestros clientes lo confirman...

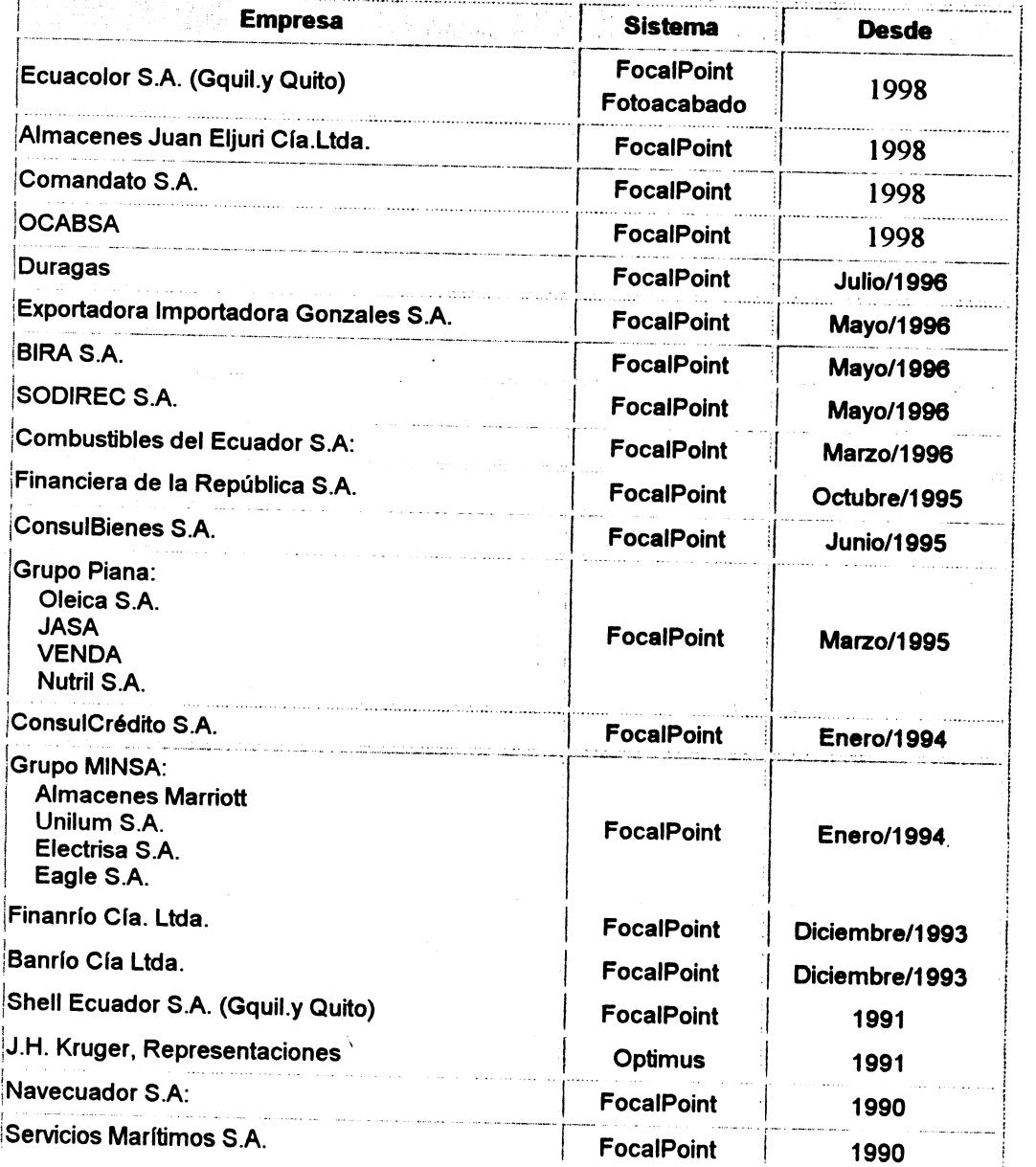

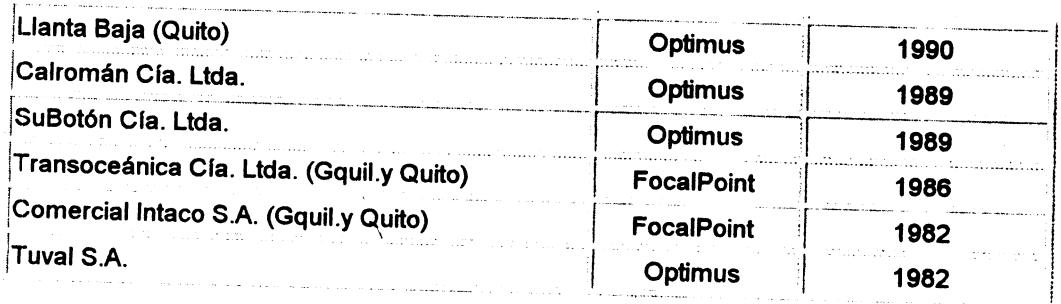

<u>[ Página Principal | Quiénes somos? | Asesoría| Desarrollo de Sistemas | FocalPoint | Otros Sistemas</u> |

jroman@gu.pro.ec **Desarrolladores** 

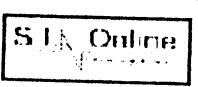

Ultima modificación: Julio 17 de 1999

 $\bar{1}$ 

 $\mathcal{L}$ 

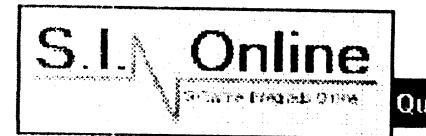

Quienes somos ? Asesoría Desarrollo de Sistemas FocalPoint Otros Sist

# Asesoria de Sistem

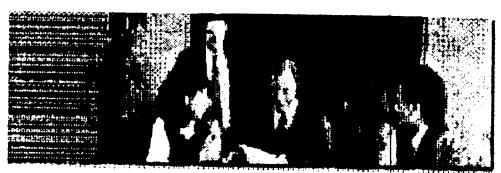

¿Cómo invertir en Sistemas?,; ¿Qué solución sería la adecuada?, ¿ Cómo instalo Linux?,; ¿Cuál es la base de datos más apropiada?, ¿Beneficia este cambio a mi empresa, cómo?...; ¿Están nuestros sistemas preparados para el año 2000?

Nosotros tenemos las respuestas a todas sus preguntas, le brindamos asesoría en distintas áreas:

- **Asesoría Gerencial en informática**
- Asesoría en Bases de Datos

Asesoría técnica en instalación de Sistemas Operativos:

- **Linux**
- **Unix**
- **Windows NT**

Si desea mayor información llene la Solicitud de Requerimientos

[ Página Principal | Quiénes somos? | Asesoría | Desarrollo de Sistemas | FocalPoint | Otros Sistemas ]

iroman@gu.pro.ec **Desarrolladores** 

 $S.I.A.$  Online

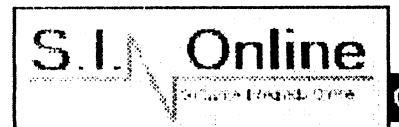

Quienes somos ? Asesoría Desarrollo de Sistemas FocalPoint Otros Siste

# Desarrollo da Sistem

### • Demos

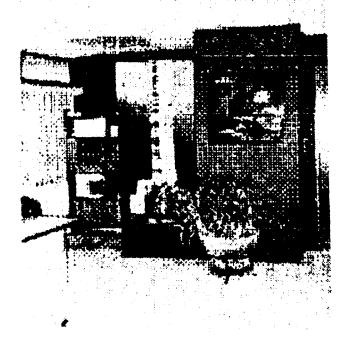

Cumpliendo con los objetivos de la empresa, el desarrollo de sistemas es personalizado de acuerdo con los requerimientos específicos de cada cliente.

En el desarrollo de nuestros sistemas aplicamos metódos de diseño y programas altamente productivos, que le garantizan respuestas en tiempo real, colocando a su disposición la más alta tecnología, como plataformas Linux, UNIX, Windows NT Server, herramientas como Oracle, SQL Server, Lenguaje "C", Visual Basic, etc.

Si desea mayor información llene la Solicitud de Requerimientos

[ Página Principal | Quiénes somos? | Asesoría | Desarrollo de Sistemas | FocalPoint | Otros Sistemas ]

jromaná gu.pro.ec **Desarrolladores** 

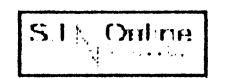

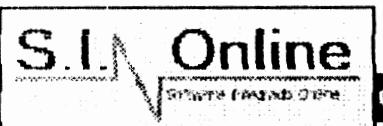

Quienes somos ? Asesoría Desarrollo de Sistemas FocalPoint Otros Sist

# FocaiPoi

- $\blacktriangleright$  Características
- ► <u>Componentes del Sistema</u><br>► <u>Demos</u>
- Demos

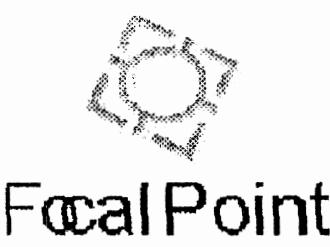

Es un sistema de información computarizado, creado para que la empresa moderna obtenga resultados Integrados en tiempo real

Con Focal Point (anteriormente denominado Optimus) usted puede emitir estados financieros e informes gerenciales, inmediatamente después de procesar transacciones comerciales o contables.

Beneficio Multiplique el rendimiento de su empresa, instalando un sistema dinámico e inteligente. Llámenos, muchos lo han hecho y se encuentran sumamente satisfechos. \

### Características

- o Completamente integrado
- O Actualiza datos en tiempo real
- Multimoneda
- Aplicaciones para empresas industriales y comerciales
- Es compatible con Unux, Unix, Aix y Windows NT
- Es compatible con los servidores de base de datos més importantes

·········-···················· ········--·----~--~·····--··-·-·--·=·-~..,.....,~--~--~--=·· --~-- ~.,.,.,...,~ . .....,=-=--=· .. =· --~-

• Ha sido utilizado durante més de 12 afios

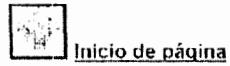

Si desea mayor información llene la Solicitud de Requerimientos

[ Página Principal | Quiénes somos? | Asesoría | Desarrollo de Sistemas | FocalPoint | Otros Sistemas ]

jroman'a gu.pro.cc

··--------------·-------·······-----···-····-··------·-·-·-----------------------------~--  $511$ Online

El Desarrolladores **1999** Ultima modificación: **Julio 17 de 1999** 

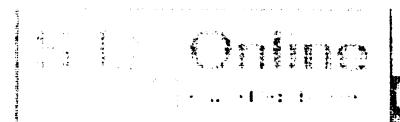

# Quienes somos y Asesoria Desartollo de Sistemas FocalPoint Otros Sist

# ForalPoi

#### **Demanded the del Sistema**

- · Caractorísticas
- <sup>\*</sup> Componentes del Sistema
- Demes

Cada uno de los componentes de FocalPc puede trabajar de manera independiente c integrada, lo que hace que el Sistema se a las necesidades del cliente.

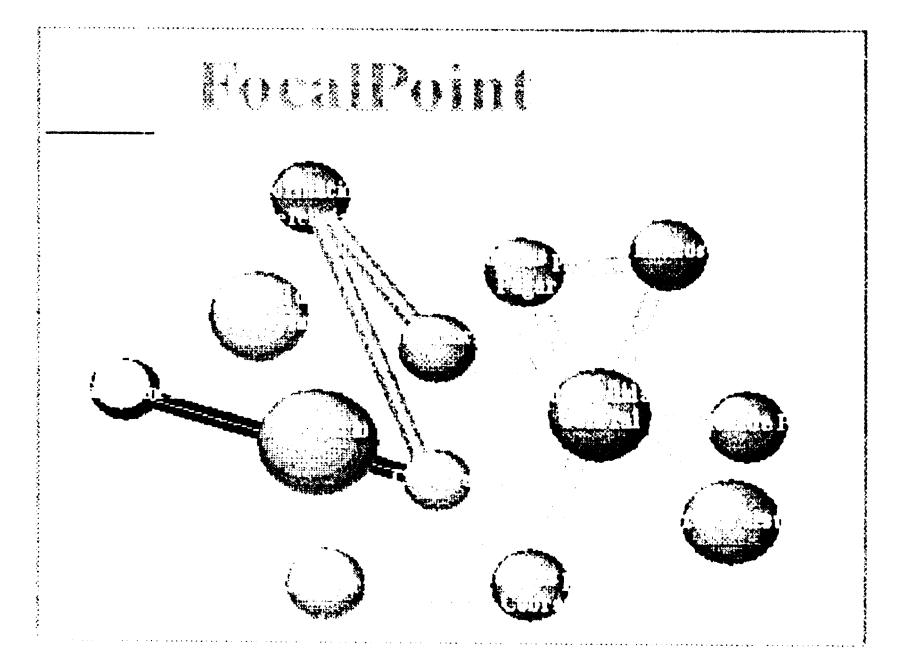

#### Información gerencial

- Múltiples reportes condensados
- A Posee una opción que le permite crear reportes facilmente
- Contiene información estadística para la toma de decisiones

clossor is follow that and a

#### Inventario

- ⊅ Múltiples bodegas y almacenes
- O Control de despachos a clientes
- » Múltiples métodos de cálculo de reposición de inventario
- Control de transferencia entre almacenes
- <sup>3</sup> Costeo simultáneo en Sucres y Dólares

Common winder on a målera

- · Informacion gerencial
- Inventario
- Tacturación y ventos de mercaderias
- Importaciones
- · Bancos
- Contabilidad General
- **Cuentas por Cobrar**
- Cuentas por Padar
- Compras
- Control de despacho
- **Transferencia**
- $\bullet$  Relide Pages
- · Presimiesto

#### Facturación y venta de mercaderias

- >Administración de pedidos
- :>Administración de descuentos por tipo de clientes
- >Administración de listas de precios
- > Múltiples locales de despacho
- $\clubsuit$  Hasta cinco niveles de detalle (linea, sublinea, familia, subfamilia, etc.)
- > Por cliente o grupos de clientes
- ·~ Por vendedor o almacén
- > Por zona geográfica

more and policit mean paramerate pr

#### Importaciones

- ) Calcula la cantidad a pedir según la polltica de reposición de cada empresa
- > Permite ajustar la cantidad a pedir
- \)Almacena los gastos propios de cada importación
- ) Compara la cantidad recibida contra la cantidad pedida
- ·.:J Calcula automáticamente el costo de cada producto recibido

الواطئة فوجوان فتعرف والتناع والتعريف ومعتقد

#### Bancos

- ,) Imprime automáticamente los cheques y los comprobantes de egresos correspondientes
- >Emite cheques en Sucres y U.S.D
- *>* Automatiza las conciliaciones

ondo en en polo forma e de en asimplo in

### Contabilidad General

- $\mathfrak P$  Completamente integrado con todos los subsistemas
- '> Emite informes sin necesidad de realizar procesos de actualización adicionales
- >Permite la obtención de estados financieros en Sucres y U.S.D
- $\odot$  Incluye un generador de estados financieros de fácil uso, el cual permite al
- .> contable definir por si mismos el contenido de los informes

Collection of HIS Streeter College,

#### Cuentas por Cobrar

 $\blacktriangleright$  Diseñado para ayudar a administrar su flujo de caja

·>Controla cobros de: facturas, notas de débito, letras, cheques protestados, cheques a fecha, etc.

- ') Estados de cuenta individuales y/o consolidados
- > Reduce y facilita las tareas administrativas
- :>Imprime, recibos de pago, comprobantes de ingreso, reportes de arqueo de caja

felts party in mit, encap formalize affects

#### Cuentas por Pagar

- :> Imprime estados de cuenta individual o consolidado
- ':) Realiza análisis del movimiento de cada cuenta
- $\odot$  Reportes de análisis de antigüedad de saldos pendientes
- i:.) Reporte de requerimientos de caja

Number of the Entertainment of the state of

#### Compras

- ~ Controla la existencia mínima
- **>>** Se da la opción automática de generar los pedidos por compra
- ·.) Da la opción de utilizar el metódo UFO o FIFO

C: Intrar a la Lettuchua málica

#### Control de despachos

- ;.) Verifica la existencia en las bodegas
- I Lleva un control de la mercadería despachada para la garantía

, • : .> ! -~ ; . \ ,. : • · <sup>t</sup>: : ~ ;; ' ; r -·. i *i* • · ;

#### Transferencia

- -·~ Permite transferir mercaderla de una bodega a otra
- O Da la opción de incrementar el inventario de la bodega destino
- $\bullet$  La bodega destino tiene la opción de verificar la transferencia

Not access a la fontenza ca anapela

#### Rol de Pagos

- •"> Permite generar los decimos sueldos
- '> Genera la carta y diskette para acreditar los sueldos
- ·~ Incluye todos los reportes pedidos por la ley
- :> Guarda un historico de los empleados

The specialist of exceptions and affect

#### Presupuesto

;;>Asigna presupuestos mensuales a las cuentas relacionadas

*-:>* Permite modificar el presupuesto ya sea de una cuenta individual o de un grupo de cuentas

·,> Comparación mensual de lo realizado versus lo presupuestado

'> Comparación trimestral de lo realizado versus lo presupuestado

In the special of corresponding dista

े जिसमेश निवाद्यपत्नी (Quignes sourcs?) | Asescria | Desarrollo de Sistemas | FocalPoint | Otros Sistemas |

# iroman@gu.pro.ec<br>Desarrolladores

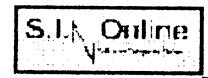

•••••-·~·--·~---•··--~-·•~·-~"'"'~ "-·-··-·•-.. 4~-~·--·~---·--·--·~-----"·---w•-~-----·-·----

# S.I.<sub>N</sub>. Ouline<br>Ultima modificación: **Julio 17 de 1999**

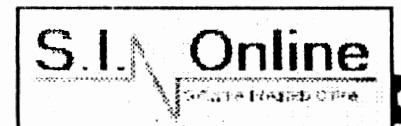

Software Integrado Online Cía. Ltda.

··-··········-··········-·~···········-·~-·····-·-----······ ···················-····---~---·---------·-···-··--------+------· .. -~~

Quienes somos ? Asesoría Desarrollo de Sistemas FocalPoint Otros Siste

### . Demos

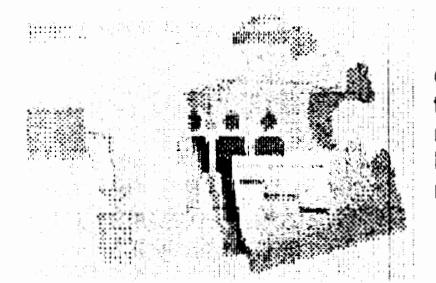

Como parte del compromiso que S.l. Online se ha planteado para atender a todos sus clientes, y consciente de las nuevas tendencias y perspectivas del mercado, a continuación presentamos una serie de archivos de demostración los cuales proporcionan a los usuarios las herramientas més comunes que se requieren para un trabajo productivo.

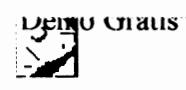

Cuentas por Cobrar

Tipo de Archivo: Comprimido .zip Tamafto del archivo: 348Kb Ultima Modificación: Julio de 1999

papulo criatis

Sistema Fotoacabado

 $\mathbb{Z}^{\text{in}}$  United Strates  $\cdot$ 

Sistema Conciliación

Tipo de Archivo: Comprimido .zip Tamafto del Archivo: 348Kb Ultima Modificación: Julio de 1999

Tipo de Archivo: Comprimido .zip Tamafto del Archivo: 348Kb Ultima Modificación: Julio de 1999

Si desea mayor información llene la Solicitud de Requerimientos

[ Página Principal | Quiénes somos? | Asesoría | Desarrollo de Sistemas | FocalPoint | Otros Sistemas ]

jroman d'gu.pro.ec

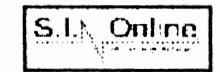

**Desarrolladores** (actualmente de la contractione de la contractione de la contractione de 1999) de 1999

······--.---··············---~---·--·-·-····---~- -----~---······-········---------------~·-··--·--·-·---:---·-~·-. -----·--t·······---:--

Quienes somos ? Asesoría Desarrollo de Sistemas FocalPoint Otros Siste

## ► Demos

# Otros Sistem:

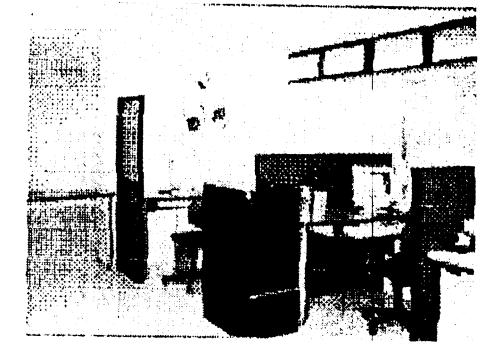

S.f. Online incorpora al mercado una completa linea para administración *y* desarrollo de sus actividades empresariales.

Nosotros hemos desarrolla sistemas especfficos como:

- Administración de Estaciones de Servicio
- Sistema de Crédito
- Sistema de Fotoacabado

#### Administración de Estaciones de Servicio

Es un sistema de información que permite realizar un seguimiento exhaustivo a todas las operaciones propias de una estación de servicio, como:

- $\bullet$  Medición actual de tanques
- ~ Detalle de medición de tanques
- *a.* Kardex por tanque
- O Tabla de calibraciones por tanque
- O Resumen de ventas por producto, surtidor o turnos
- <J Detalle de ventas por fecha surtidor o por turno producto
- o Existencias de combustible \
- O Existencia en tanques consolidada por producto
- O Administración de kits
- O Administración de combustibles
- O Facturación
- o Estadísticas de venta
- o Administración de cuentas por cobrar
- o Administración de turnos
- O Administración de caja

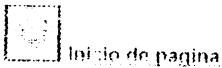

#### Sistema de Crédito

Es un Sistema que permite optimizar operaciones para financieras, como:

- o Registrar en forma diaria las alicuotas de todos los créditos
- Fácil manipulación de la información para las entidades
- controladoras del Sistema Financiero
- Fácil integración con la contabilidad
- :> Compra y venta de cartera
- >Financiamiento de vehículo
- ·~ Préstamos con tabla de amortización
- ·> Préstamo sobre firmas

 $\sim 10^{-11}$ .<br>The systematic

#### Sistema de Fotoacabado

Creado para agilitar las operaciones de empresas dedicadas al revelado de fotografías, ampliaciones, ventas de mercadería como rollos, cámaras etc., permite:

 $\ddot{\phantom{a}}$ 

- :~ Crear múltiples listas de precios
- $\Im$  Asignar promociones a las lista de precio y por trabajos
- :>Facturar en línea, quincenal o mensual
- ) Grabar precios a las ordenes
- ) Manejar fechas individuales por laboratorio
- ·:>Opciones estadísticas de ventas por laboratorio, distribuidor, tipo de trabajo

 $\begin{aligned} \frac{1}{2} & \longrightarrow \frac{1}{2} \end{aligned} \quad \text{where} \quad \begin{aligned} \frac{1}{2} \mathcal{L}_1(\mathbf{r}) = \frac{1}{2} \mathcal{L}_2(\mathbf{r}) + \frac{1}{2} \mathcal{L}_3(\mathbf{r}) + \frac{1}{2} \mathcal{L}_4(\mathbf{r}) + \frac{1}{2} \mathcal{L}_5(\mathbf{r}) + \frac{1}{2} \mathcal{L}_6(\mathbf{r}) + \frac{1}{2} \mathcal{L}_7(\mathbf{r}) + \frac{1}{2} \mathcal{L}_8(\mathbf{r}) + \frac{1}{2} \mathcal{$ 

Si desea mayor información llene la Solicitud de Reguerimientos

[ Cogina Frincipal] Oniènes somos? | Asesoria | Desattollo de Sistemes | FocalPoint | Otros Sistemas |

FERMINE POSTSOLE

t•. 1 Ultima modificación **.Julio 17 de 1999** 

 $\bar{\beta}$ 

# Quienes somos z Asesoria Deserrollo de Sistemas FocalPoint Otros Sist

The Context of Compositions of a

Guino

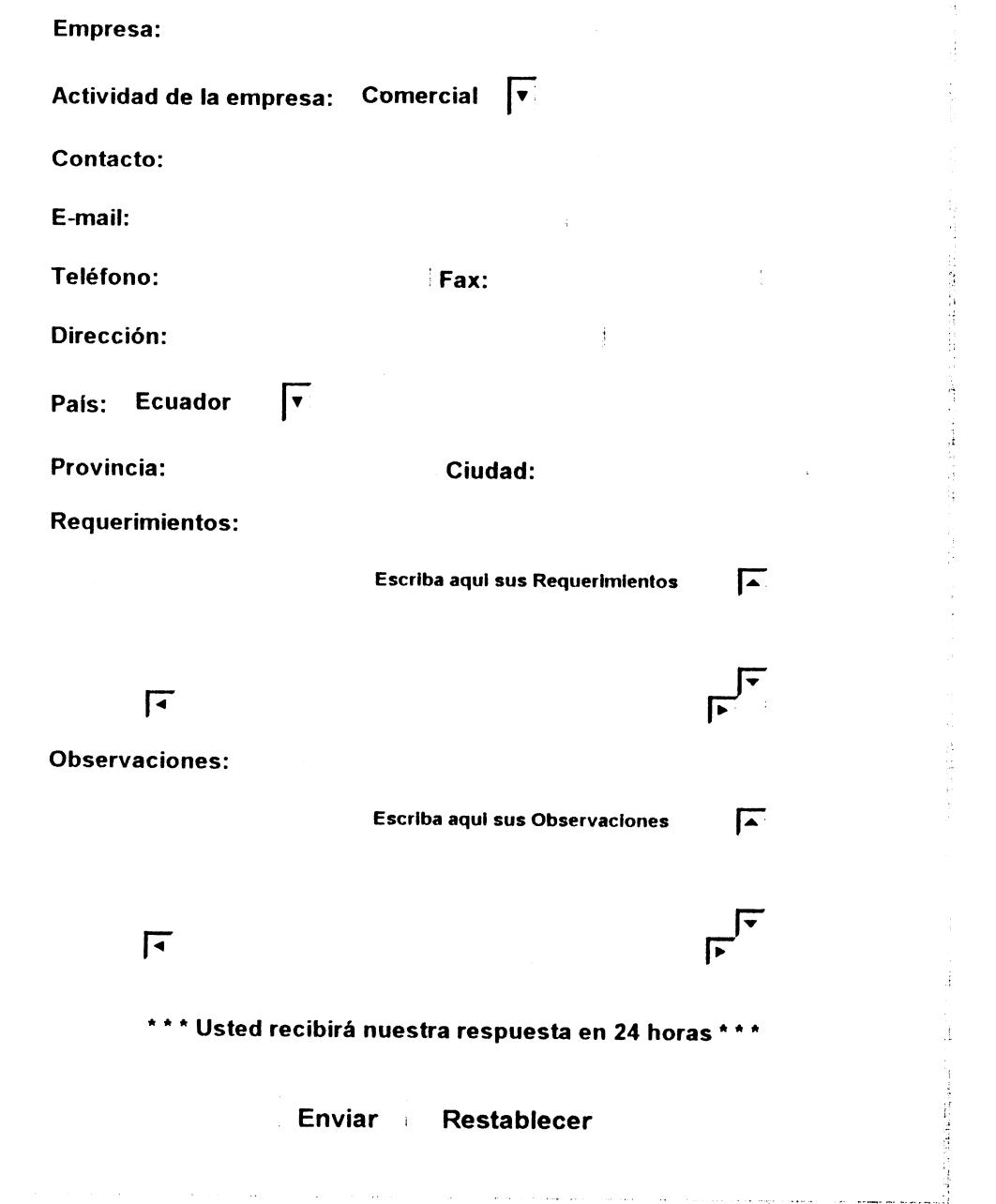

[ Pagina Principal | Quienes souros / | Asesoría | Desarrollo de Sistemas | <u>FocalPoint | Otros Sistema</u>s ]

# *iroman@gu.pro.ec*<br>Desarrolladores

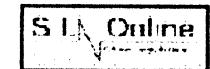

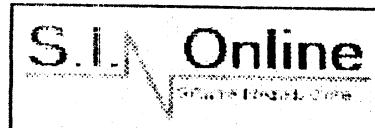

Software Integrado Online Cía. Ltda.

Quienes somos ? Asesoría Desarrollo de Sistemas FocalPoint Otros Sist

### **Estadísticas de Visitas**

# Esta página es de uso exclusivo para el administrador del sitio web \* \* \*

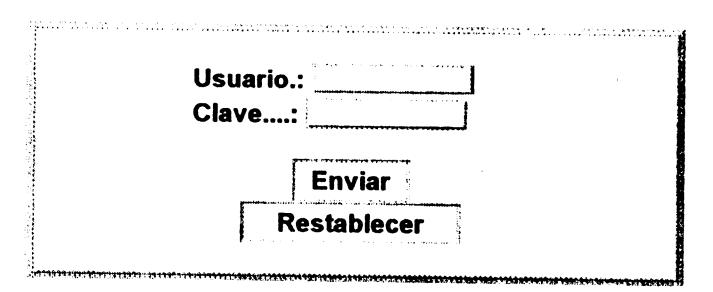

[ Página Principal | Quiénes somos? | Asesoría | Desarrollo de Sistemas | FocalPoint | Otros Sistemas ]

jroman@gu.pro.ec **Desarrolladores** 

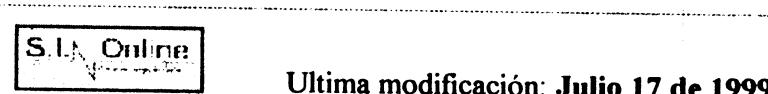

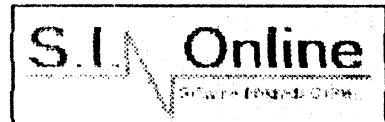

Software Integrado Online Cía. Ltda.

Quienes somos? Asesoría: Desarrollo de Sistemas FocalPoint Otros Sist

### Desarrolladores del Sitio Web.

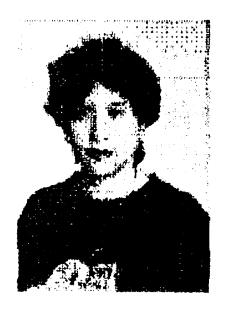

Anl. Mariorie Espinoza I.

Analista, programadora de S.I.OnLine Profesora de Seminarios en PROTCOM de la ESPOL E-mail: marespinozaizg@yahoo.com

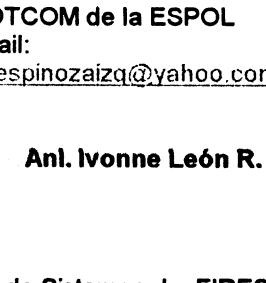

Jefe de Sistemas de FIRESA (Financiera de la República)  $E$ -mail: ivoleon@ecua.net.ec

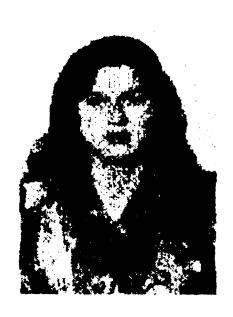

Profesora de PROTCOM de la **ESPOL** E-mail: gjacome@goliat.espol.edu.ec

Anl. Glenda Jácome L.

Anl. Sophia Galárraga T.

Profesora de PROTCOM de la

E-mail: galarrag@gu.pro.ec

ESPOL

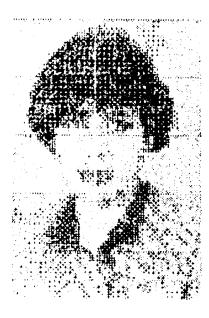

1  $\mathbf{A}$ ì

Anl. Oalsi Vásquaz S.

Profesora de PROTCOM de la **ESPOL** Asesora independiente . E-mail: dyasquez@ecua.net.ec

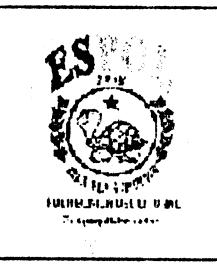

Profesionales graduados en la **ESPOL** Actualmente egresadas en Licenciatura de Sistemas de Información Guayaquil - Ecuador

[ Pagina Principal | Quiénes somos? | Asesoría | Desarrollo de Sistemas | FocalPoint | Otros Sistemas ]

iroman@gu.pro.cc

 $S1$ **Online** 

Desarrolladores **Ultima modificación: Julio 17 de 1999** 

# **BIBLIQGRAFJA**

Información recopilada de los miembros del equipo de Software Integrado Cia. Ltda.

Material proporcionado de la materia Diseño e Implantación de Páginas Web, impartida por el Ing. Carlos Monsalve.

Material proporcionado para la materia Interacción Hombre - Máquina, por el lng. Guido Caicedo.

Dirección Internet, de donde se obtiene algunos de los gráficos para las páginas web: http://mpp.at/webmpp/mpp\_pics